### <span id="page-0-0"></span>**THESIS COMPLETION CERTIFICATE**

Student Name: Sarmad Ashfaq Choudary Enrolment No: 01-131182-033 Student Name: Manal Talat Enrolment No: 01-131182-046 Programme of Study: Bachelor of Software Engineering Project Title: PrepExpert

It is to certify that the above students' project has been completed to my satisfaction and to my belief, its standard is appropriate for submission for evaluation. I have also conducted a plagiarism test of this thesis using HEC prescribed software and found a similarity index at **7%** that is within the permissible limit set by the HEC. I have also found the thesis in a format recognized by the department.

Supervisor's Signature: \_\_\_\_\_\_\_\_\_\_\_\_\_\_\_\_\_\_\_\_\_

Date: 04-July-2022 Name: Dr Raja M. Suleman

### <span id="page-1-0"></span>**CERTIFICATE OF ORIGINALITY**

This is certify that the intellectual contents of the project **PrepExpert** are the product of my/our own work except, as cited properly and accurately in the acknowledgements and references, the material taken from such sources as research journals, books, internet, etc. solely to support, elaborate, compare, extend and/or implement the earlier work. Further, this work has not been submitted by me/us previously for any degree, nor it shall be submitted by me/us in the future for obtaining any degree from this University, or any other university or institution. The incorrectness of this information, if proved at any stage, shall authorise the University to cancel my/our degree.

Name of the Student: Sarmad Ashfaq Choudary

Signature: \_\_\_\_\_\_\_\_\_\_\_\_\_\_\_\_\_\_\_\_\_\_\_ Date: 04-July-2022

Name of the Student: Manal Talat

Signature: Date: 04-July-2022

### <span id="page-2-0"></span>**Abstract**

*Effective learning is having sound knowledge and a clear understanding of concepts which should not be confused with cramming information. The typical assessment systems provide MCQs in a sequential manner that does not judge the students' knowledge, instead, provides information to be crammed. Computerised Adaptive Testing (CAT) has revolutionised the assessment methods by providing tailored questions according to the student's ability level. Our goal is to implement computerised adaptive testing (CAT) for the Software Engineering department so that the students are well prepared for their quizzes and exams. Our system measures the latent traits of the students and provides smart insights into their performance. By providing adaptive tests, we provide a personalized learning experience to the students that assess different students on different levels. Our top-notch feature, Guided Learning, provides preparation content to improve the weak areas.*

**Keywords:** CATSIM, Computerised Adaptive Learning, Item Response Theory, Latent Traits, Student's Proficiency, Tailored Testing

## <span id="page-3-0"></span>**Dedication**

*Praise be to Allah above contentment, desires and for this merciful love.*

*This hard work is dedicated to our beloved parents for their untiring efforts to see us shine, constant support and uncountable sacrifices that have helped us achieve what we have accomplished so far.*

### <span id="page-4-0"></span>**Acknowledgments**

*We would like to express sincere gratitude to our supervisor Dr. Raja M. Suleman for his keen interest, encouragement and motivation that has helped us develop this project. His valuable feedback and guidance has helped us and motivated us to put our best efforts all along the way.*

*We would also like to thank the respected faculty of our department who invested their time into analysing our project, provided valuable suggestions and offered guidance at every step.*

*Lastly, a warmest gratitude to our friends and classmates for being with us through thick and thin and for their moral support.*

# **Table of Contents**

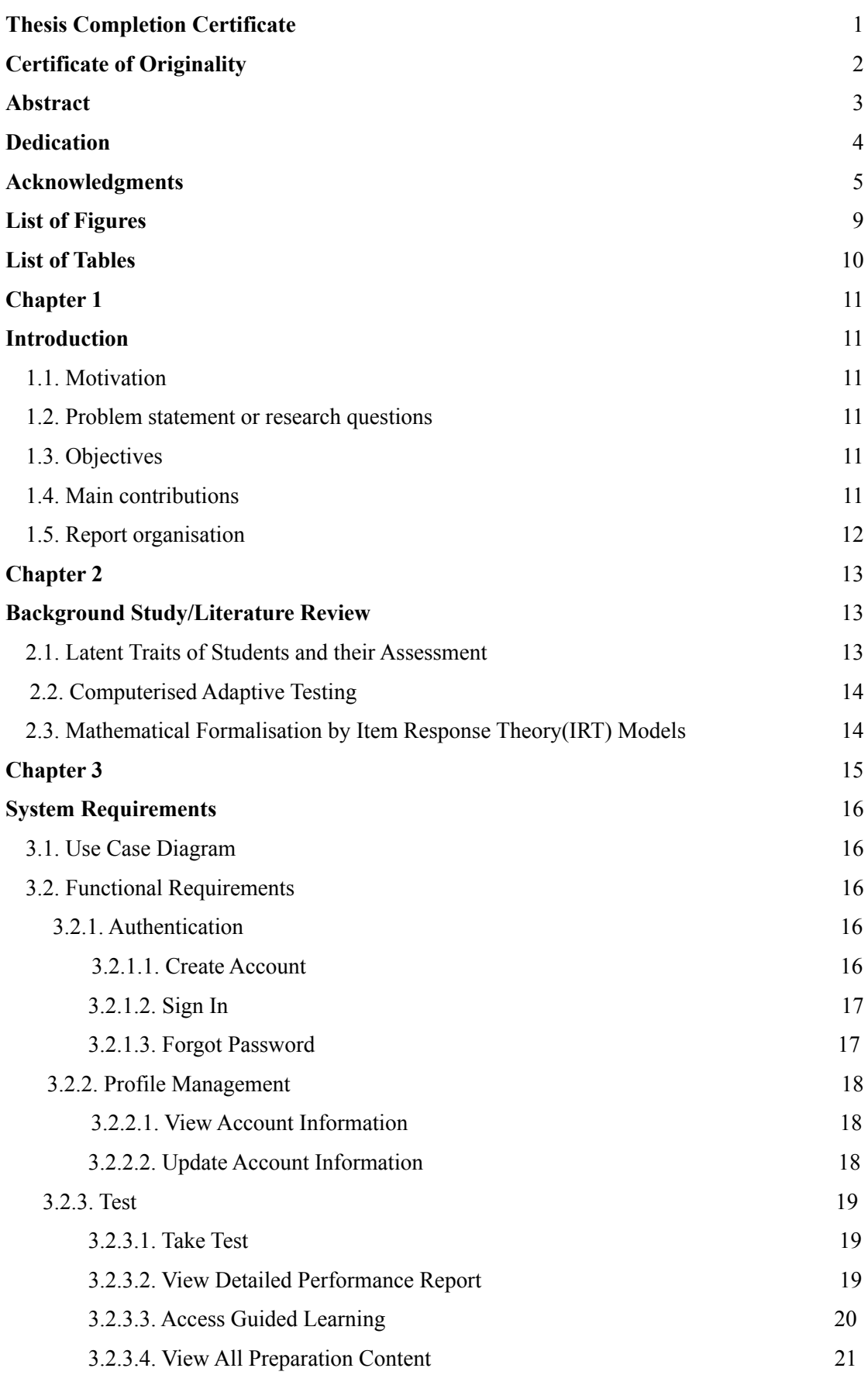

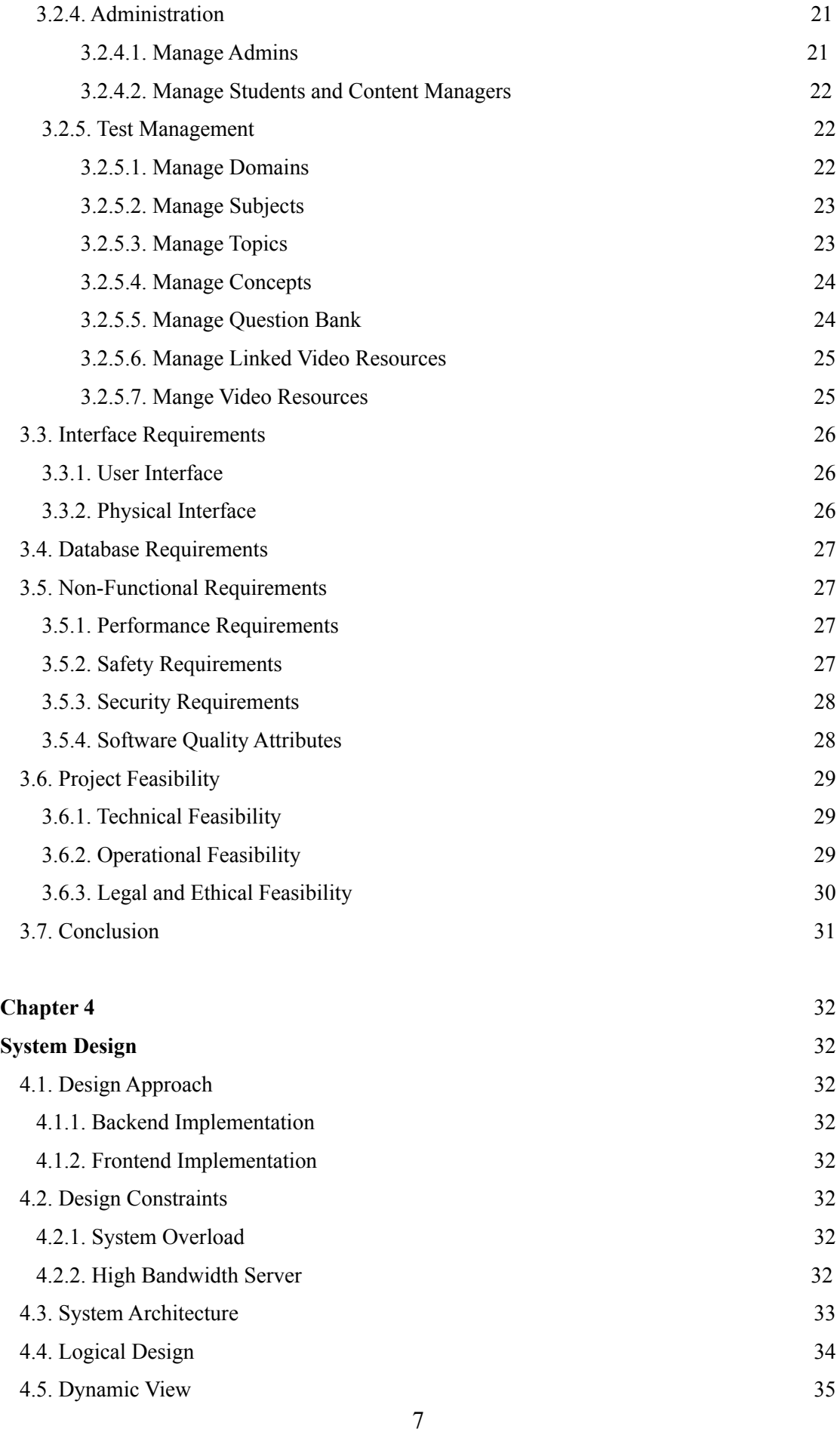

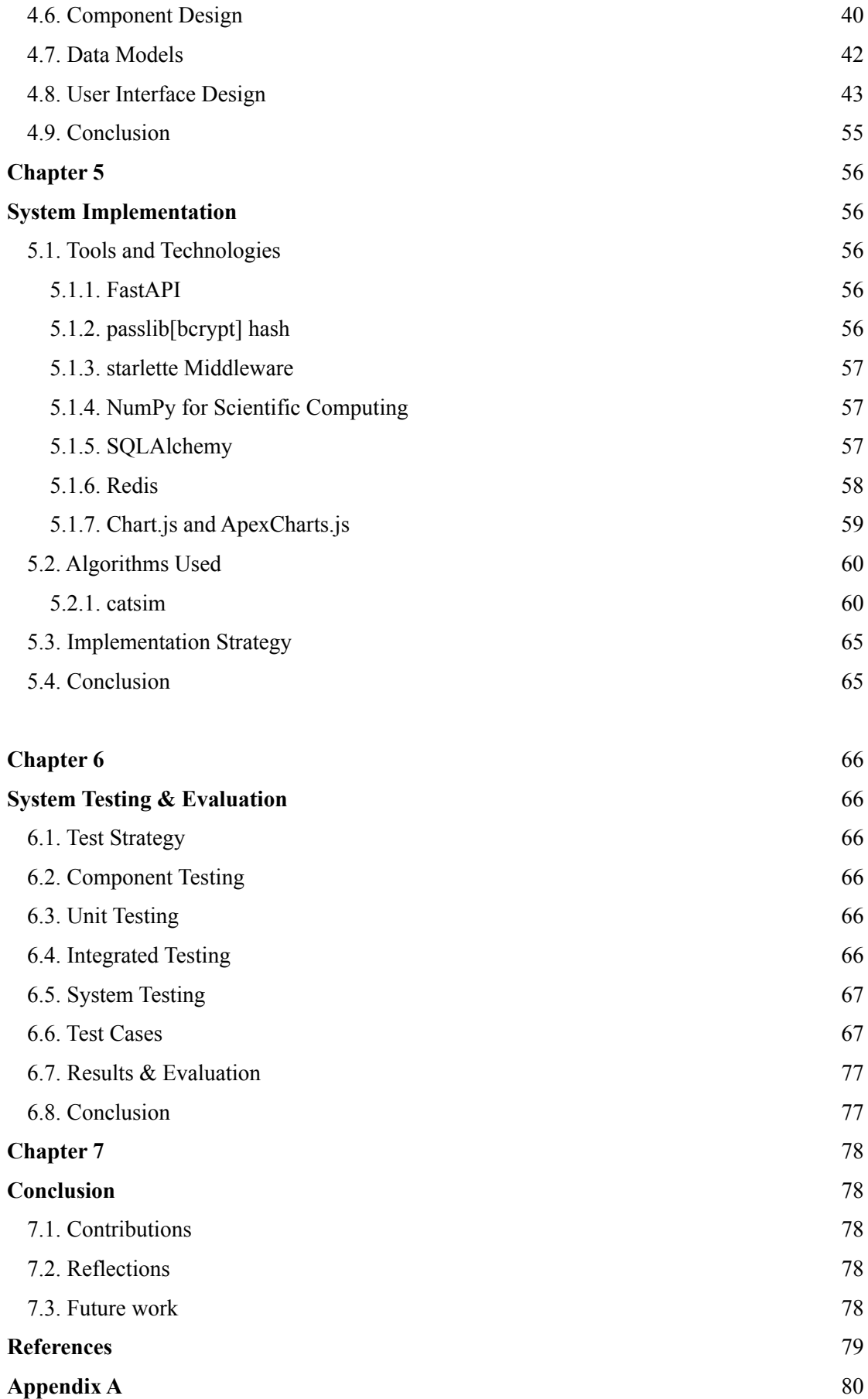

# **List of Figures**

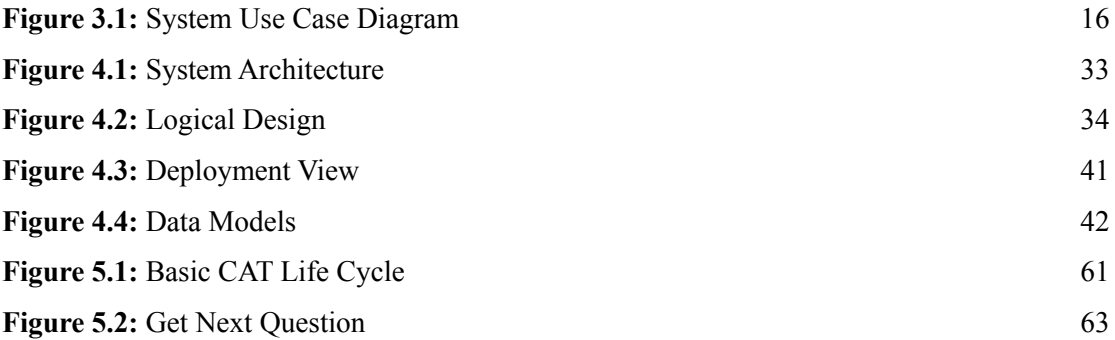

# **List of Tables**

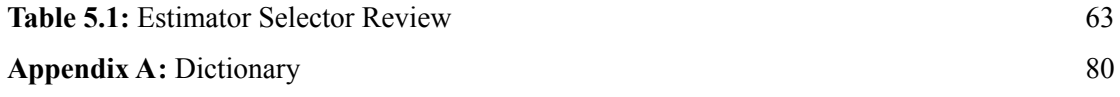

# <span id="page-10-1"></span><span id="page-10-0"></span>**Chapter 1 Introduction**

In this report, we document the details of our final year project, PrepExpert - an intelligent testing system that helps the students with the preparation of their exams. The system uses artificial intelligence for adaptive test generation and focuses on improving weak areas of the students.

#### <span id="page-10-2"></span>**1.1. Motivation**

We all went through difficult times during the COVID-19 where everyone faced immense difficulty in the exams preparation. On top of that, many concepts were not clear due to the inherent challenges of online learning. The existing preparation systems only provided MCQs in sequential manner with no analysis of the student's performance. Those systems were only a method for cramming information.

Therefore, we had an idea that we should develop our own system that provides a true learning experience. The system generates tests at the runtime which adapts to the student's learning and provides intelligent insights after completing the test.

#### <span id="page-10-3"></span>**1.2. Problem statement**

How can students assess their learning capabilities and have intelligent insights on their weak points to improve their knowledge?

#### <span id="page-10-4"></span>**1.3. Objectives**

The main objectives of project are:

- 1. To give students a true learning experience through adaptive testing.
- 2. A detailed analysis on students' weak areas that need attention.
- 3. Provide intelligent insights and resources about how the students can improve their weak areas.

#### <span id="page-10-5"></span>**1.4. Main contributions**

The students will build trust in our system as it will 100% provide accurate insights on their current knowledge about a concept. The students will be challenged to take the test again and again, and then see the difference in their preparation. Feedback plays an important role in effective learning. If we are given constant feedback about our progress and what we need to improve, it pushes us and motivates us to perform better. The learning experience we provide to the students will be self-directed. The students will be able to set their own goals and will be self accountable.

#### <span id="page-11-0"></span>**1.5. Report organisation**

**Chapter 2** discusses the literature review from various research papers/journals. The key concepts being implemented are discussed, the previous studies on the computerised adaptive tests(CAT), item response theory(IRT) and latent traits are mentioned. We have also highlighted the main problem with the typical test preparation systems. The key aspects of the CAT simulation package, **catsim**, are also discussed.

**Chapter 3** focuses on the key functionality. The high level use case diagram shows the overall system functionality and the functional requirements are discussed as use case descriptions. The non-functional requirements depict the constraints on the system and the quality attributes.

**Chapter 4** highlights the system design and different design approaches to implement the frontend and backend of the system. The architecture of the system is discussed, various design constraints applying limitations and capturing the dynamic view of the system by sequence and activity diagrams.

**Chapter 5** discusses the implementation details of the system and how the key process and workflows are implemented to achieve the key functionality.

**Chapter 6** consists of the system testing and evaluation of our system performed in order to determine if the various features of our system conform to the user requirements and satisfy all the guidelines and standards.

**Chapter 7** concludes the thesis by summarising different aspects of the work.

# <span id="page-12-1"></span><span id="page-12-0"></span>**Chapter 2 Background Study/Literature Review**

#### **2.1. Latent Traits of Students and their Assessment**

There are many educational and psychological tests which measure the latent traits. Latent traits are the ones which are not directly measurable and therefore "unobservable". So, therefore in addition to the student's performance there are unobservable traits that underlie a test. [1] The tests are designed in such a way that the answers to those questions allow the measurement of his/her underlying traits. When these traits are calculated through the defined models or using some mathematical functions they are called "abilities".

The drawbacks of the linear/typical tests are that students with different abilities have to go through the items with the same difficulty level in order to get their abilities measured. This means a student with low ability will struggle or lose interest in solving difficult questions whereas a student with high ability won't be challenged or get bored solving easy questions. These types of tests judge all the students on the same level and these cannot be used if a student wants to take a test to assess and improve his/her ability.

So, the tailored/adaptive tests define certain latent traits of the students, estimate scores on these traits and then predict and explain the student's performance. [1] Our system is used to assess the students current ability and help him improve his/her weak areas in order to ace the exam. Therefore, it's very important to have an accurate measurement of his current knowledge level by ensuring that the performance of the student in the test is according to the ability predicted by the system.

The students prepare better if they are given special attention. Our system will be like a personal tutor which helps in preparation by giving more attention to their weak areas/concepts of that subject.

#### **2.2. Computerised Adaptive Testing (CAT)**

The difficulty of the questions may differ from person to person and hence can never be certain[3]. In systems providing a sequential set of questions, the marks of questions are allotted without considering the difficulty level. The name of previously known tutoring systems[2] was changed to computerised adaptive testing(CAT) due to the technology advancements and the availability of the apps providing assessments.

The computerised adaptive testing(CAT) depends on the responses given by the users. The user's ability is estimated based on these responses and is used to select the next item, which is closer to the student's real ability.

Hence, the students with high ability won't have to answer too many questions which they think are easy for them, the system will automatically choose hard questions for them.

To practically implement CAT for students we need mathematical calculations to predict the student's ability accurately. For that purpose, item response theory was made with a goal of measuring latent traits.

#### **2.3. Mathematical Formalisation by Item Response Theory (IRT) Models**

Today the major educational tests including Graduate Record Examination(GRE) and Scholastic Aptitude Test (SAT) uses IRT to improve the accuracy in assessment of student abilities in much less time[4].

As Item response theory is a psychometric theory therefore it's not just limited to the field of education and testing students' aptitudes and abilities, it is also applicable in psychiatry, behavioural medicine, psychological tests and statistical calculations. So, in short IRT is used to observe the relationship between the latent traits and their observations or responses. IRT can also help to validate and improve the measurement scales.

Item Response Theory(IRT) consisting of one-, two-, three and four-parameter logistic models was created for adaptive testing in examination systems. IRT models judge and compare the student's current abilities and then allocates a certain ability level to each student. When the student takes the test again, the performance of the previous tests are stored in a record and is used for keeping the track of his performance and as an input to recalculate his ability.

In the IRT logistic models the students' ability is denoted as  $\theta$ . As the students' ability cannot be measured directly therefore estimates need to be made, known as estimated ability.

Following four parameters are considered in these models[5]:

- **●** *a* is known as item's *discrimination* parameter, how well it driminates the students with different abilities.
- *b* is known as an item's *difficulty* parameter, how difficult it is to achieve 0.5 probability of a correct response under current students' ability.
- **●** *c* is known as a pseudo-guessing parameter, probability of the students with low ability to still answer items correctly.
- **●** *d* is known as *upper-asymptote,* probability of the students with high ability to still answer items incorrectly.

There are various mathematical formulas to calculate the different aspects of student abilities, these are discussed in the application of the **catsim** package and the details are in Chapter 4 of implementation.

# <span id="page-15-1"></span><span id="page-15-0"></span>**Chapter 3 System Requirements**

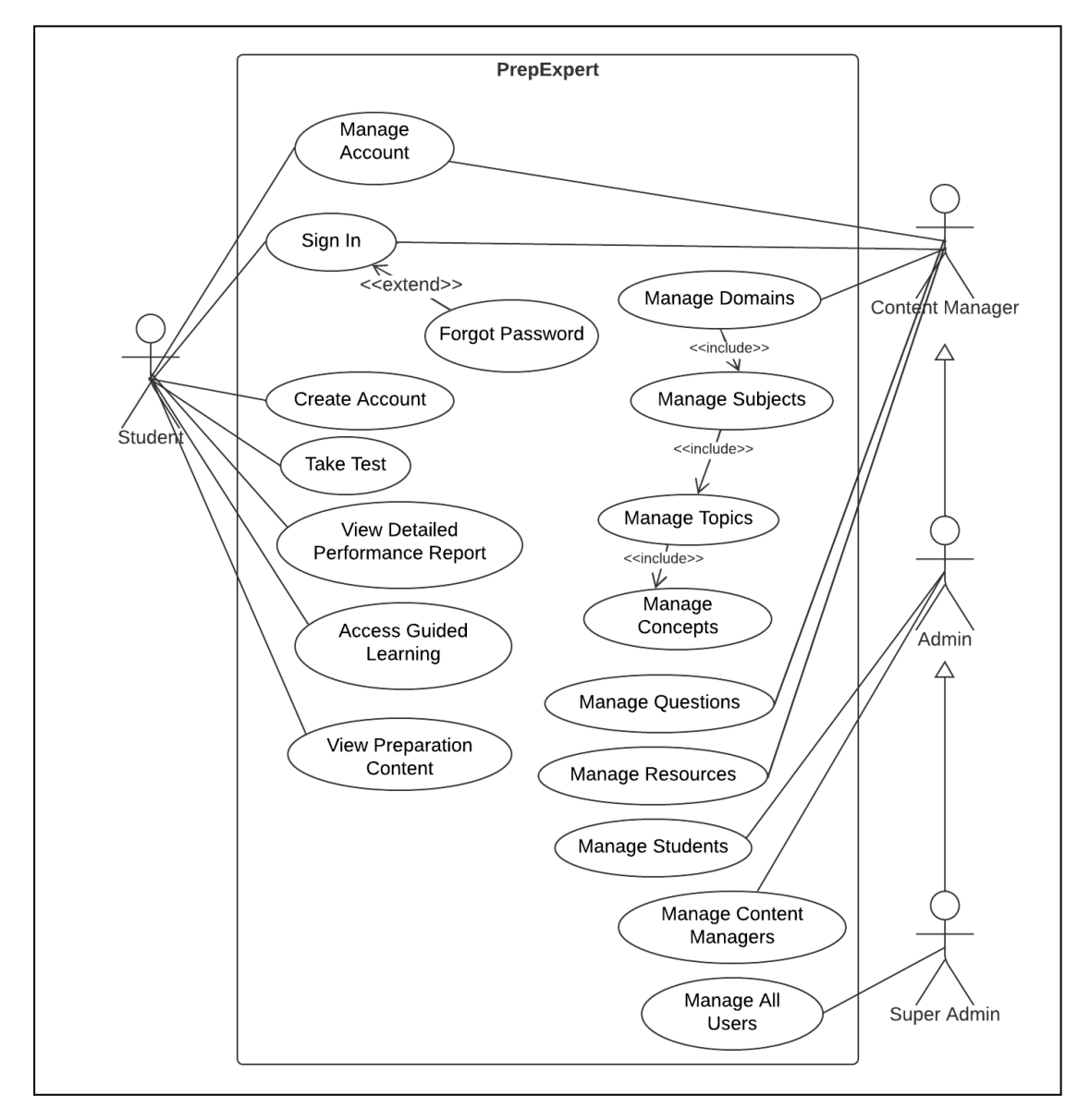

### <span id="page-15-2"></span>**3.1. Use Case Diagram**

**Figure 3.1:** System Use Case Diagram

### <span id="page-16-0"></span>**3.2. Functional Requirements**

### **3.2.1. Authentication**

### *3.2.1.1. Create Account*

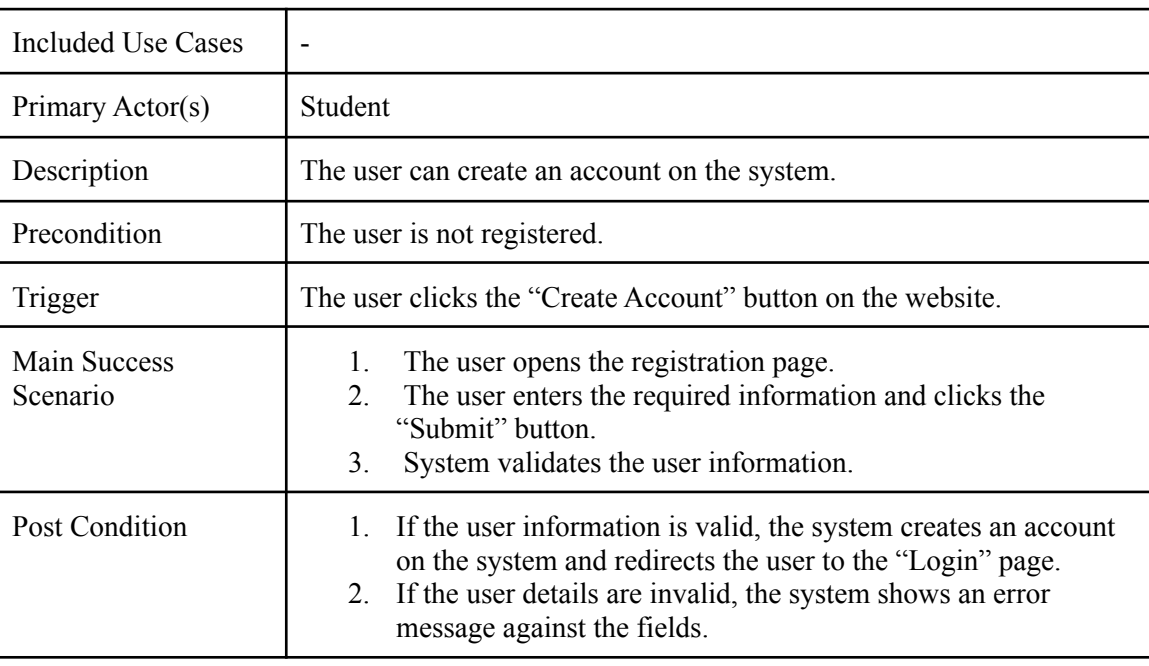

### *3.2.1.2. Sign In*

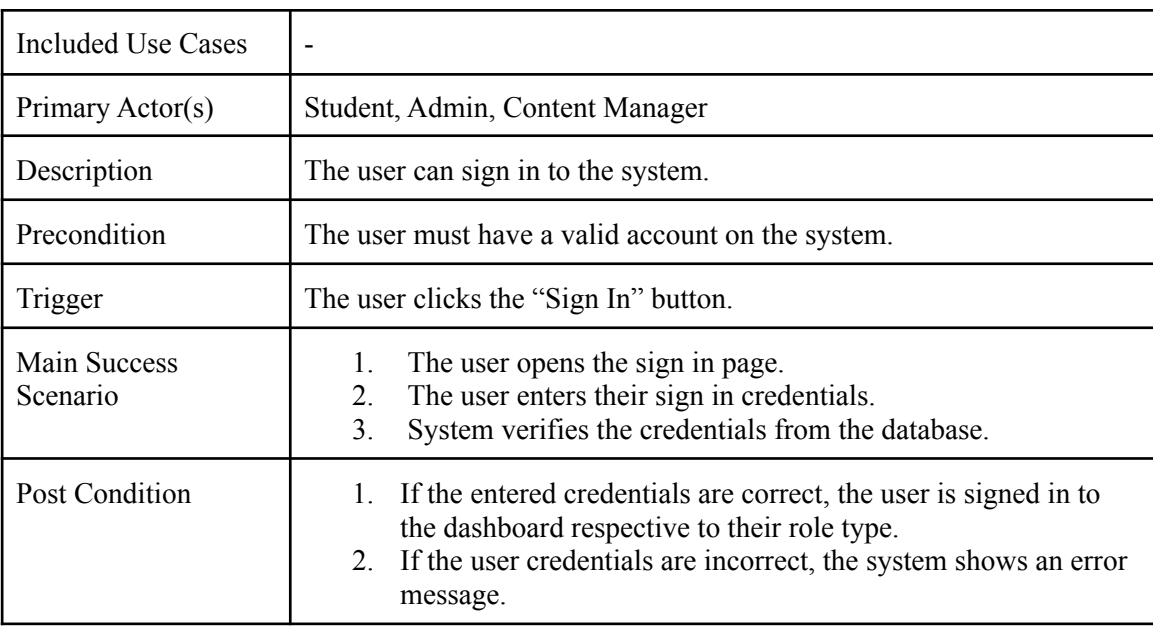

### *3.2.1.3. Forgot Password*

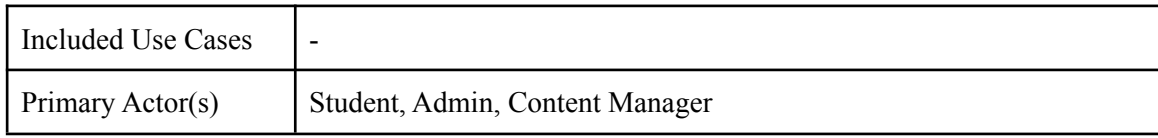

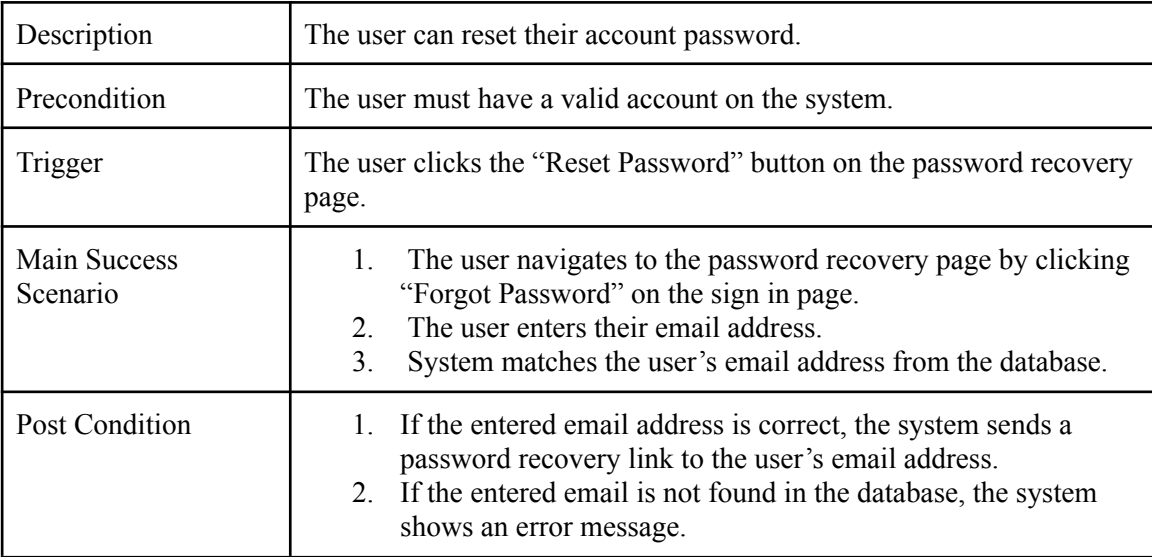

### **3.2.2. Profile Management**

### *3.2.2.1. View Account Information*

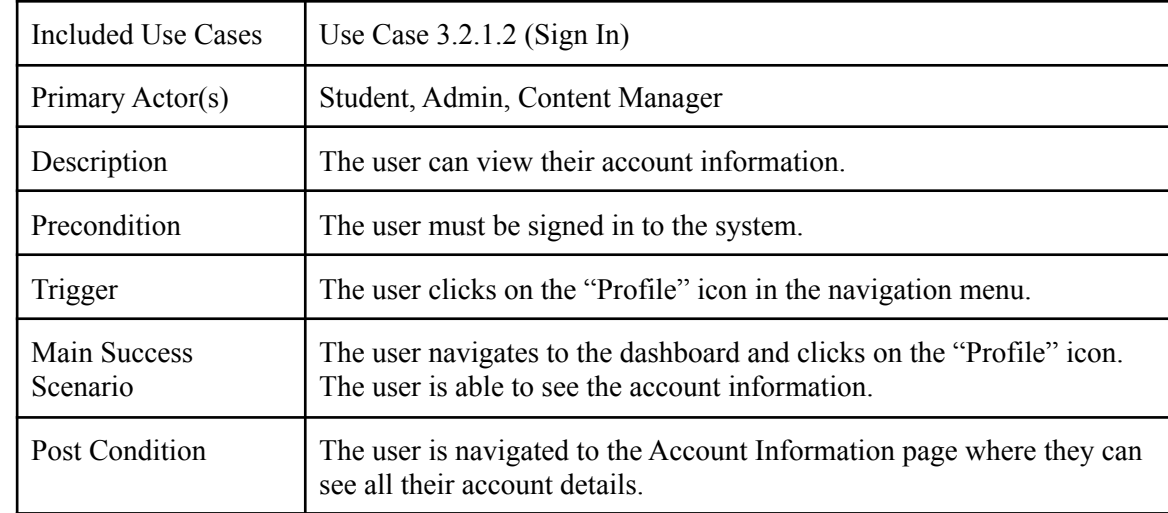

### *3.2.2.2. Update Account Information*

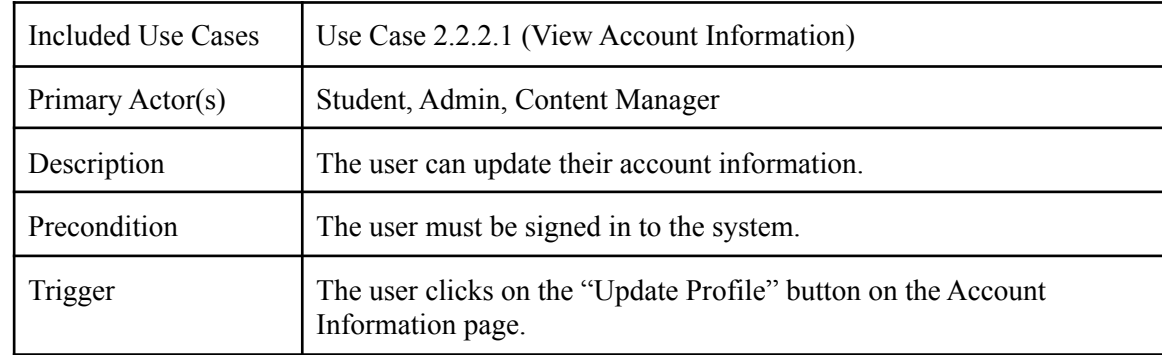

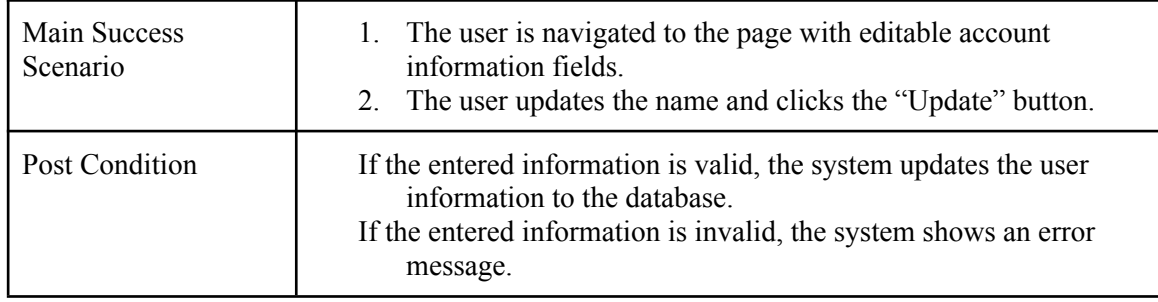

### **3.2.3. Test**

### *3.2.3.1. Take Test*

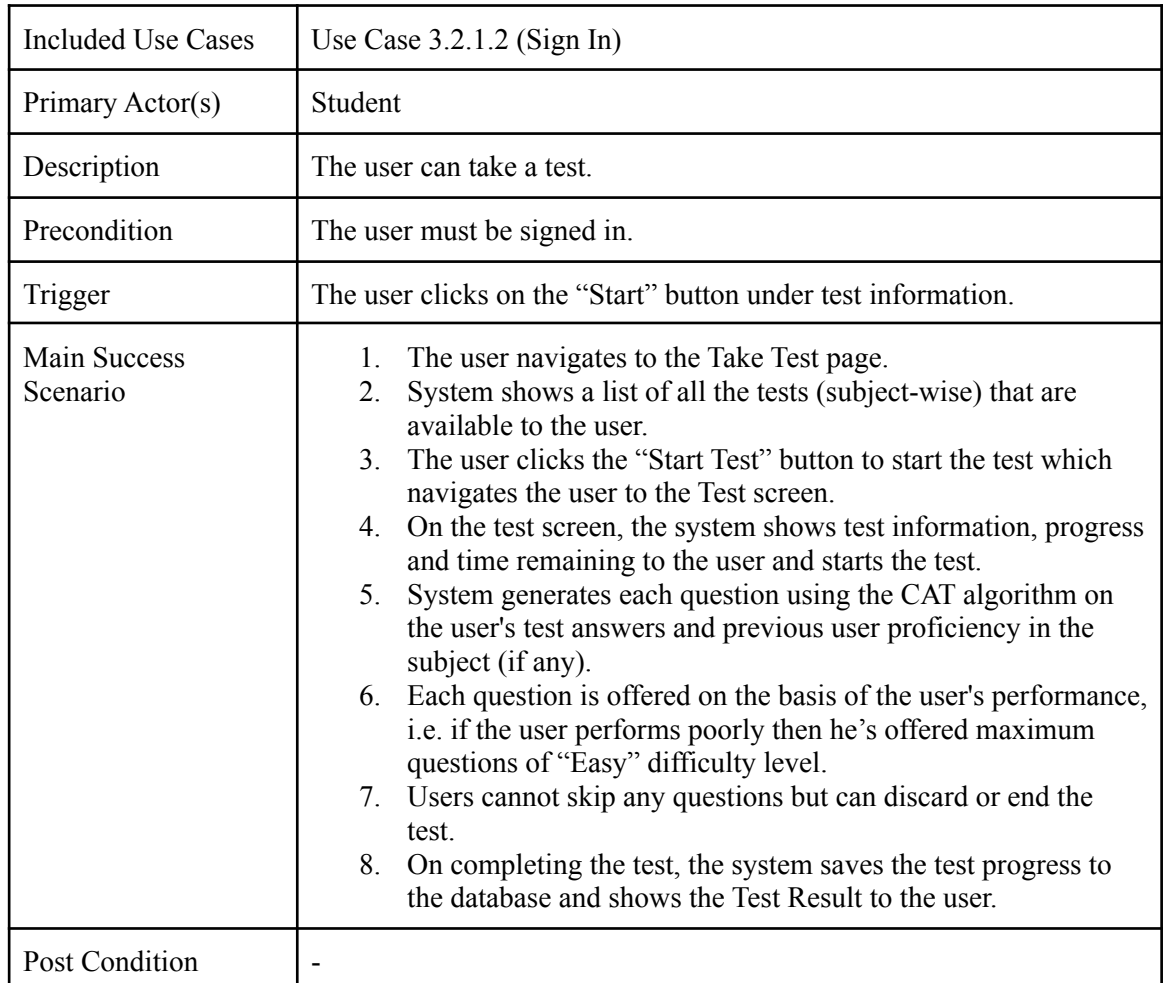

### *3.2.3.2. View Detailed Performance Report*

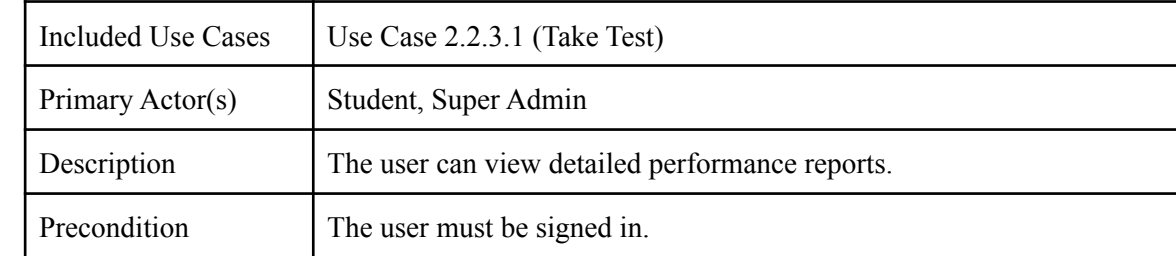

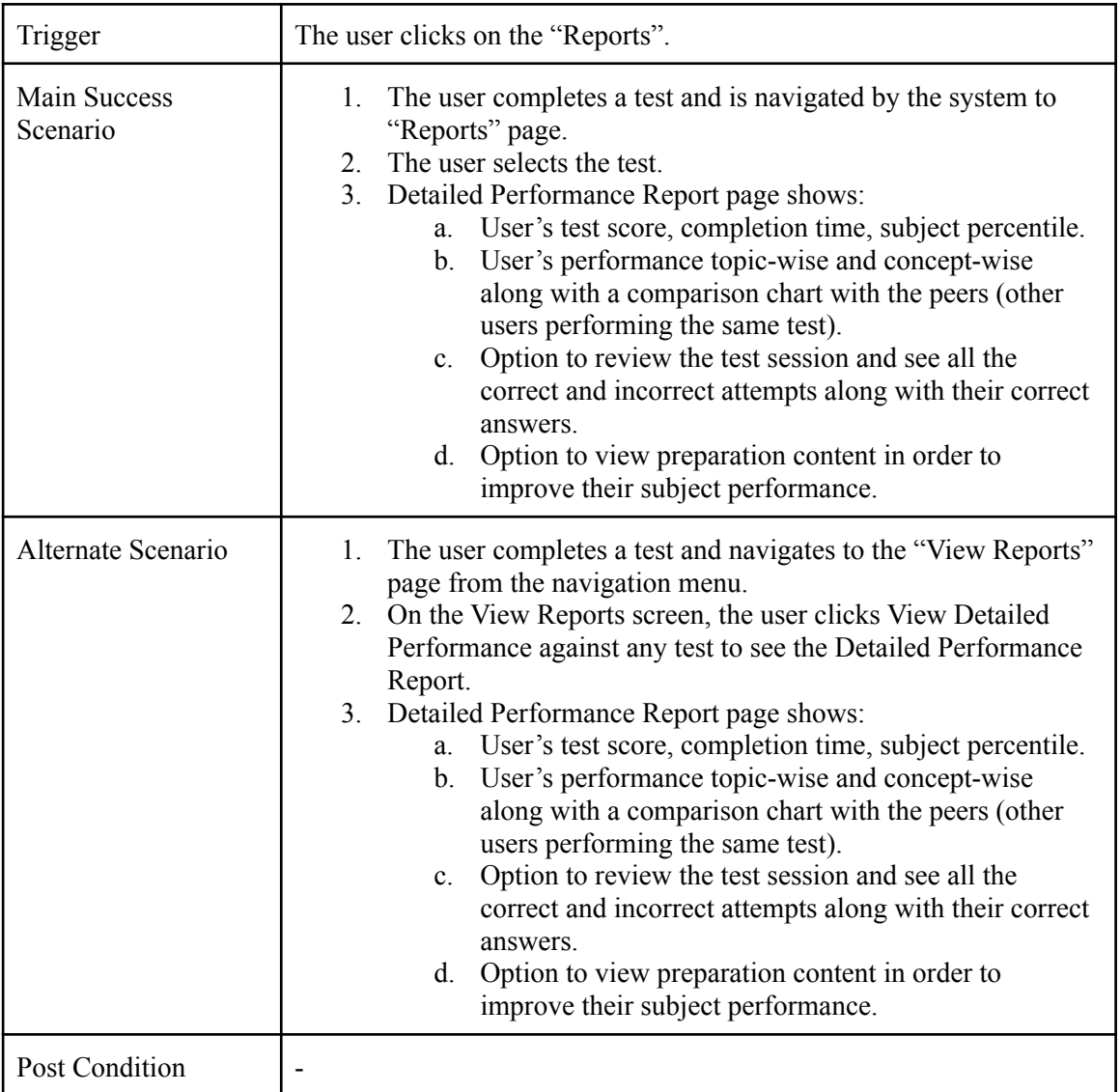

### *3.2.3.3. Access Guided Learning*

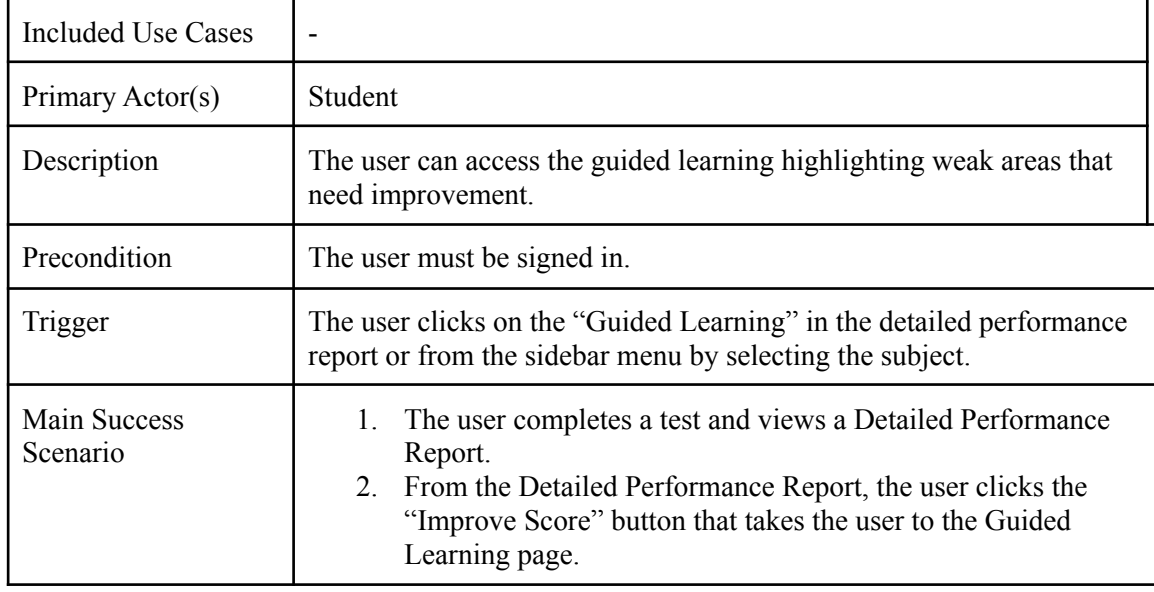

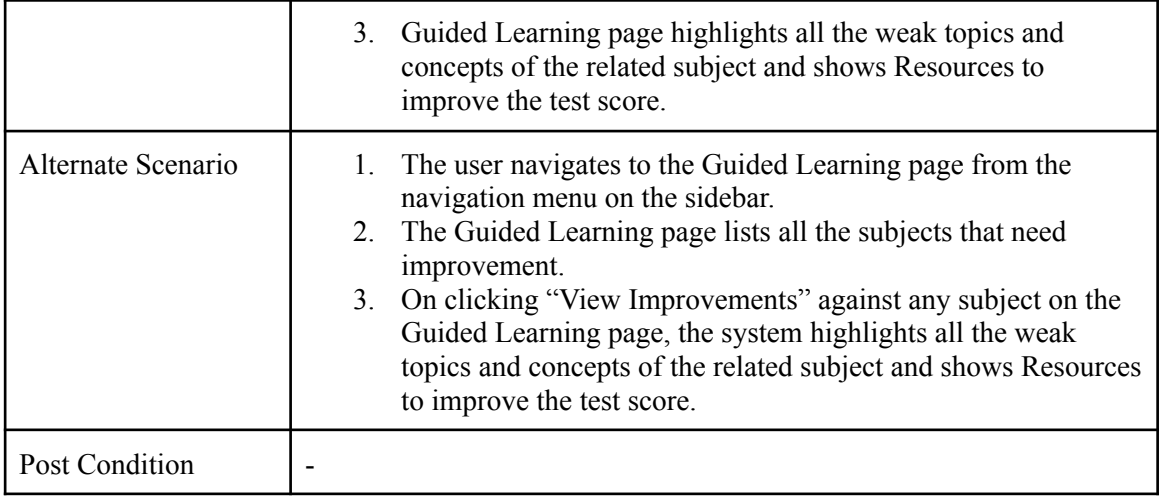

### *3.2.3.4. View All Preparation Content*

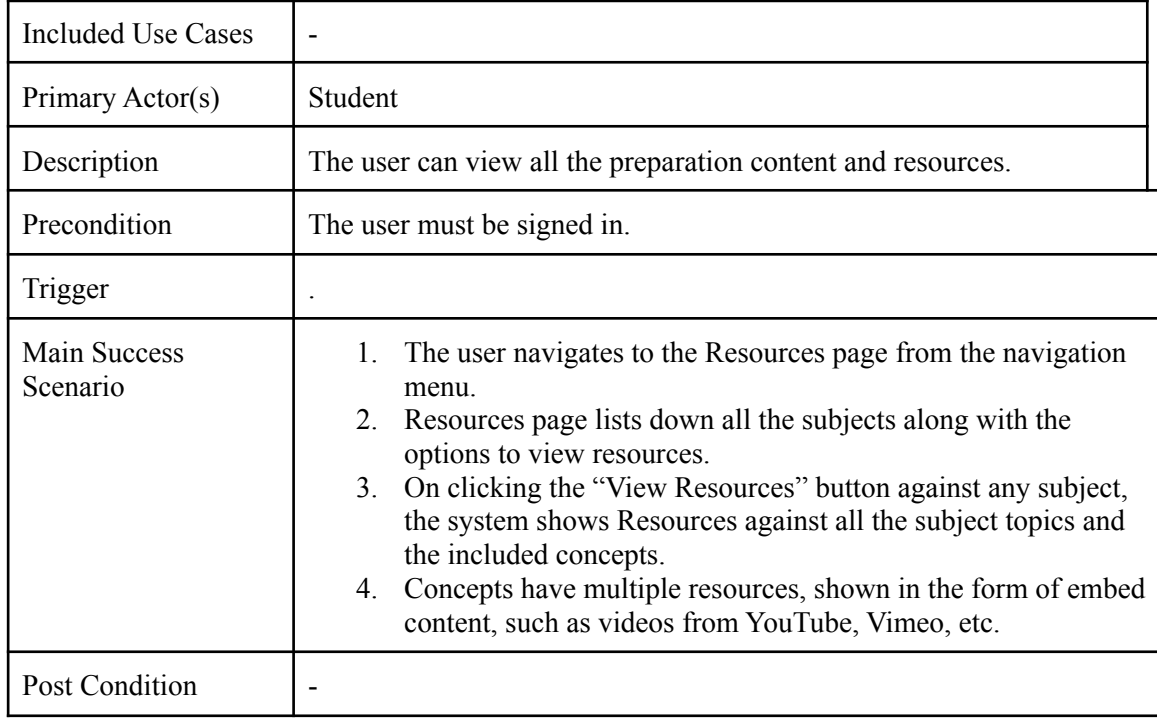

### **3.2.4. Administration**

### *3.2.4.1. Manage Admins*

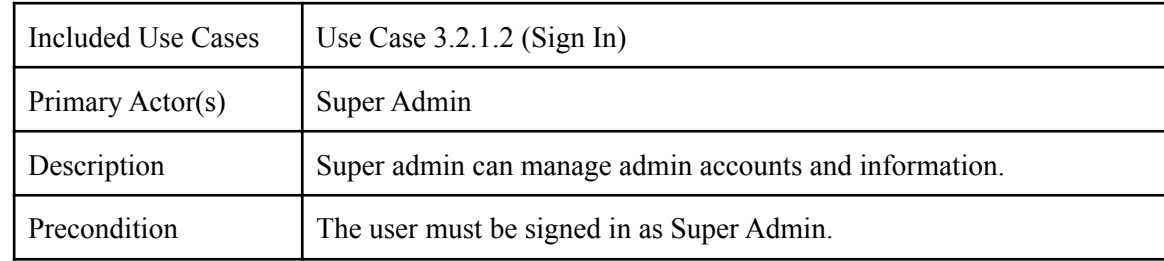

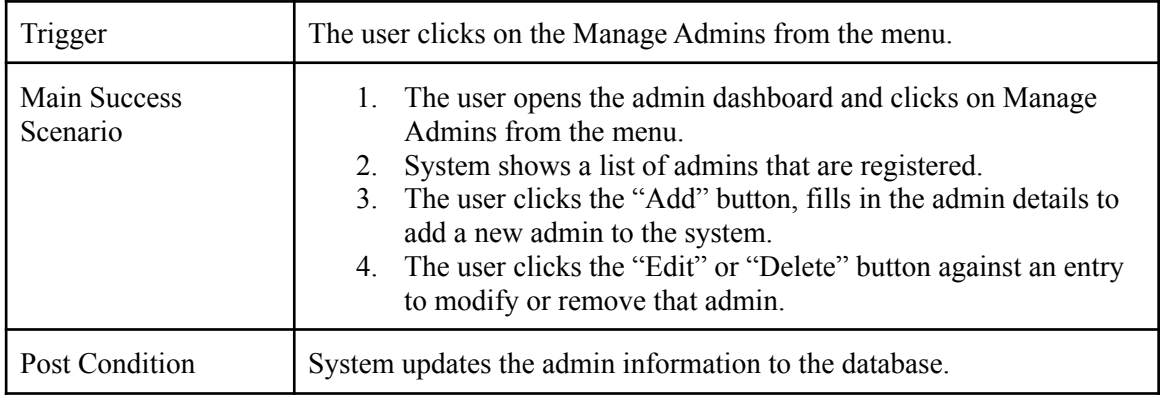

### *3.2.4.2. Manage Students and Content Managers*

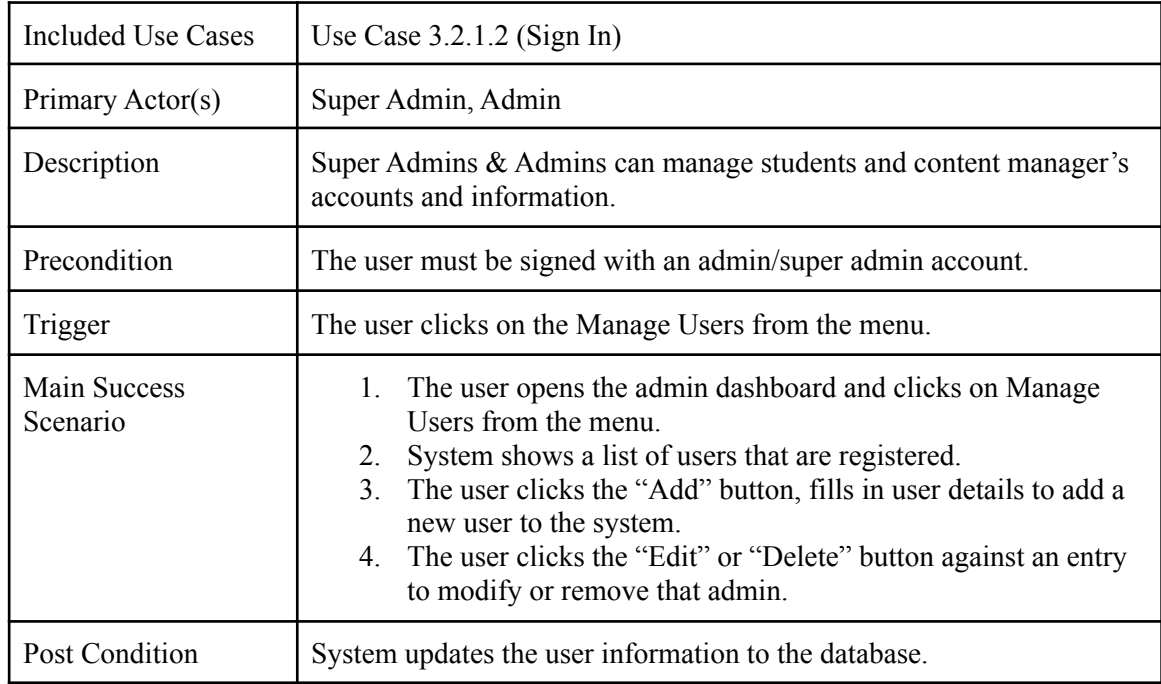

### **3.2.5. Test Management**

### *3.2.5.1. Manage Domains*

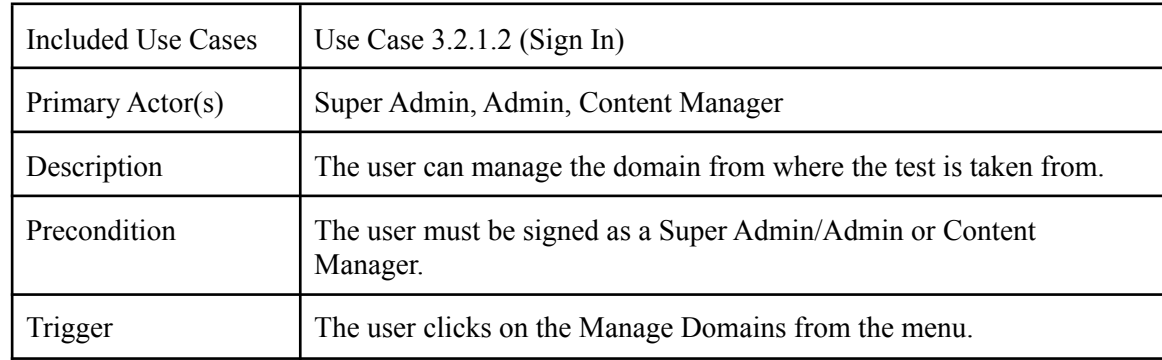

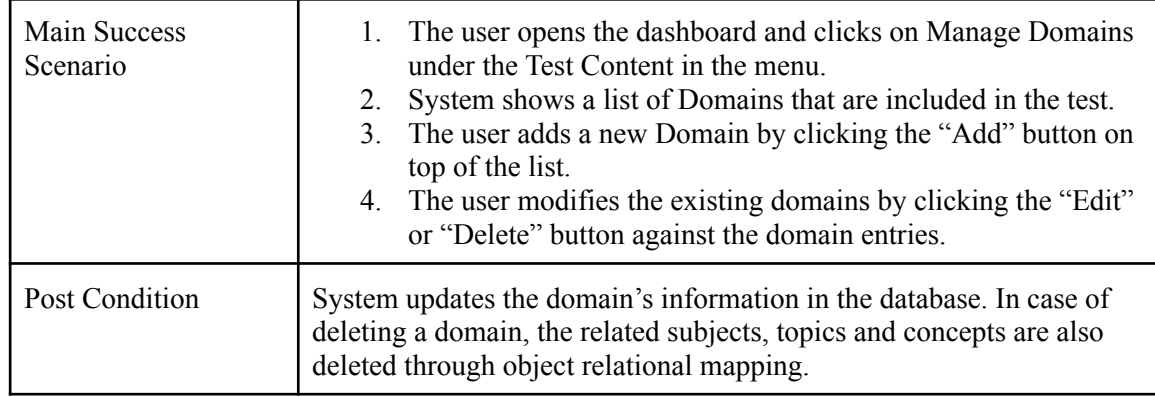

### *3.2.5.2. Manage Subjects*

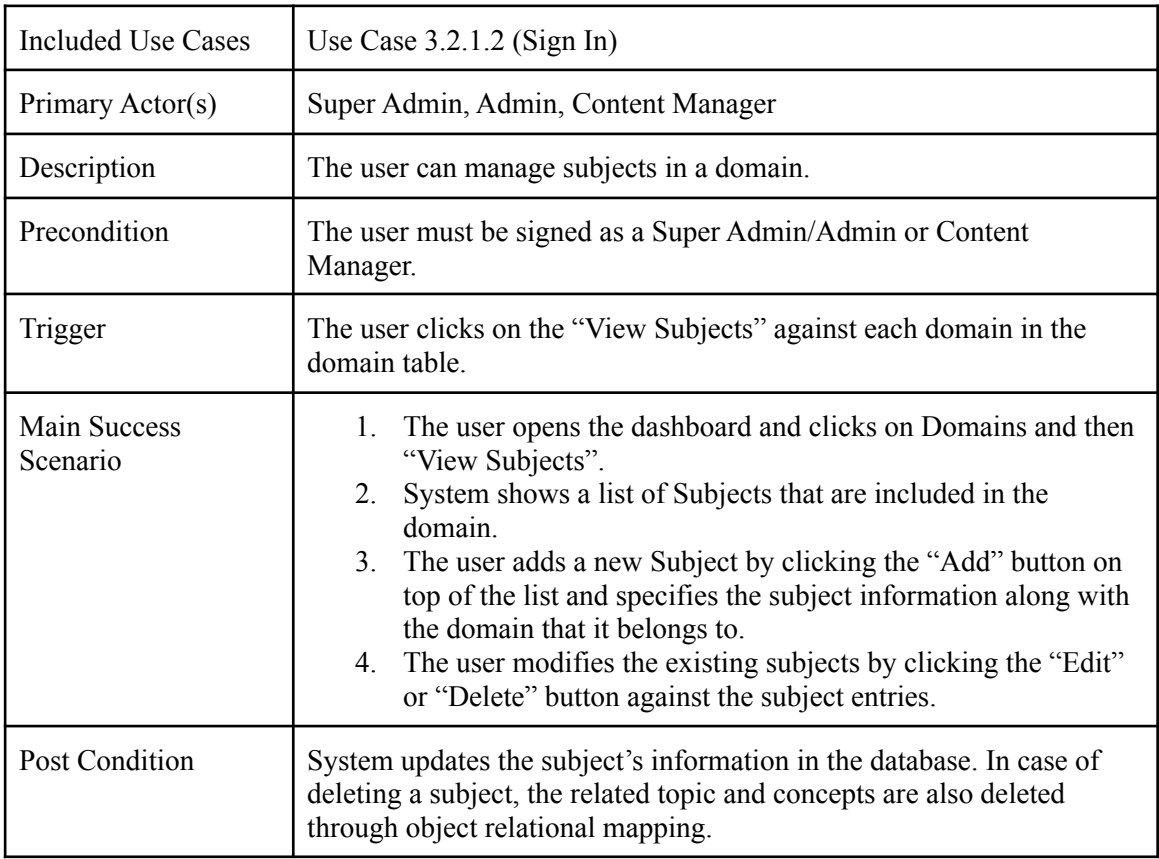

### *3.2.5.3. Manage Topics*

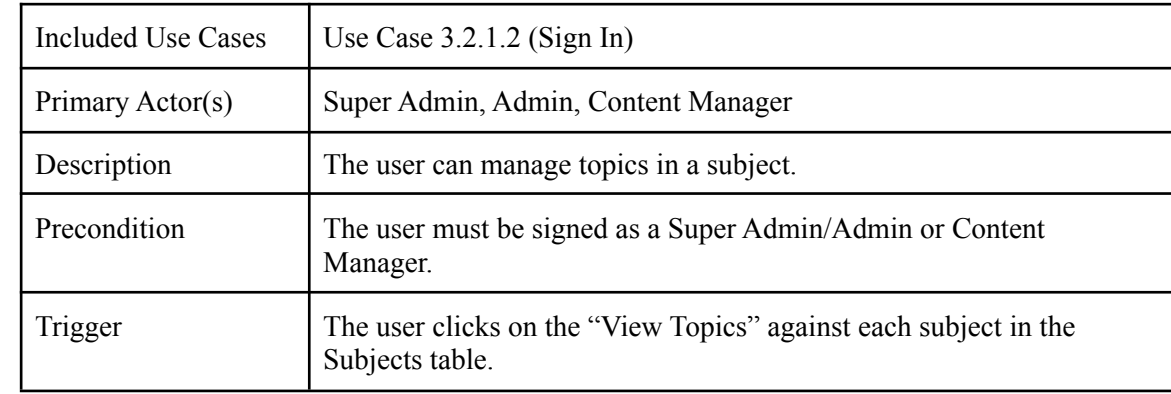

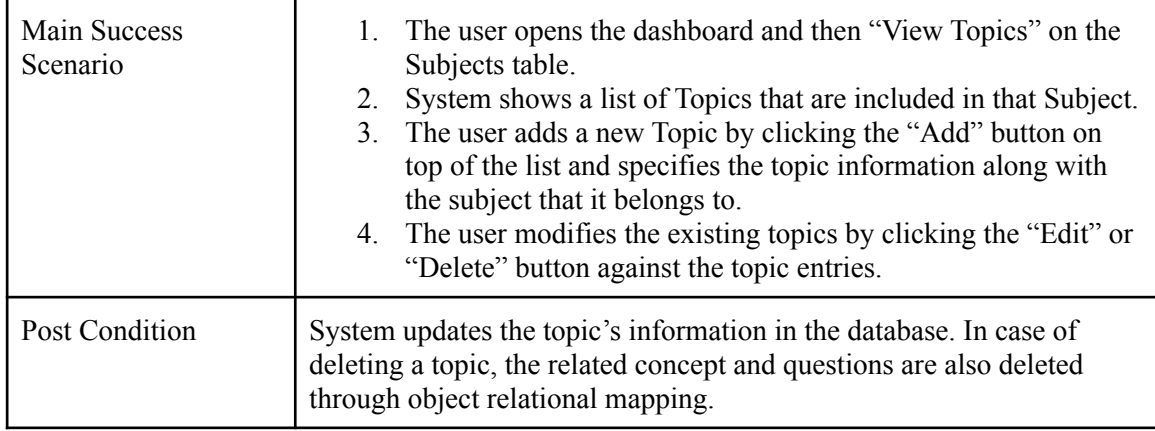

### *3.2.5.4. Manage Questions*

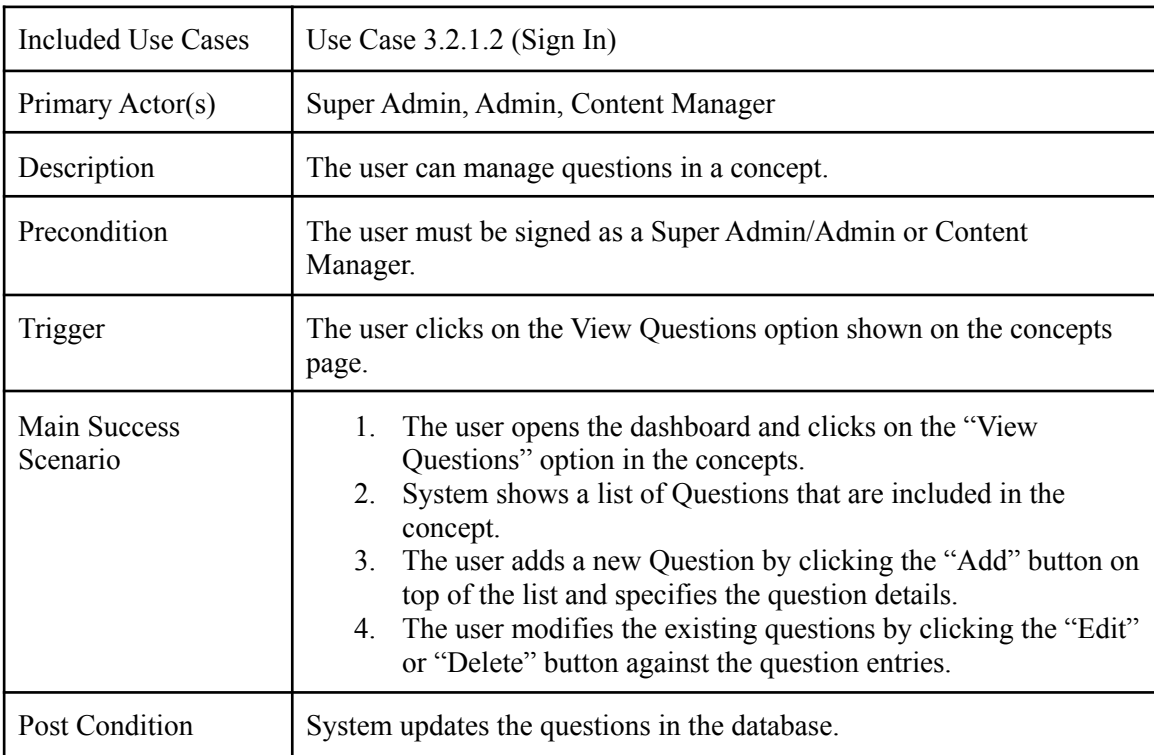

# *3.2.5.5. Manage Question Bank*

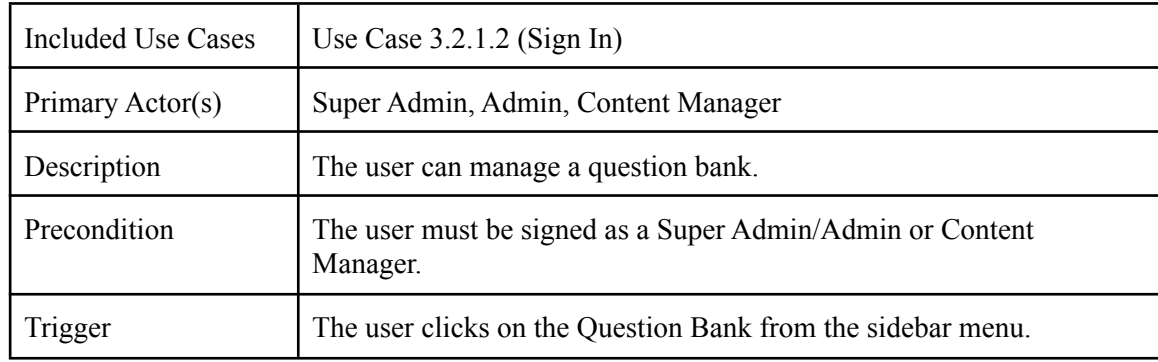

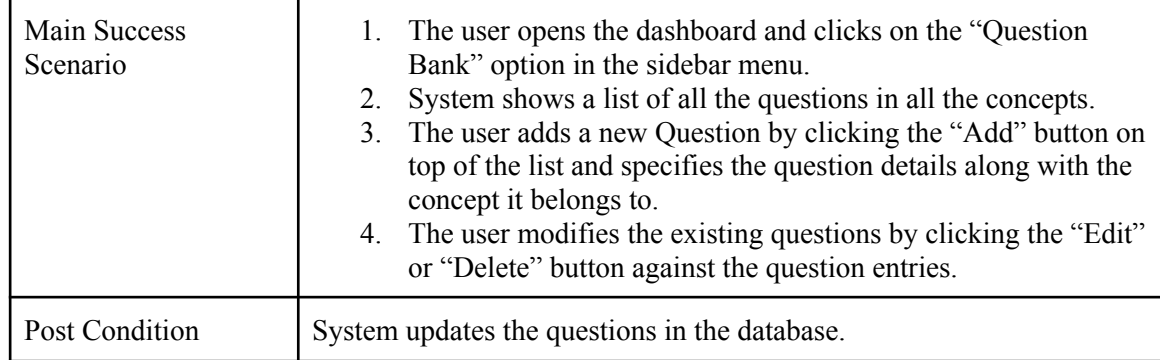

### *3.2.5.6. Manage Linked Video Resources*

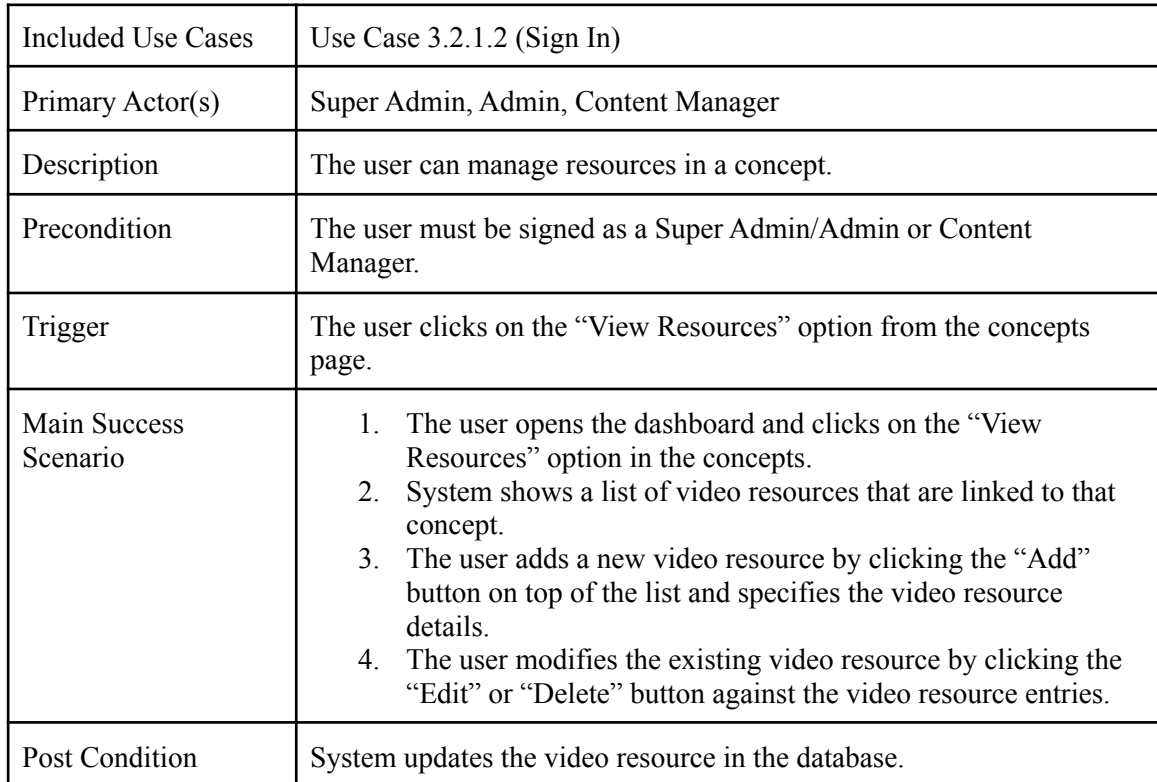

### *3.2.5.7. Manage Video Resources*

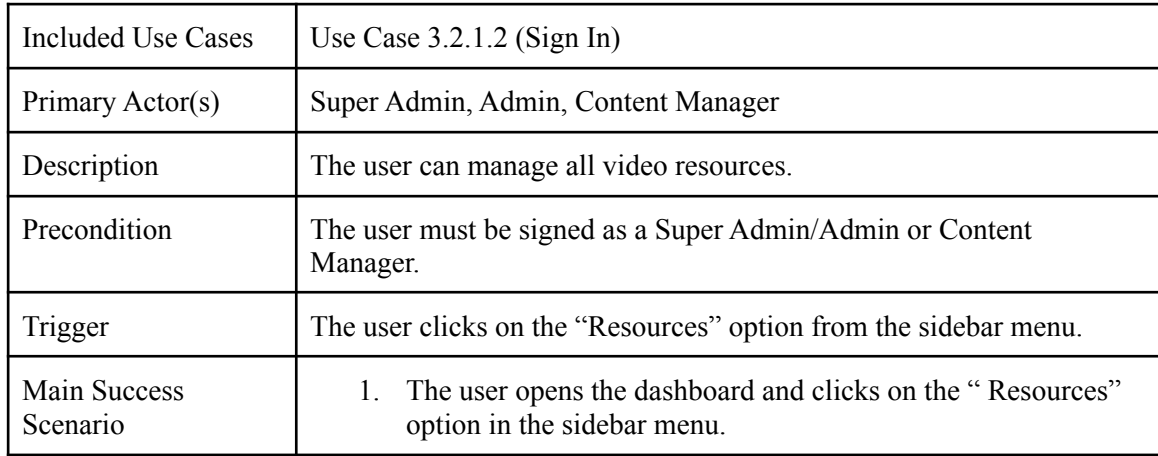

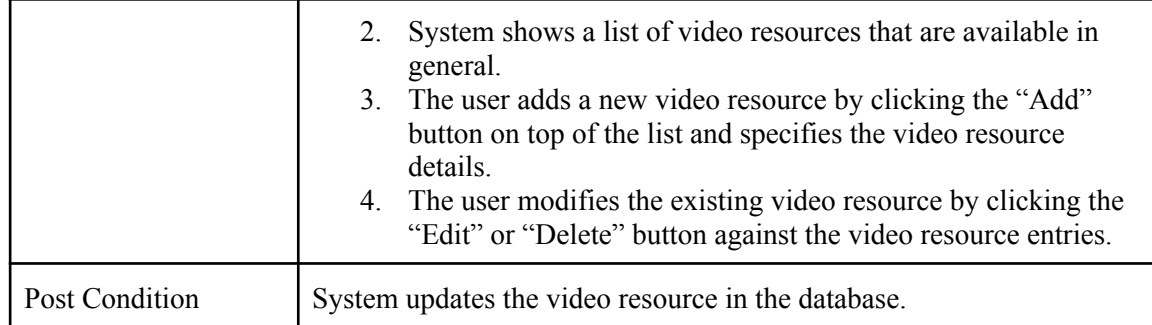

### **3.3. Interface Requirements**

#### *3.3.1. User Interface:*

The system consists of three main dashboards described below with their key features:

- 1. Student Dashboard
	- a. View Available Tests
	- b. Take Test
	- c. View Detailed Report
	- d. View Guided Learning
	- e. View Resources
	- f. Intelligent insights and analytics
- 2. Content Manager Dashboard
	- a. Manage Test Content (Domains, Subjects, Topics and Concepts)
	- b. Manage Resources
- 3. Admin Dashboard
	- a. Manage Students and Content Managers
	- b. Manage Test Content (Domains, Subjects, Topics and Concepts)
	- c. Manage Resources
	- d. View All Students' Test Records
- 4. Super Admin Dashboard
	- a. Manage All Users(Admins, Content Managers, Students)
	- b. All features available to content managers and admins

#### **3.3.2. Physical Interface**

There is no hardware or physical interface needed for our system.

#### **3.4. Database Requirements**

The system must use MariaDB Server based on MySQL 8 as its database component. Communication with the DB is through MySQLi connection.

#### **3.5. Non-Functional Requirements**

#### **3.5.1. Performance Requirements**

#### *3.5.1.1. Capacity*

In capacity we discuss the minimum number of objects that the system can support:

- The system shall support a minimum of 100 concurrent tests.
- The system shall support a minimum of 500 active users at a time.
- The system shall support a minimum of 100 simultaneous interactions.

#### *3.5.1.2. Latency*

Latency is the maximum time that is permitted for the system to execute specific tasks (i.e., system operations).

- The system must start a test within 30 seconds of the user request
- The performance reports must be generated within 60 seconds of the test completion.

#### *3.5.1.3. Response Time*

In response time, we discuss the maximum time that is permitted for the system to respond to requests.

• All system responses shall occur within 30 seconds.

#### **3.5.2. Safety Requirements**

• The system interface must be designed in compliance with the Web Design Guidelines to make it friendly for colour blind users.

• The colour palettes and interface controls must be highlighted for easy navigation.

### **3.5.3. Security Requirements**

### *3.5.3.1. Data Transfer*

- The system shall use secure sockets in all operations that include any confidential customer information.
- The system shall automatically log out all customers after a period of inactivity.
- The system will log out all customers automatically if they are inactive for a certain period of time.

### *3.5.3.2. Data Storage*

- The system's back-end database shall be encrypted.
- The customer's web browser shall never display a customer's password. It shall always be echoed with special characters representing typed characters.

### **3.5.4. Software Quality Attributes**

#### *3.5.4.1. Availability*

- The system shall be available for 99% of the time during peak traffic hours (day time).
- Any maintenance work must take place within an hour, specifically after midnight when user traffic is the lowest.

### *3.4.4.2. Reliability*

- The system shall provide storage of all databases on redundant servers to automatically switchover when the main server shuts down.
- The system shall be able to restart itself if it crashes or shuts down unexpectedly.

#### *3.4.4.3. Reusability*

The system structure and classes must be designed in such a way that the code can be reused.

#### *3.4.4.4. Portability*

The system services must be platform independent so that the software can be developed for multiple platforms, such as Android, iOS, Web, etc.

#### *3.4.4.5. Flexibility*

The software structure must be flexible and the database should be normalised so that there is minimum dependency between modules and changes can be easily made in future.

#### **3.6. Project Feasibility**

#### **3.6.1. Technical Feasibility**

Given the technical complexity of the project and open source technologies available, it was certainly feasible for our team to build this project.

- 1. Modern dashboard with all the statistics and charts of user's performance is done using React JS which offers component based approach for making web pages and widgets that can be reused.
- 2. Redis Cache DB is used to store and load all the test data while taking a test. This helps in fast processing of CAT algorithms for adaptive test generation on the go.
- 3. FastAPI is used to retrieve and store all the persistent data to MySQL DB. FastAPI has a very low response time and is highly scalable - can be extended to other apps such as Android, iOS, etc.
- 4. Under the supervision of our project supervisor, our technical team consisting of two developers, Frontend and Backend, have been able to successfully develop and deploy all the documented requirements.
- 5. We utilised free resources available to us in GitHub Student Pack such as Amazon EC2, Netlify and Heroku to test and deploy our project. When deploying to Production, we will move to paid plans.

#### **3.6.2. Operational Feasibility**

PrepExpert has covered almost all the functionalities that were documented in the initial proposal and the SRS document.

- 1. Students can perform tests, view insights and detailed performance reports on their performance. Our system lets students rely on the analytics that we provide for their preparation for the exam.
- 2. Students get to know their weak performance areas that need attention and can access resources such as videos, etc. to improve their weak areas.
- 3. Content Managers can manage all the test content and the resources that are provided to the students keeping in mind that the test content is effective and covers each part of the test.
- 4. Administrators can manage students and content managers as well as see system statistics such as no. of users, no. of tests taken, etc. They can also view students' performance as well as manage the test content.

Therefore, the usability of the system is very much high as we have customised the dashboards for each type of user.

- 5. During a test, the student's proficiency in a subject is recalibrated using the CAT algorithm after each attempt. This helps in providing questions to students based on their current and previous performances.
- 6. System provides simple navigation menus, role based access and data validations on both the frontend and backend.

#### **3.6.3. Legal and Ethical Feasibility**

Our system conforms to all legal and ethical regulations.

- We do not take any sensitive information from the user. All the user information is kept confidential and the passwords are encrypted using BCrypt Password Hash.
- The test content is taken from the copyright-free books and online sources that are publicly available for all types of use.
- Reference links and copyrights are provided with all the preparation resources embedded in our system.
- We use open-source React JS and FastAPI packages for development of the system.
- Human Interface Guidelines have been followed to offer maximum usability and accessibility for the users.

### **3.7. Conclusion**

The high level use case diagram shows the overall system functionality and the functional requirements are discussed as use case descriptions. The non-functional requirements depict the constraints on the system and the quality attributes.

# <span id="page-31-0"></span>**Chapter 4 System Design**

In this section, we will discuss the design and architecture of our system and how it has been implemented to develop the system.

### <span id="page-31-1"></span>**4.1. Design Approach**

Software design is a process to convert the software requirements into actual implementation.

### **4.1.1. Backend Implementation**

- The backend system uses **Function Oriented Design Approach**.
- The system is divided into multiple subsystems (API endpoints) that act as independent services and handle requests from the application.
- These subsystems (API) are further divided into many atomic functions that perform simple query and processing tasks.

### **4.1.2. Frontend Implementation**

- The frontend application uses **Structured Design Approach**.
- The application comprises many well-organised elements known as Components that represent Web Pages and Frontend functionality.
- These components may also consist of smaller components known as widgets that can be reused and improve modularity of the application.

### **4.2. Design Constraints**

### **4.2.1. System Overload**

The use of service oriented architecture allows for the conjunction of different services. All inputs are validated before they are sent to the service so the use of multiple services can cause validation overload on the system.

### **4.2.2. High Bandwidth Server**

The web services in the software system send and receive information frequently which can result in a million requests per day. Therefore, a high bandwidth server is required to deploy the web services.

### <span id="page-32-0"></span>**4.3. System Architecture**

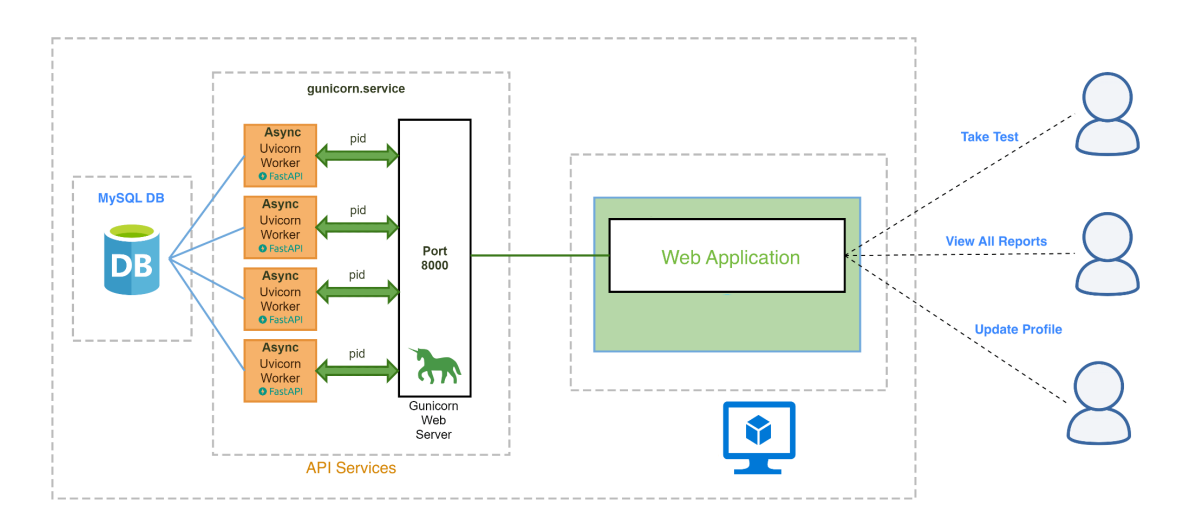

**Figure 4.1:** System Architecture

We are using a **Service Oriented Architecture (SOA)**. The system communication with the database takes place using small light-weight services (REST API) that are platform independent.

- SOA allows us to make multiple independent services that handle requests from the web application.
- FastAPI is a web framework written in Python that uses ASGI (Asynchronous Gateway Interface) and REST interface to process API requests at blazing fast speed. FastAPI along with SOA helps in creating API endpoints for these services.
- Service Oriented Architecture is highly scalable which means that our application can easily be developed for other platforms such as Android, iOS, Linux, etc.
- The component-based approach in ReactJS improves the overall performance by rendering each component/widget and its data from API as needed.

### <span id="page-33-0"></span>**4.4. Logical Design**

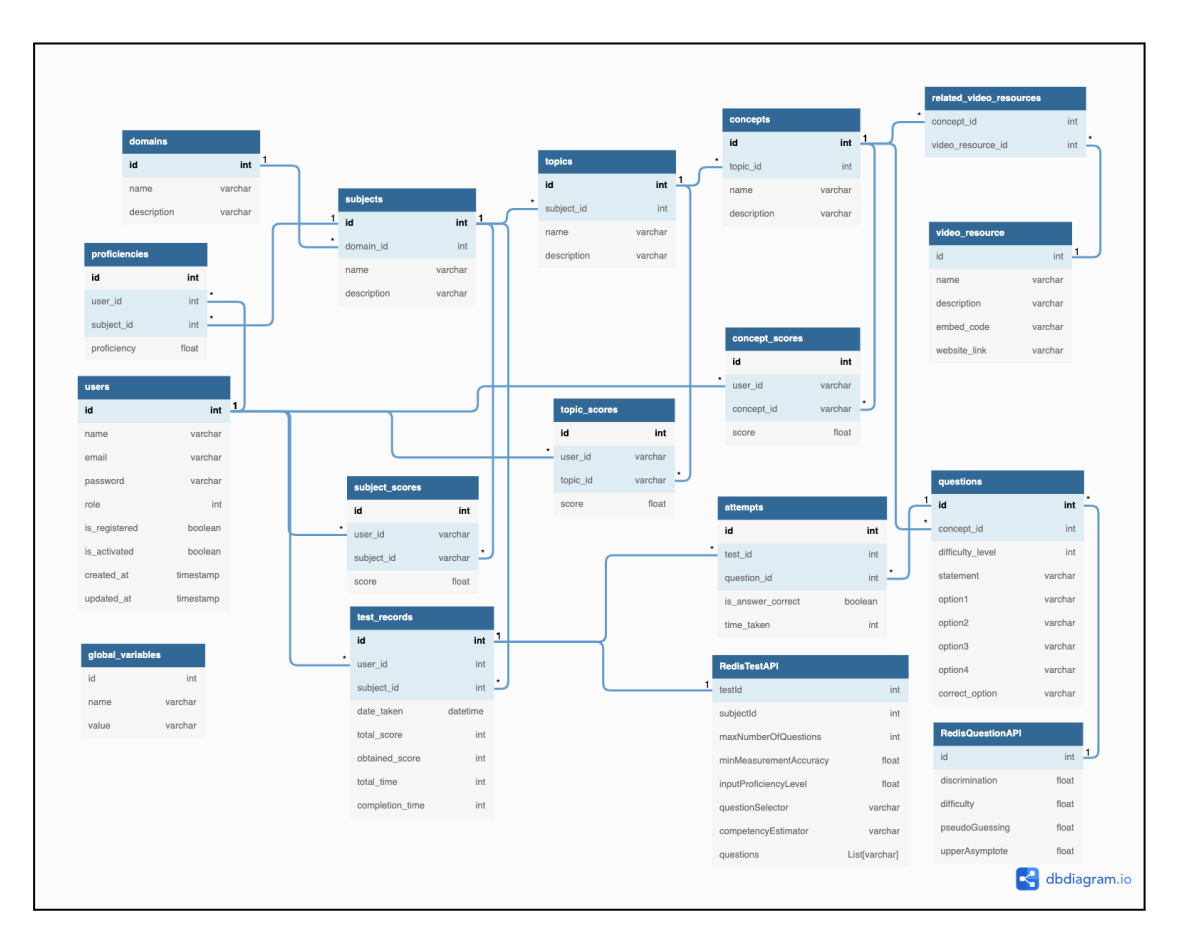

**Figure 4.2:** Logical Design

### <span id="page-34-0"></span>**4.5. Dynamic View**

### **4.5.1. Sequence Diagrams**

#### *4.5.1.1. Take Test*

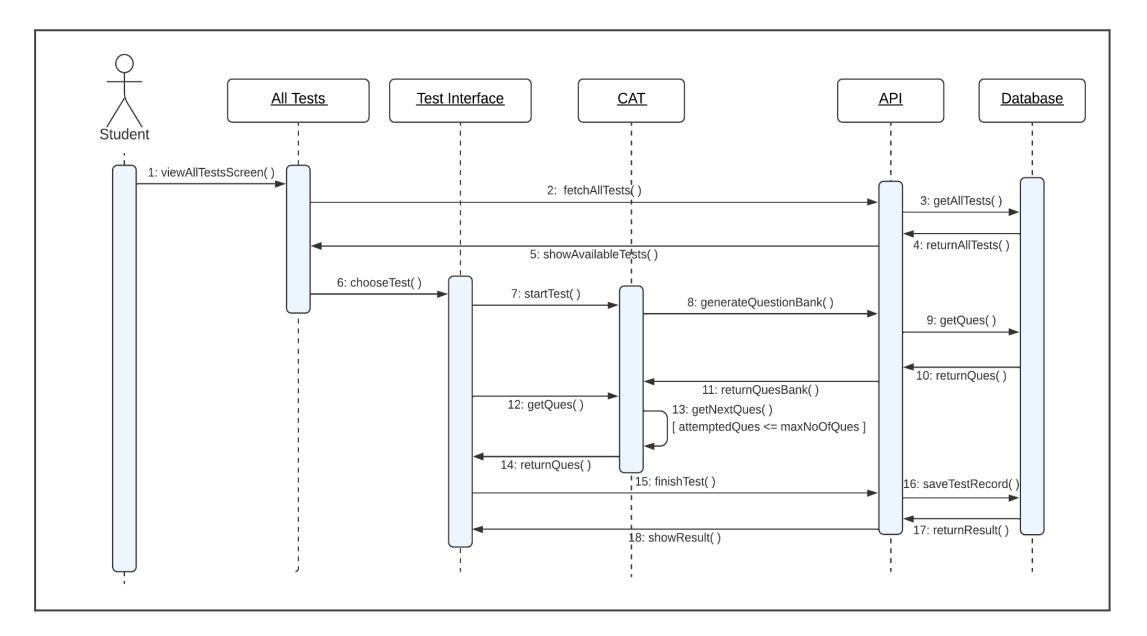

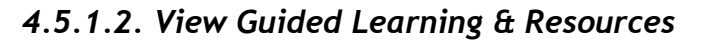

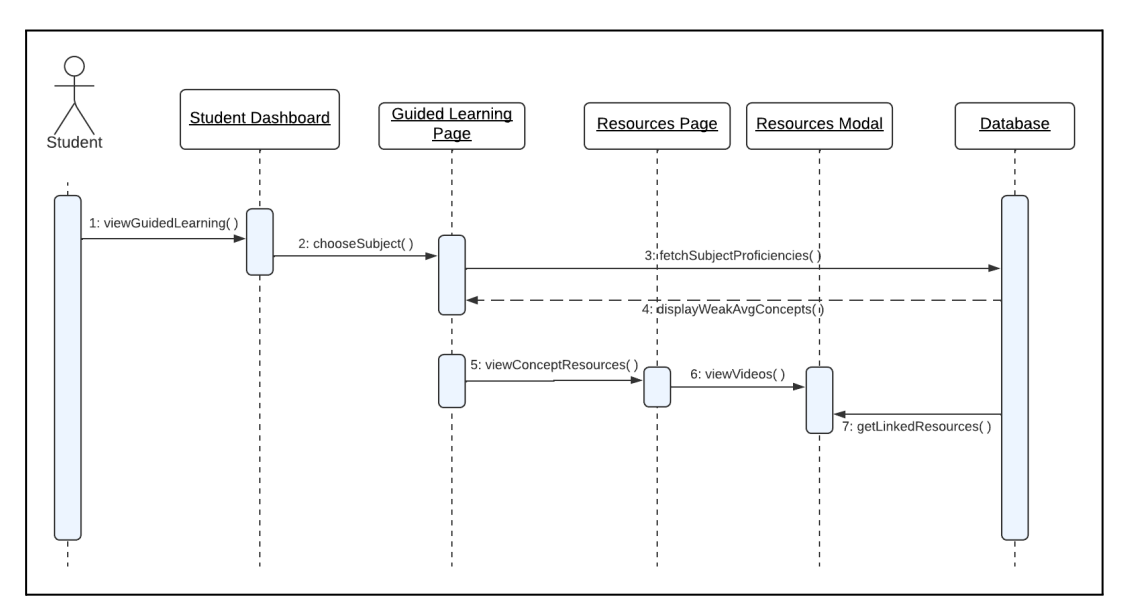

*4.5.1.3. Manage Questions/Question Bank*

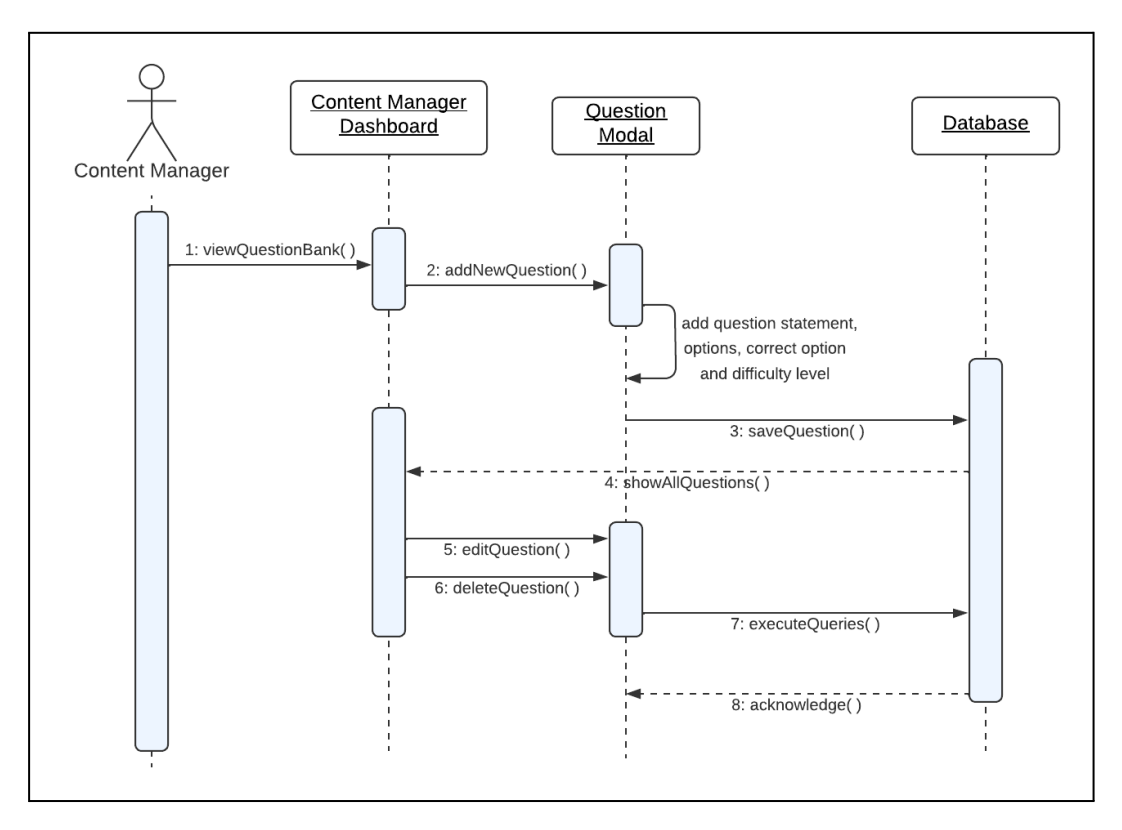

*4.5.1.4. Manage Test Content*

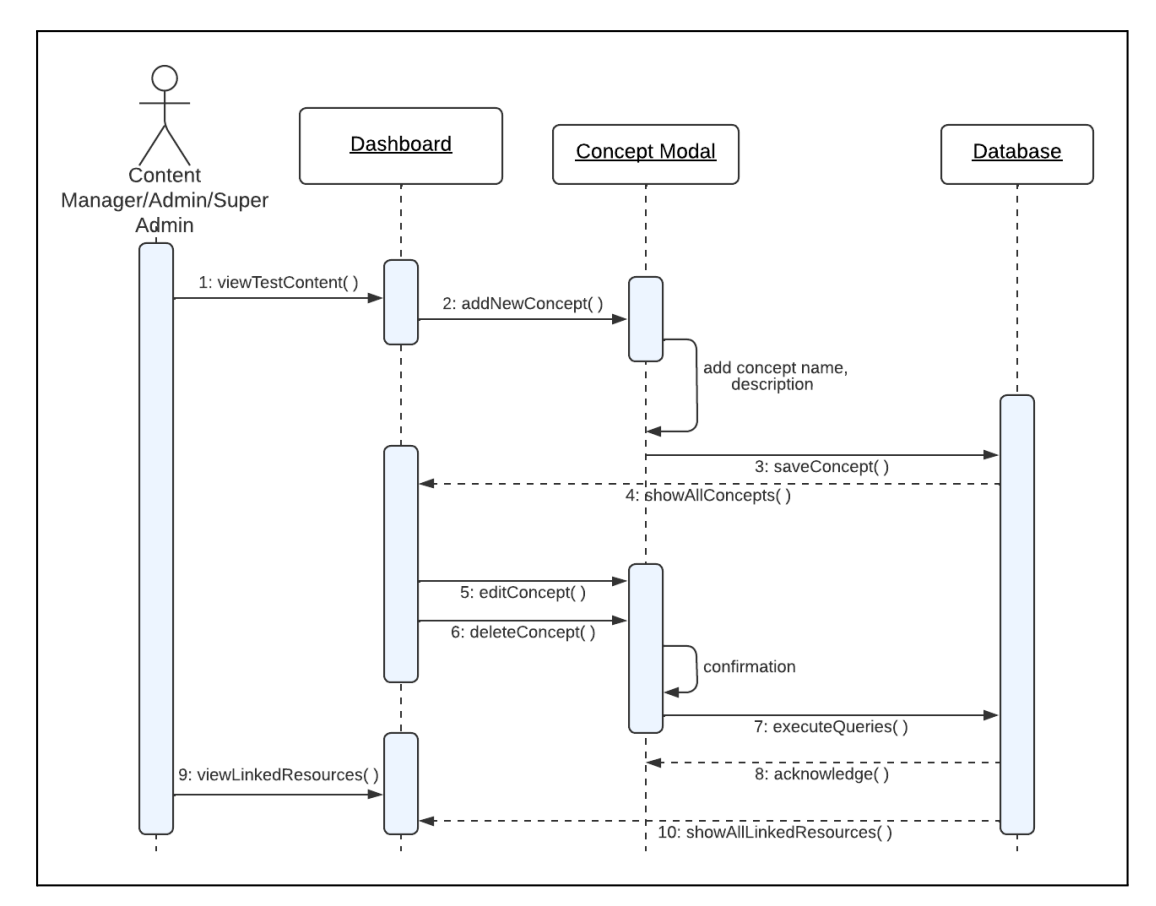
#### *4.5.1.5. Manage Users*

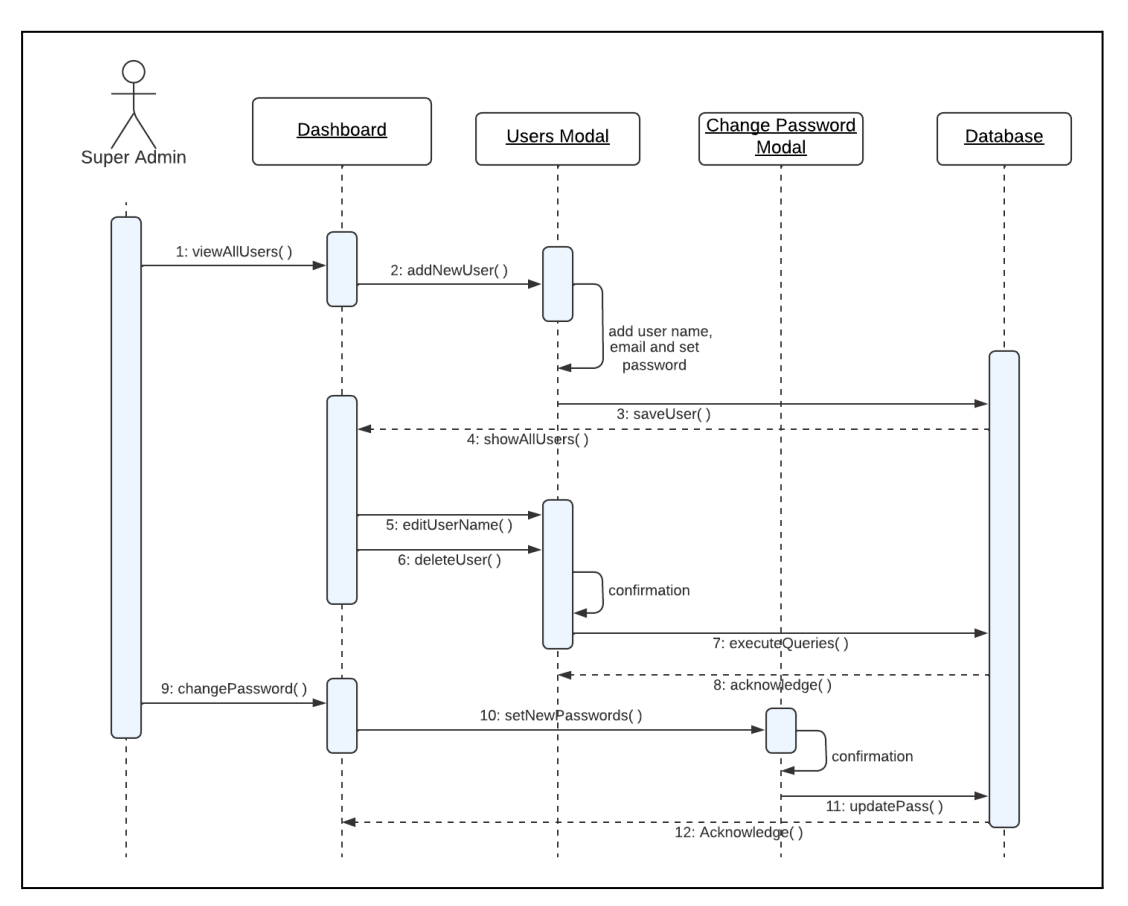

*4.5.1.6. Manage Resources*

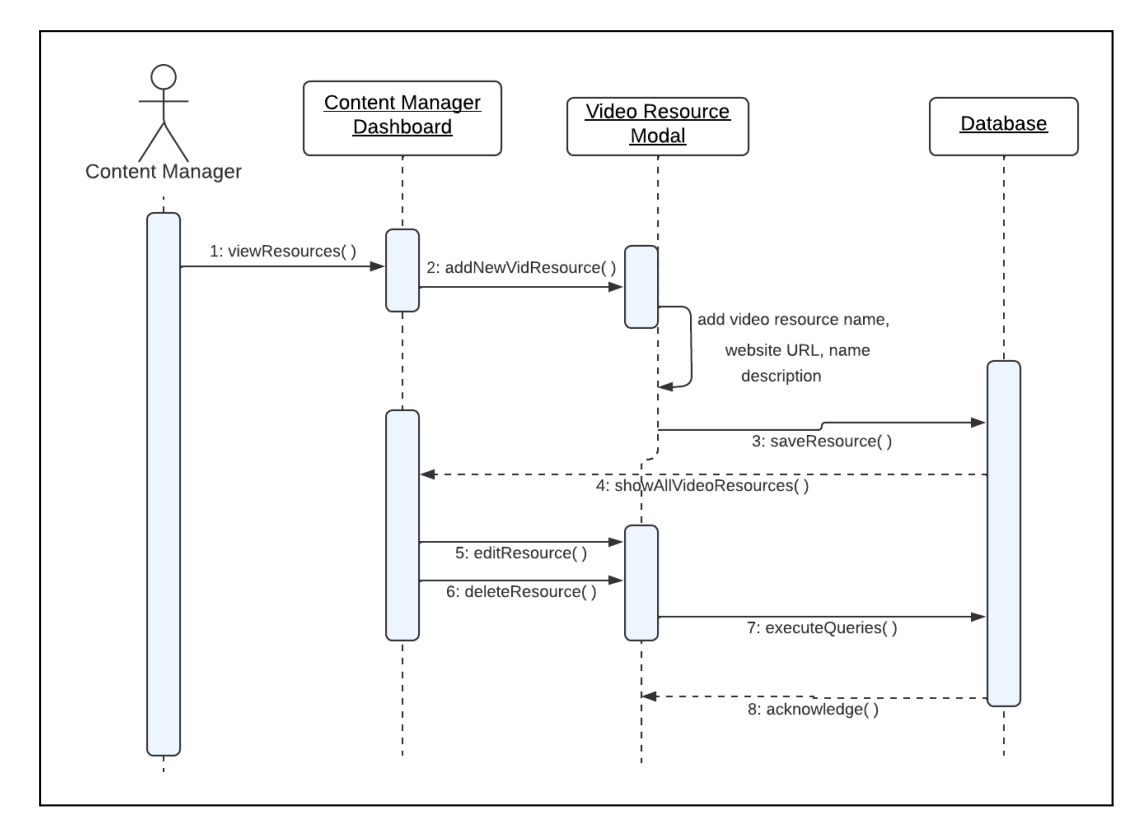

# **4.5.2. Activity Diagrams**

# *4.5.2.1. Take Test/View Detailed Report*

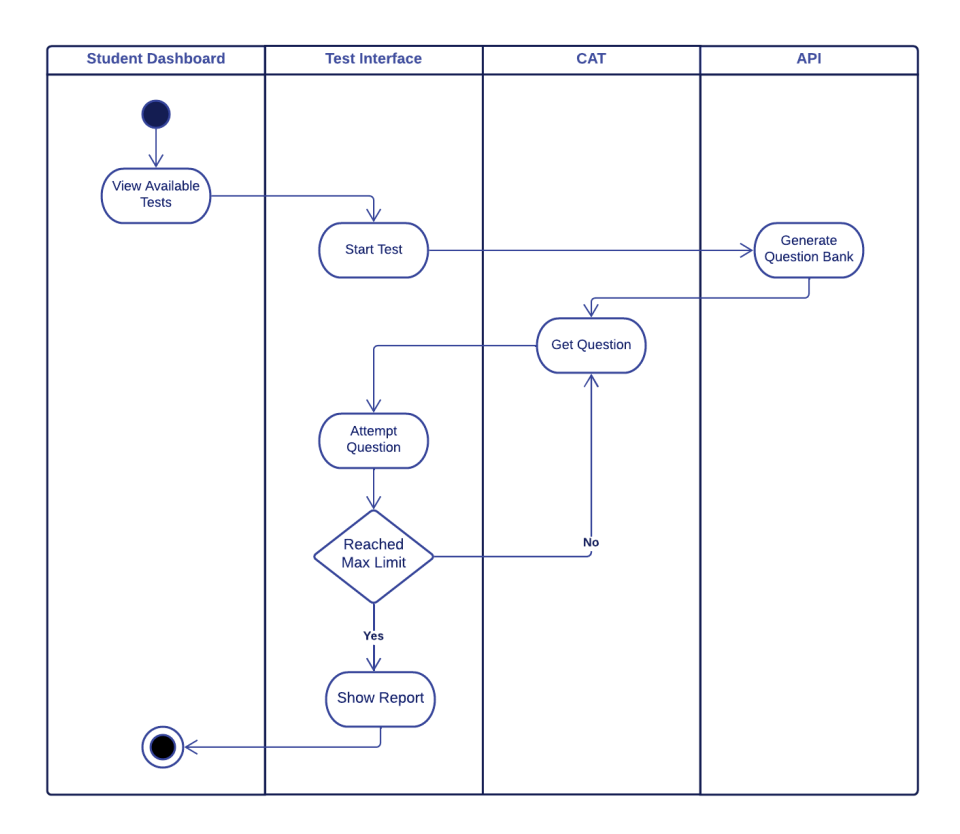

### *4.5.2.2. View Guided Learning*

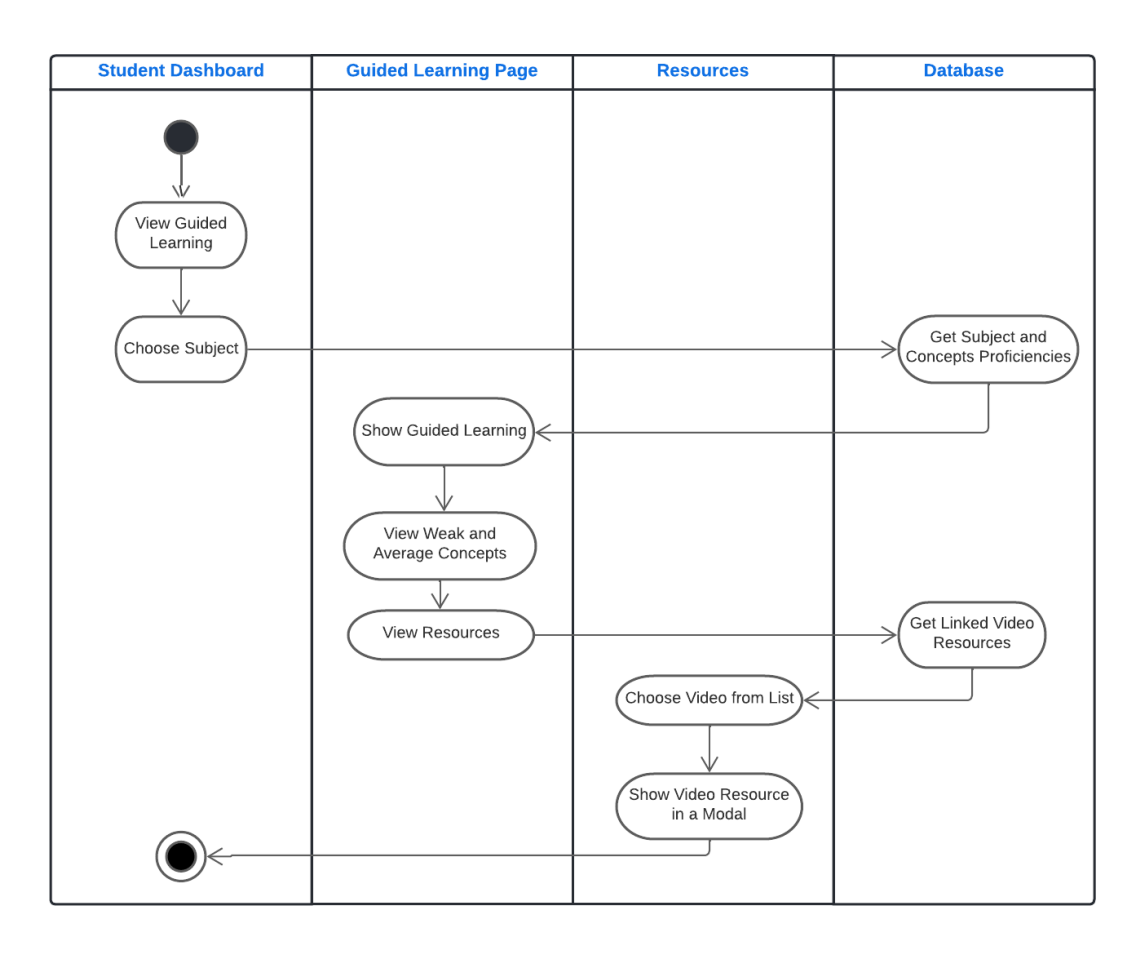

### *4.5.2.3. Manage Test Content*

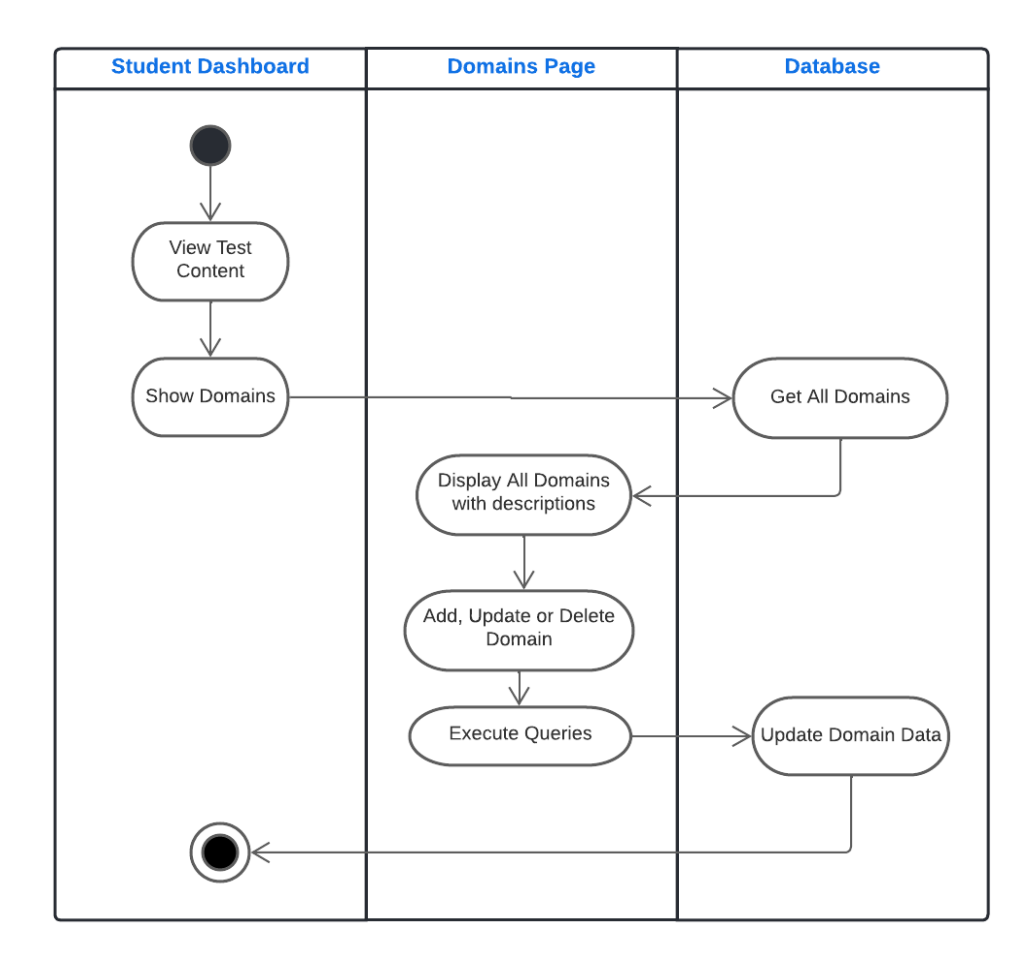

### **4.6. Component Design**

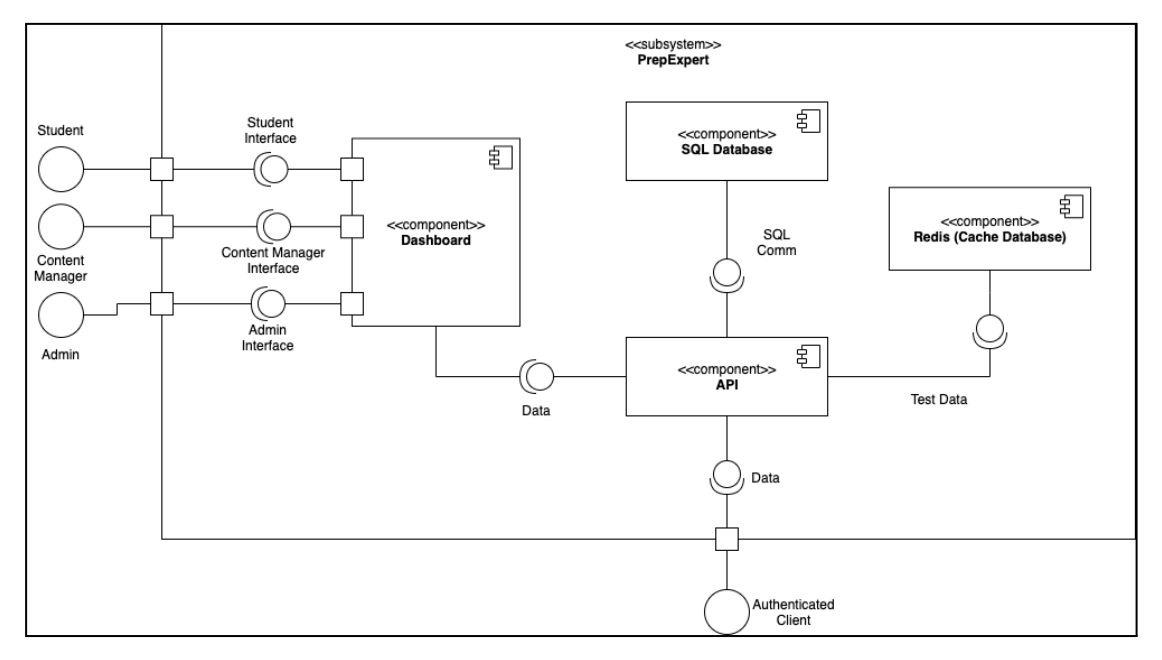

#### **4.6.1. Deployment View**

- The user will use the latest Web Browser on their computer to access the software system which is hosted on a Web Server.
- The Web Browser hosts the webpages, stores and retrieves data from the Database Server which contains MariaDB database.
- On receiving user's requests, the Web Server serves the requests using a HTTP Secure (HTTPS) connection over default HTTPS Port 443.

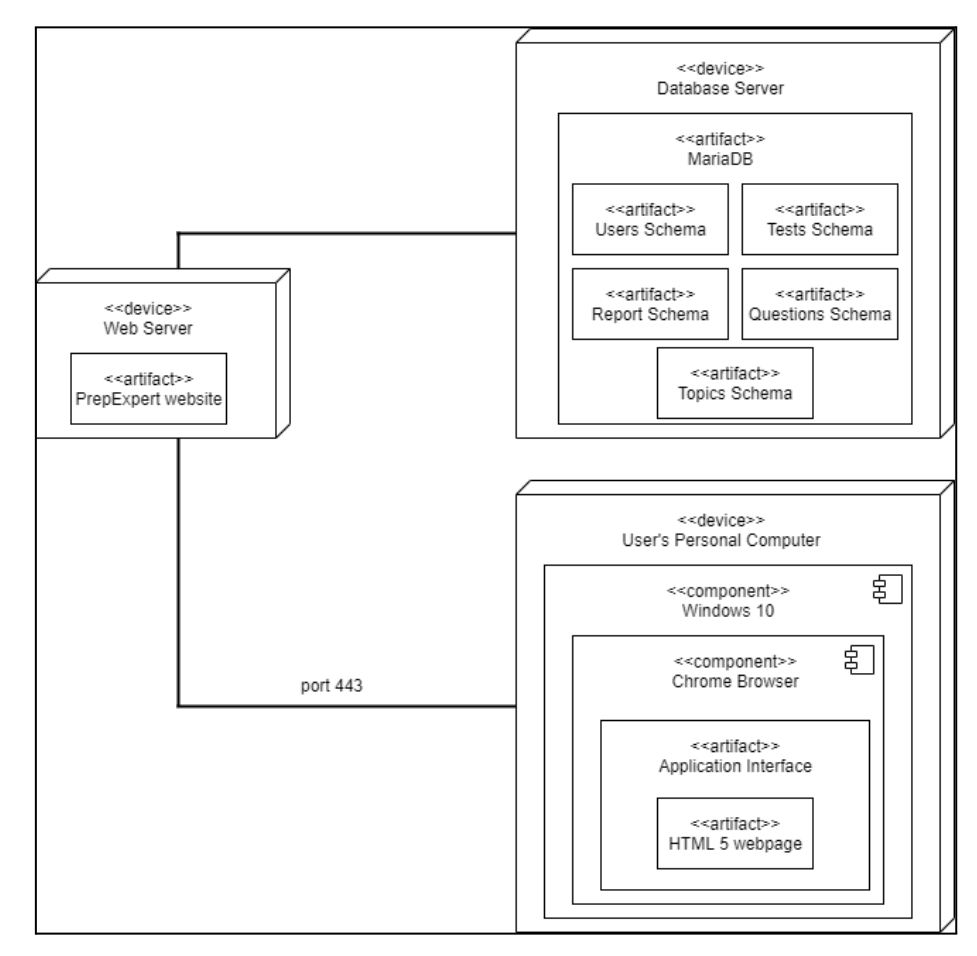

**Figure 4.3:** Deployment View

#### **4.7. Data Models**

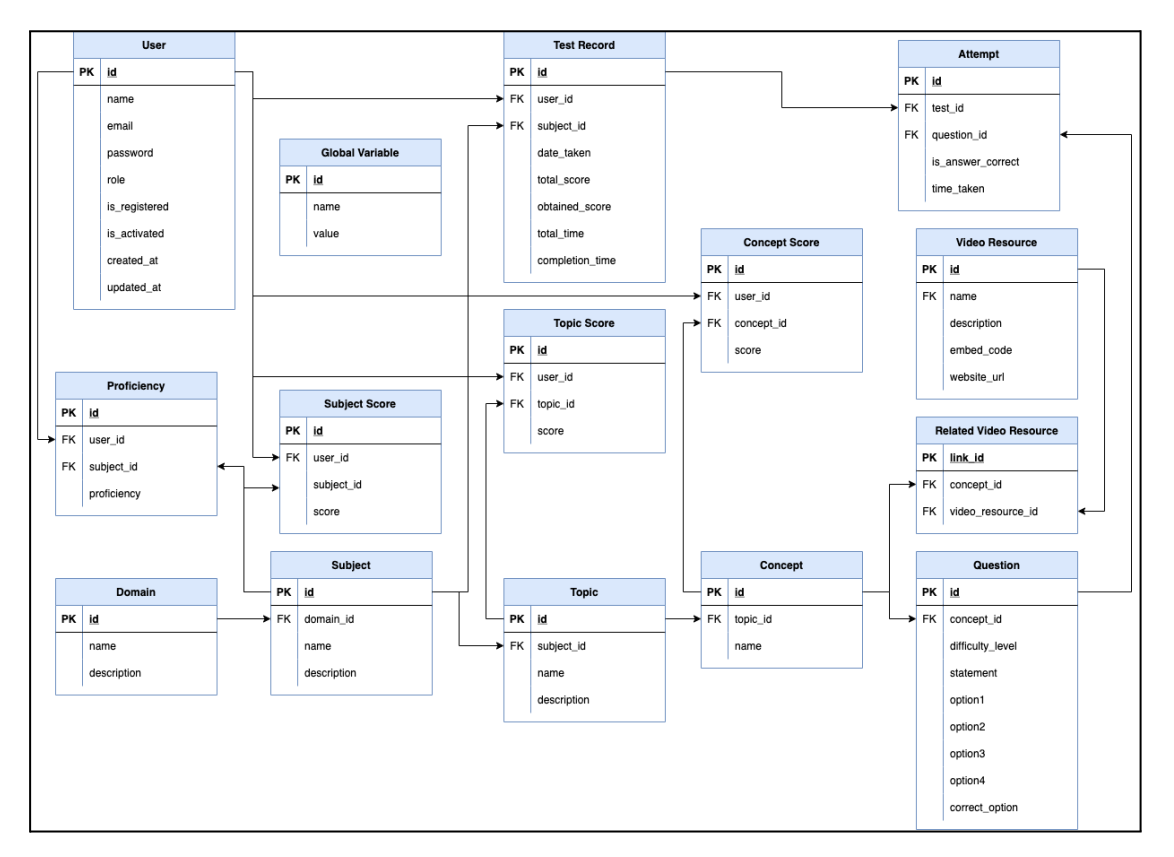

**Figure 4.4:** Data Models

#### **4.8. User Interface Design**

#### **4.8.1. Low Fidelity Prototypes:**

#### *4.8.1.1. Student Dashboard - Homepage*

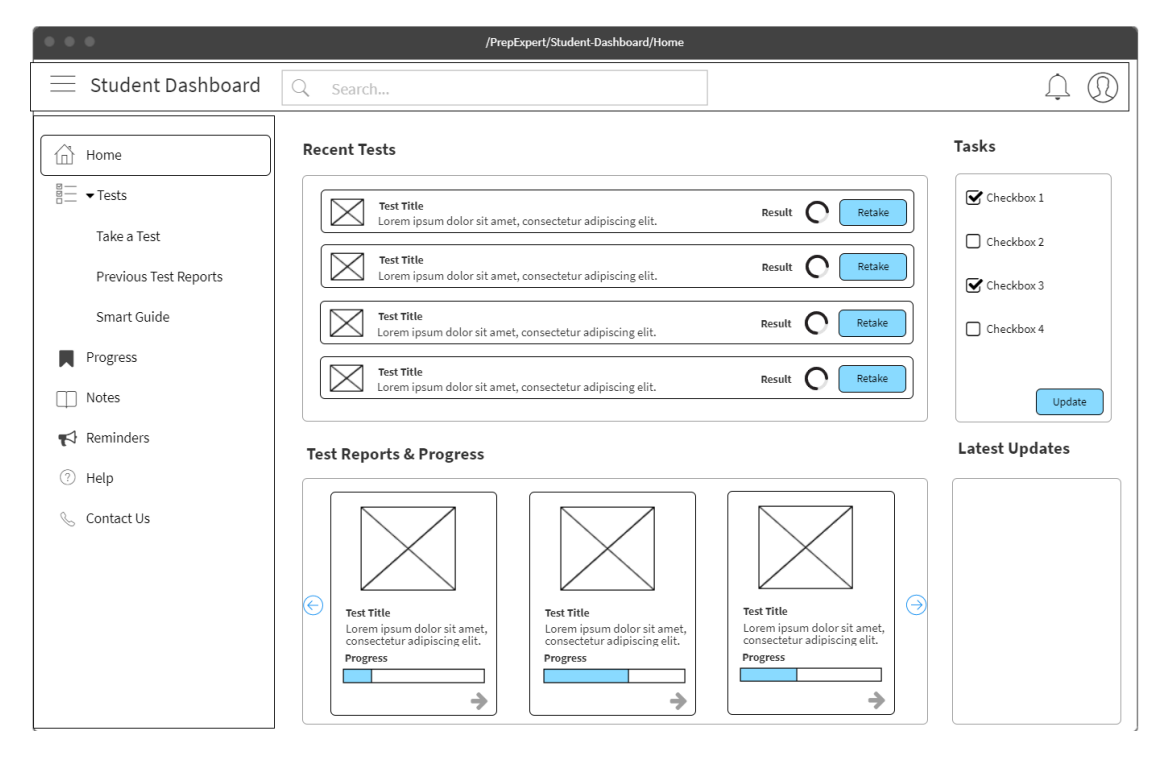

### *4.8.1.2. Student Dashboard - Progress Page*

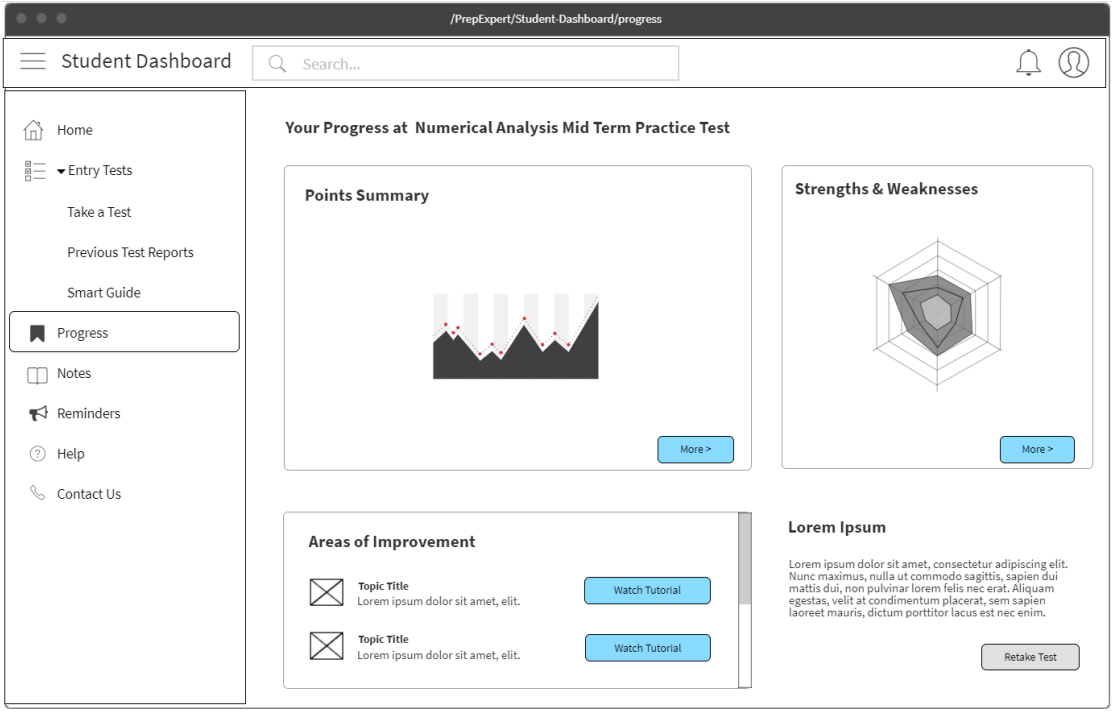

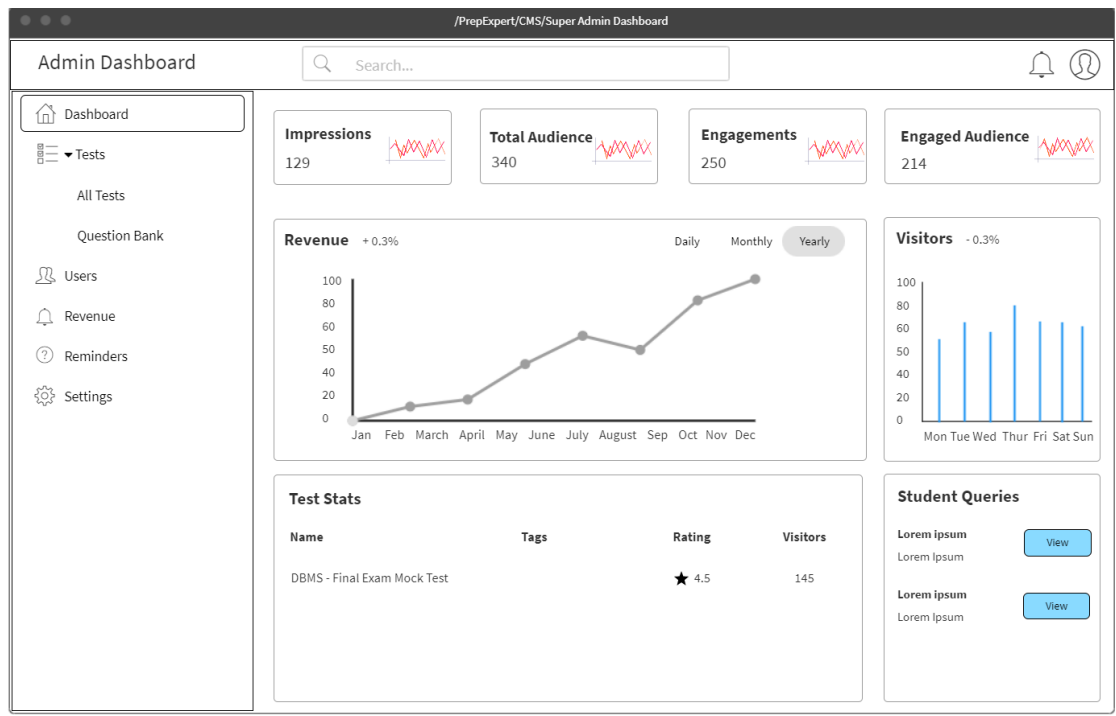

*4.8.1.3. Admin Dashboard - Homepage*

# *4.8.1.4. Content Manager - Question Bank*

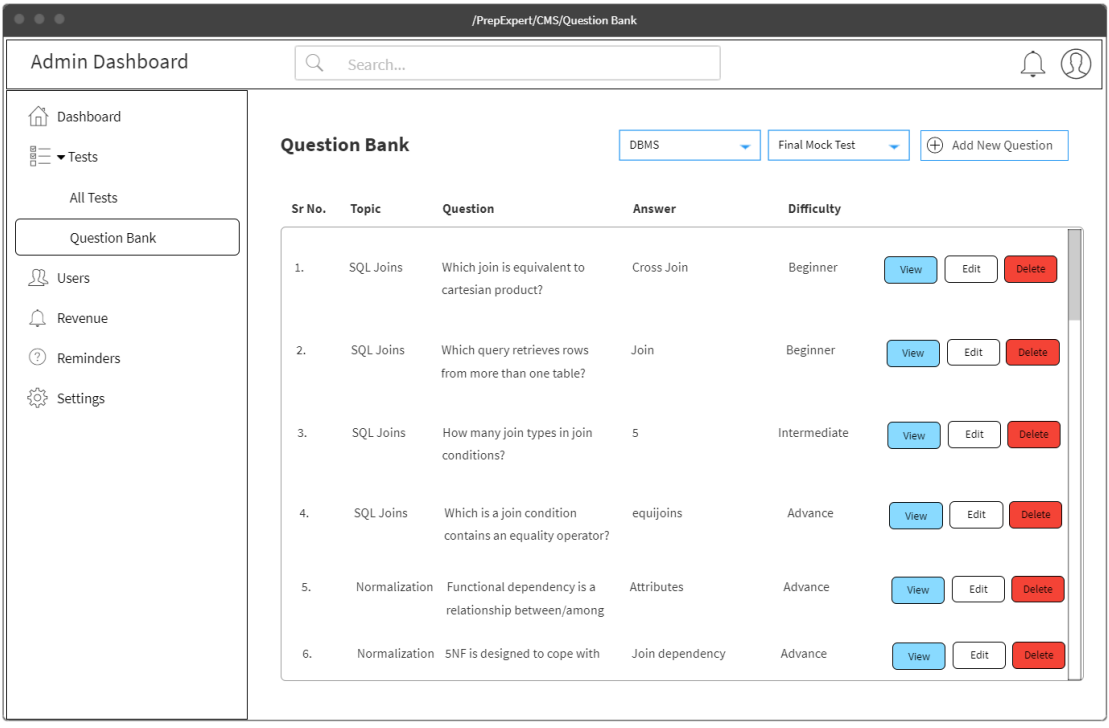

# **4.8.2. High Fidelity Prototypes:**

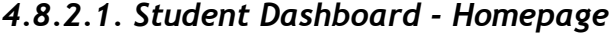

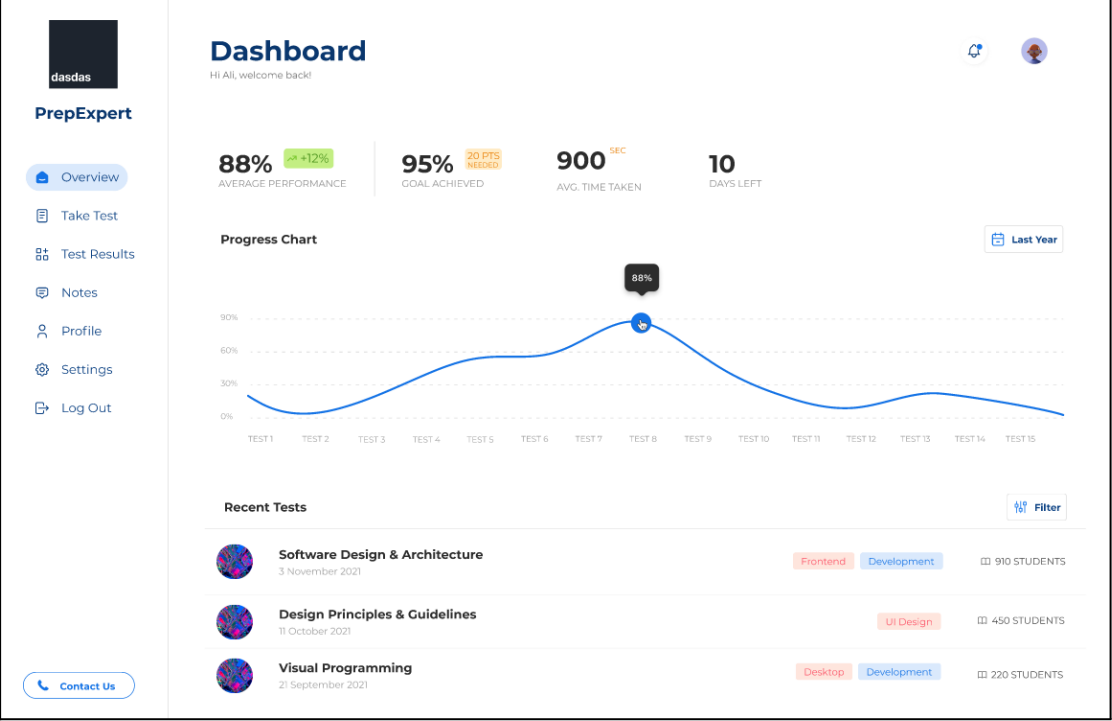

*4.8.2.2. Student Dashboard - Take Test*

| dasdas<br><b>PrepExpert</b> | <b>Tests</b><br>Hi Ali, welcome back!                                                                                                    |                  |  |  |  |
|-----------------------------|----------------------------------------------------------------------------------------------------|------------------|--|--|--|
|                             | <b>Tests Available</b>                                                                                                    | 해 Filter         |  |  |  |
| Overview                    | <b>Software Design &amp; Architecture</b><br>Frontend Development<br><b>3 CHAPTERS</b><br>3 November 2021                                                                                                    | LD 910 STUDENTS  |  |  |  |
| 目<br><b>Take Test</b>       | <b>Description</b>                                                                                                    |                  |  |  |  |
| 85<br><b>Test Results</b>   | Lorem ipsum dolor sit amet, consectetur adipiscing elit, sed do eiusmod tempor incididunt ut labore et dolore magna                                                                                                    | <b>Take Test</b> |  |  |  |
| ⊜<br><b>Notes</b>           | aliqua. Ut enim ad minim veniam, quis nostrud exercitation ullamco laboris nisi ut aliquip ex ea commodo consequat.<br>Duis aute irure dolor in reprehenderit in voluptate velit esse cillum dolore eu fugiat nulla pariatur. Excepteur sint occaecat<br>cupidatat non proident, sunt in culpa qui officia deserunt mollit anim id est laborum. |                  |  |  |  |
| ని<br>Profile               | <b>Test Information</b><br><b>Chapters Included</b>                                                                                                    |                  |  |  |  |
| 6}<br>Settings              | Heading<br><b>Introduction to Design Patterns</b><br>Lorem ipsum dolor sit amet, consectetur adipiscing elit, sed<br>21 September 2021<br>do eiusmod tempor incididunt ut labore et dolore magna                                                                                                    |                  |  |  |  |
| ₿<br>Log Out                | <b>Software Architectural Styles</b><br>aliqua. Ut enim ad minim veniam.<br>21 September 2021                                                                                                    |                  |  |  |  |
|                             | Design Patterns in Practice & Re-use<br>21 September 2021                                                                                                    |                  |  |  |  |
|                             | <b>Design Principles &amp; Guidelines</b><br><b>5 CHAPTERS</b><br>Ul Design<br>11 October 2021                                                                                                    | III 450 STUDENTS |  |  |  |
|                             | <b>Visual Programming</b><br><b>4 CHAPTERS</b><br>Desktop Development<br>21 September 2021                                                                                                    | LI 220 STUDENTS  |  |  |  |
|                             | <b>Demo Chapter</b><br><b>5 CHAPTERS</b><br>Desktop<br>Development<br>21 September 2021                                                                                                    | LD 100 STUDENTS  |  |  |  |
| <b>Contact Us</b>           | Demo Chapter<br><b>5 CHAPTERS</b><br>Desktop Development<br>21 September 2021                                                                                                    | LD 100 STUDENTS  |  |  |  |

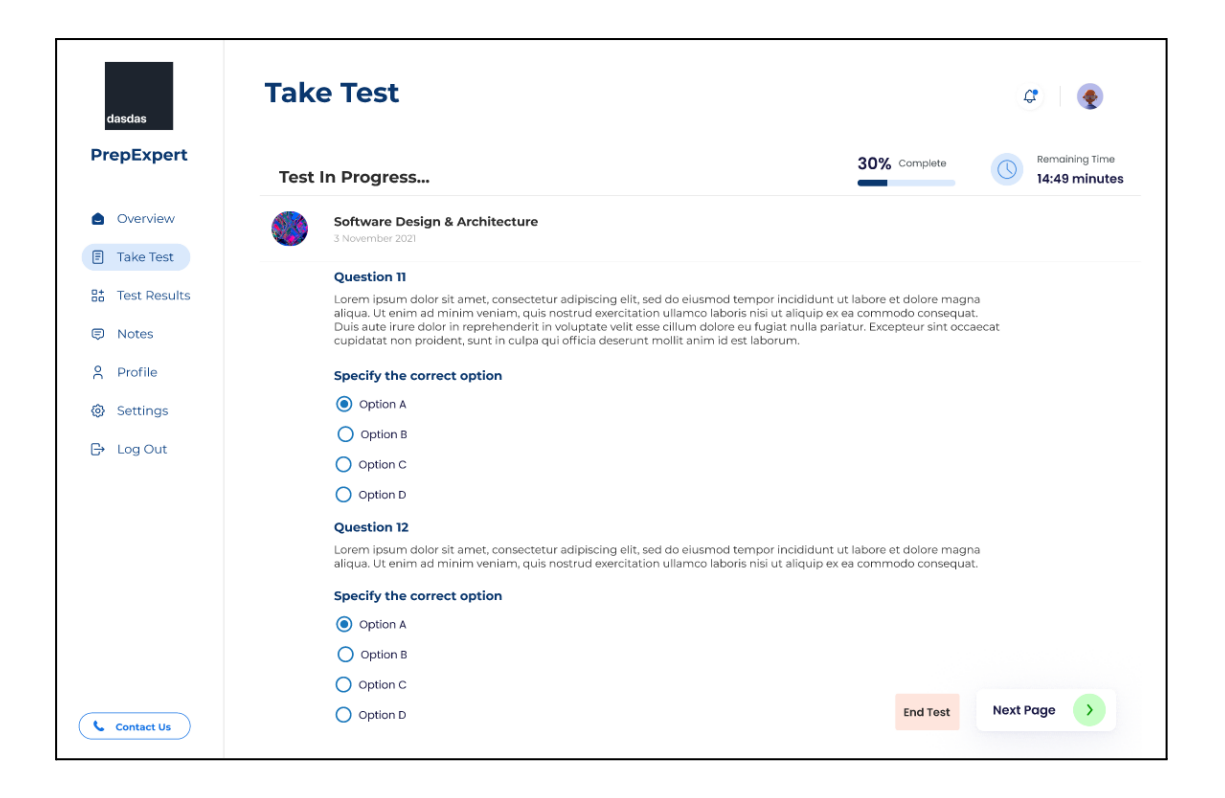

*4.8.2.3. Content Manager - Add Questions*

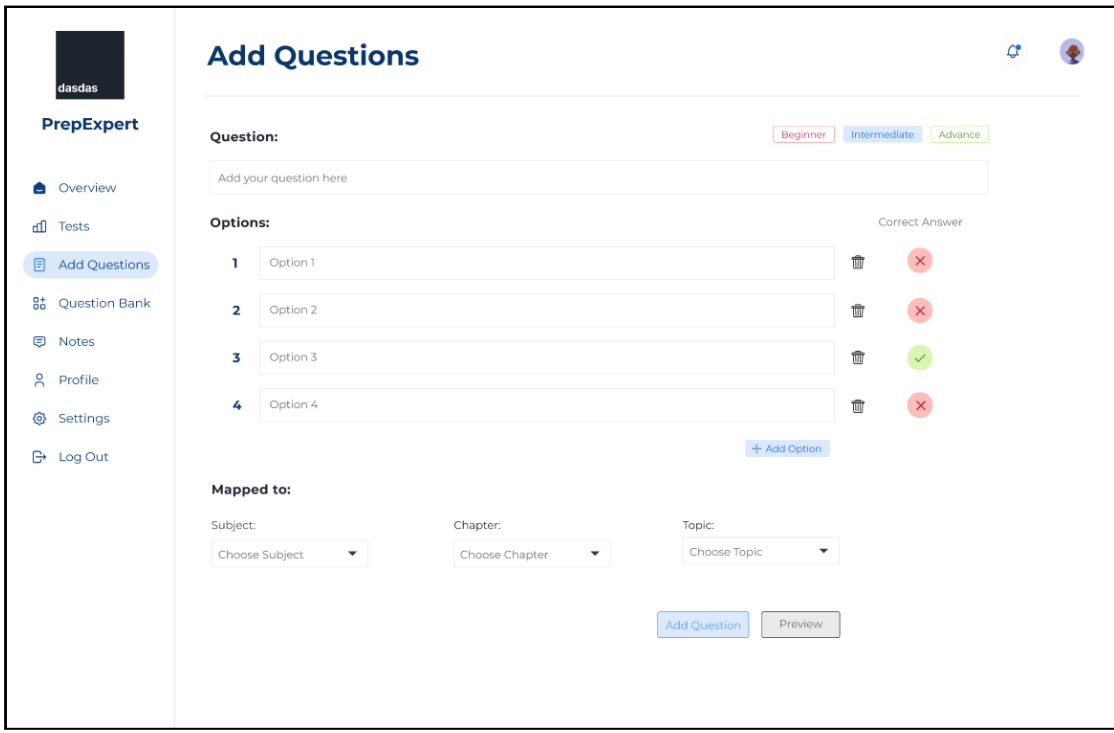

#### **4.8.3. User Interface:**

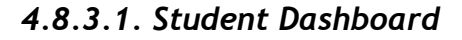

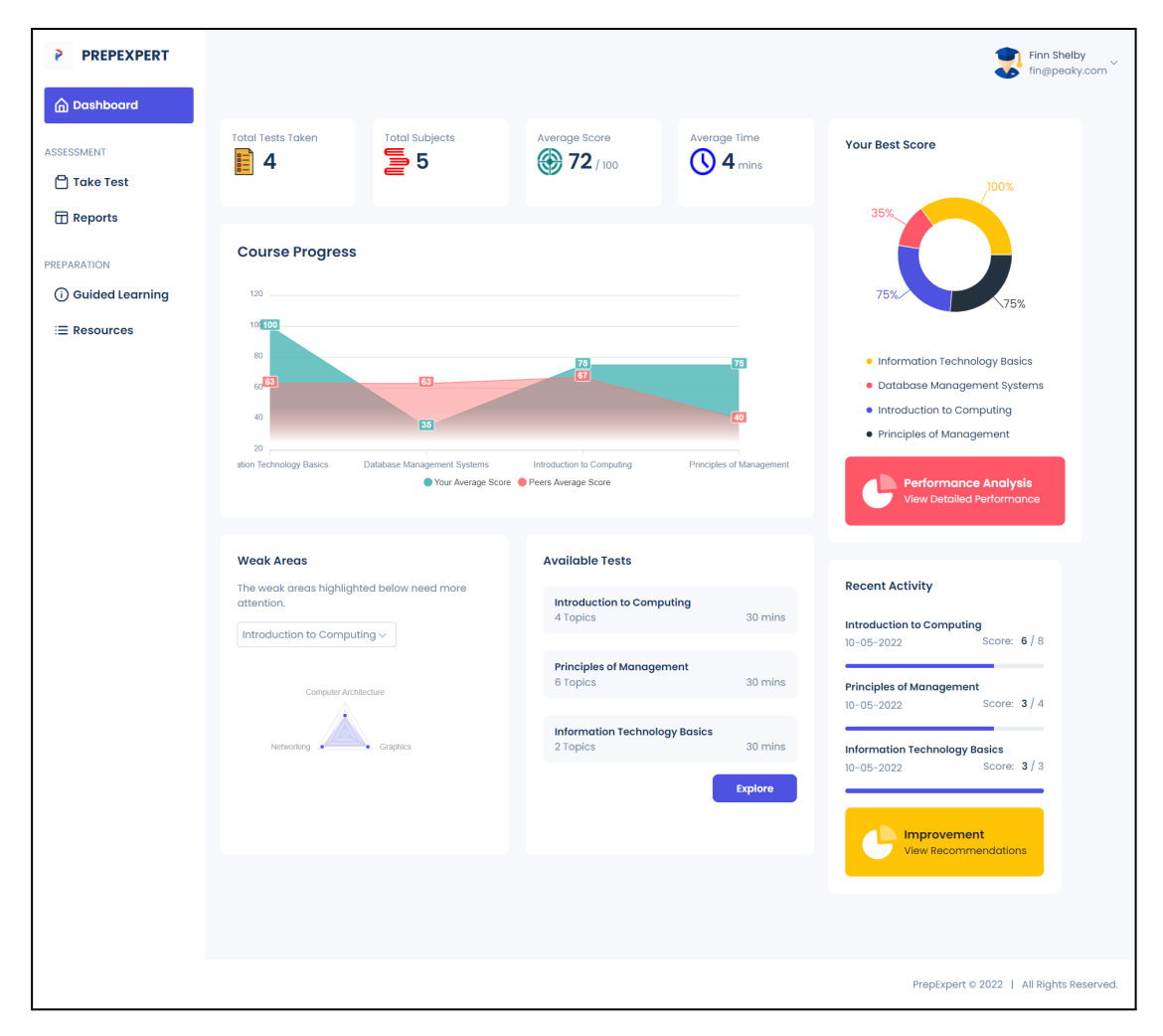

### *4.8.3.2. Take Test*

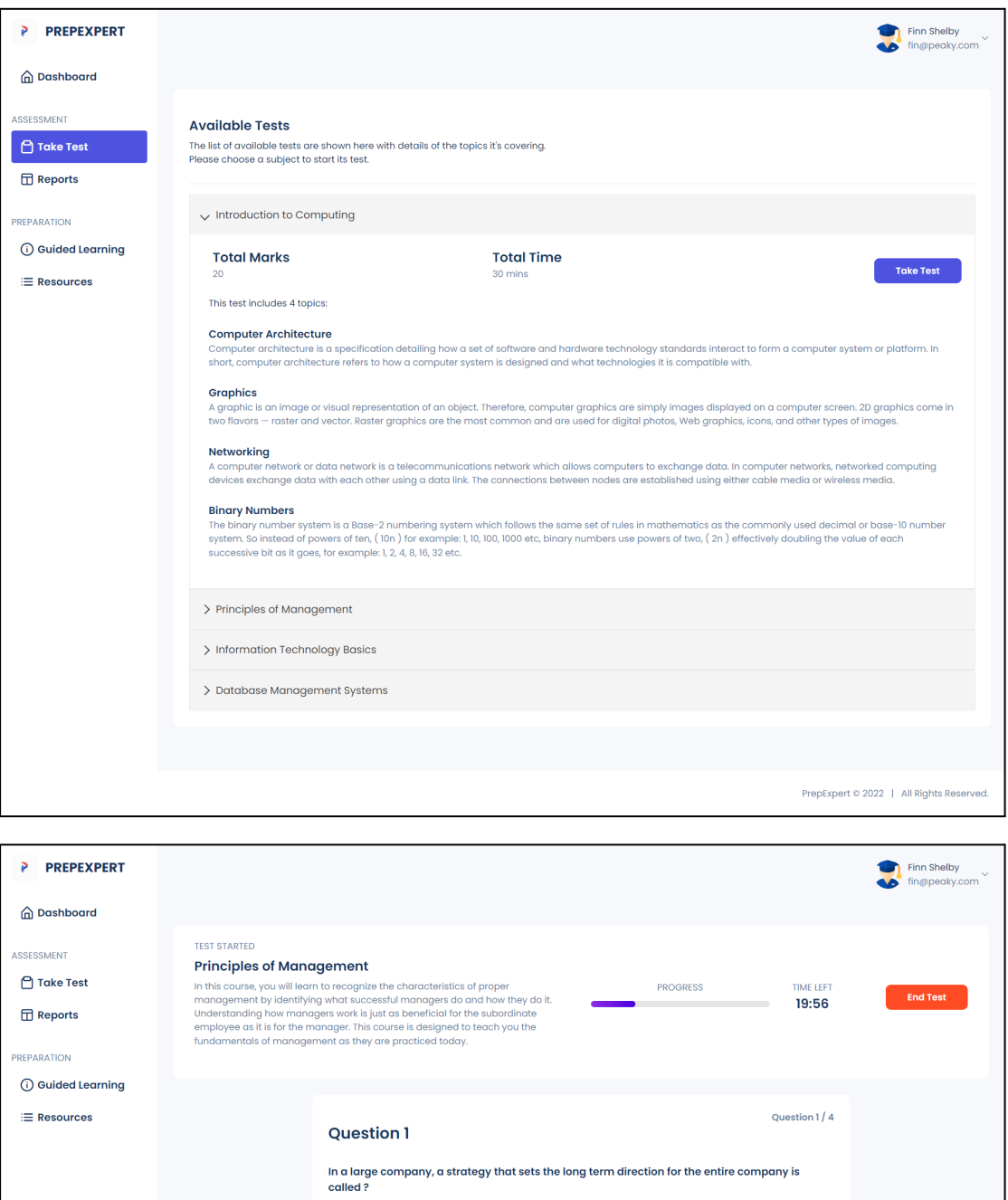

PrepExpert © 2022 | All Rights Reserved

 $\circ$  Corporate ○ Senior Level  $\circ$  Functional  $\circ$  Board

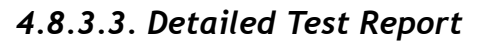

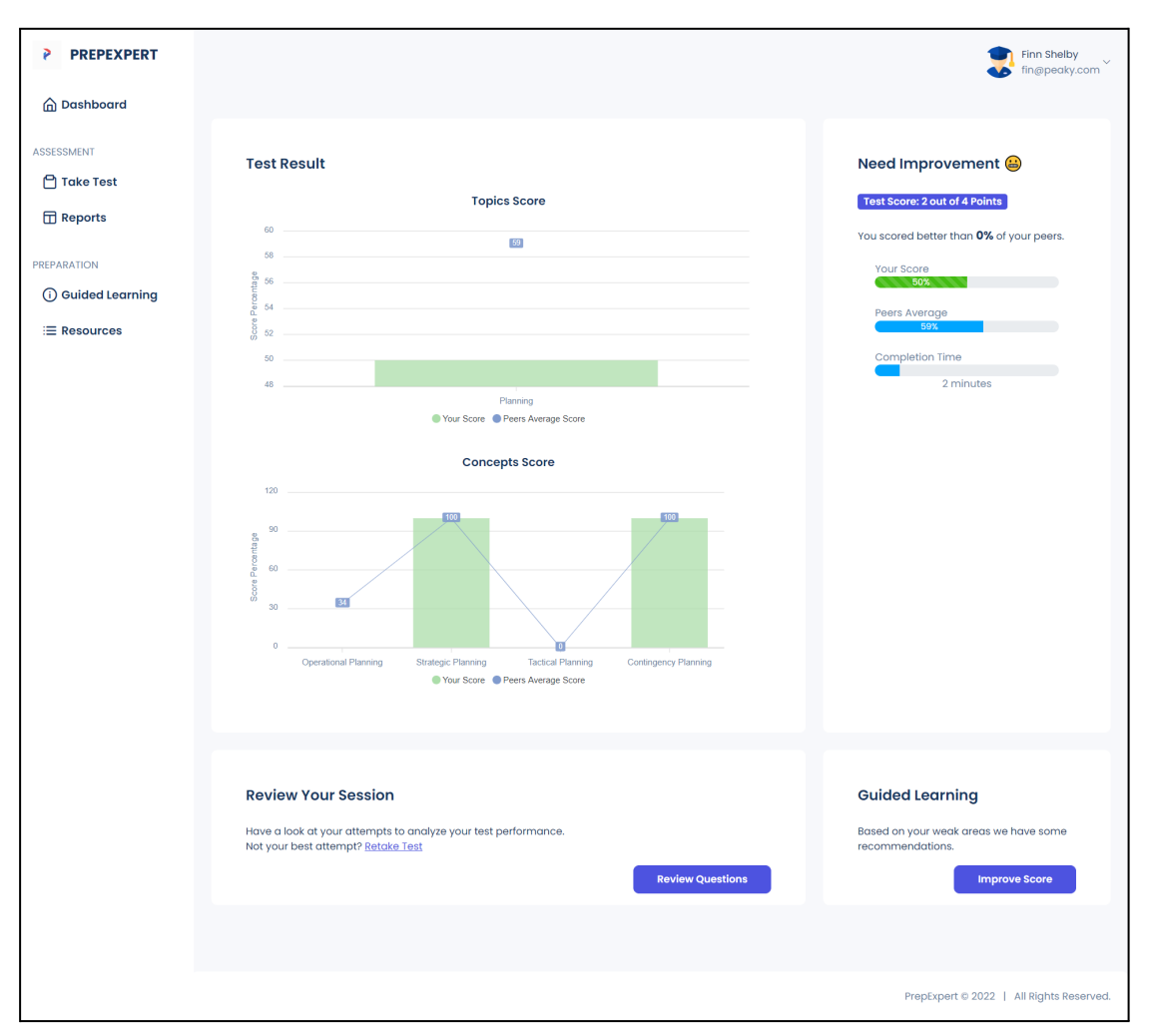

# *4.8.3.4. Test Records / History*

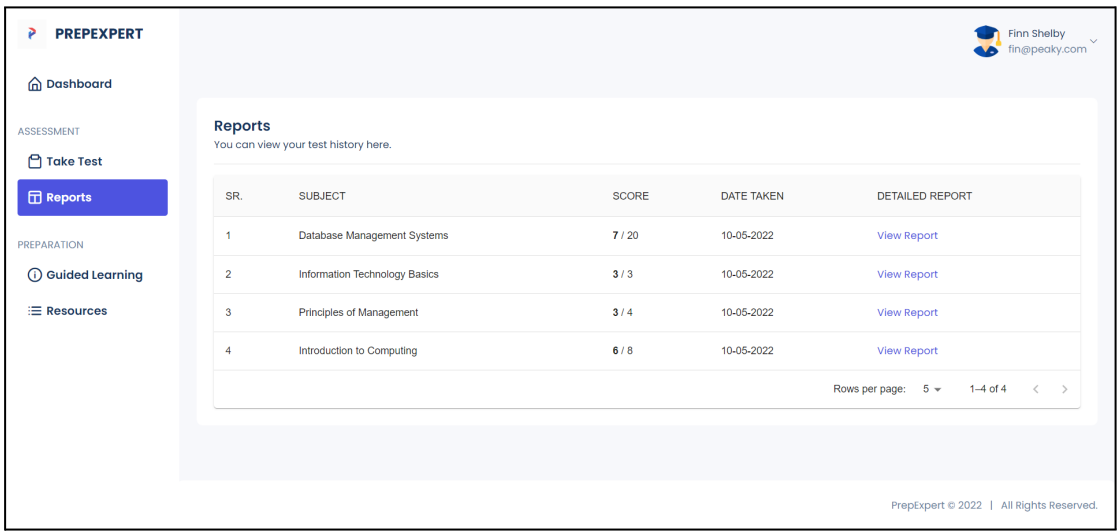

# *4.8.3.5. Guided Learning on Subjects that need attention*

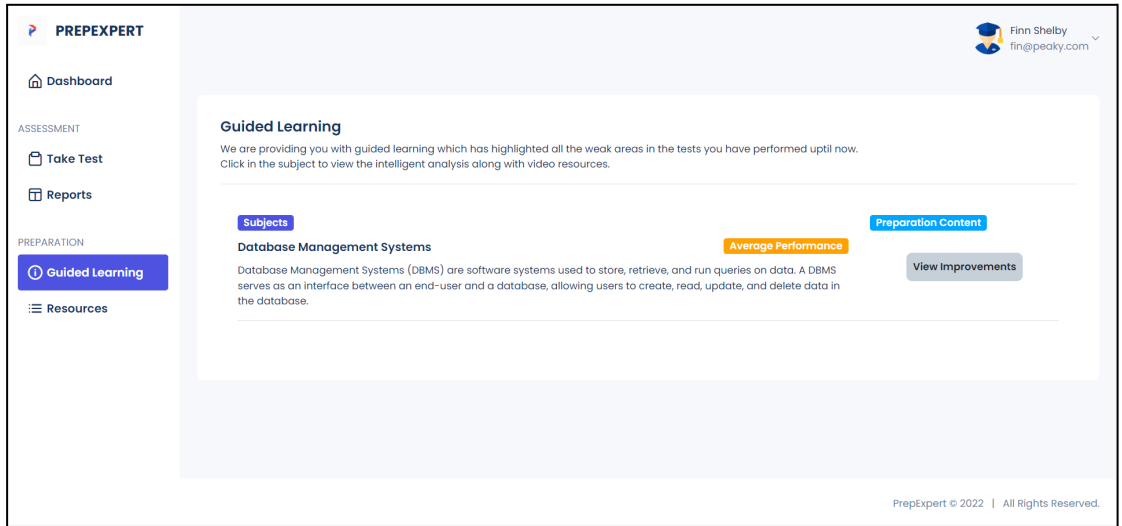

### *4.8.3.6. Preparation Content on Weak Topics & Concepts*

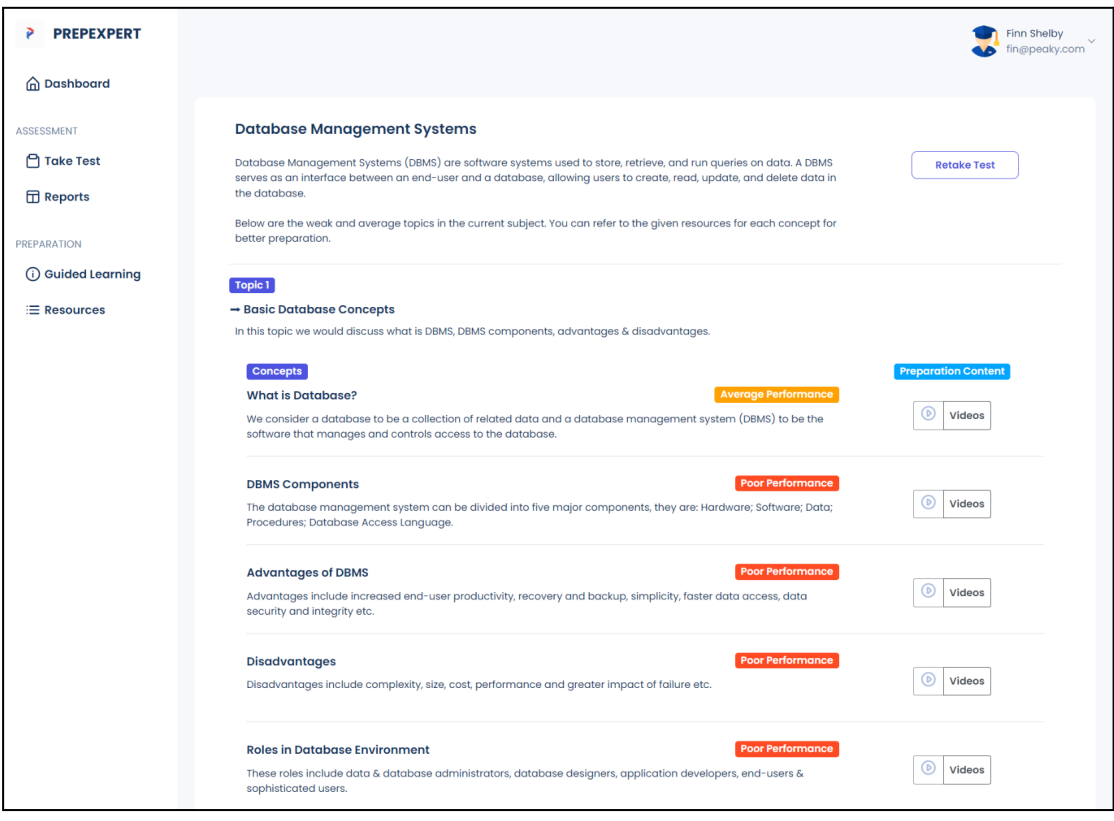

*4.8.3.7. View Resources*

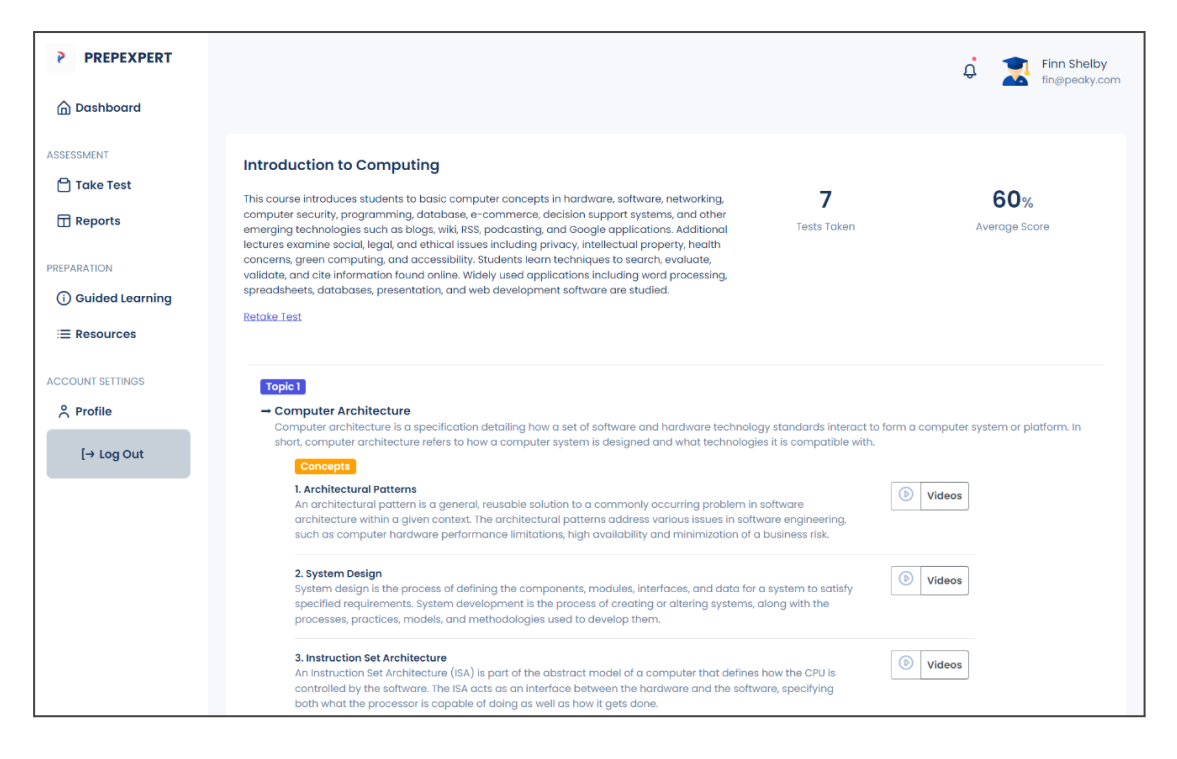

*4.8.3.8. Content Manager Dashboard*

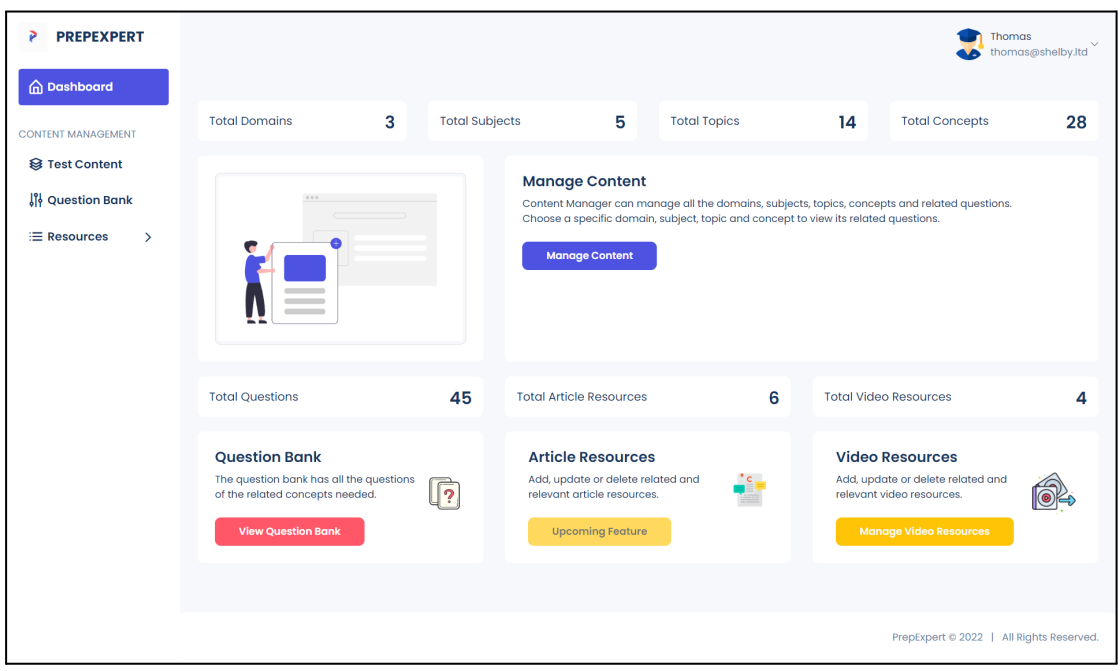

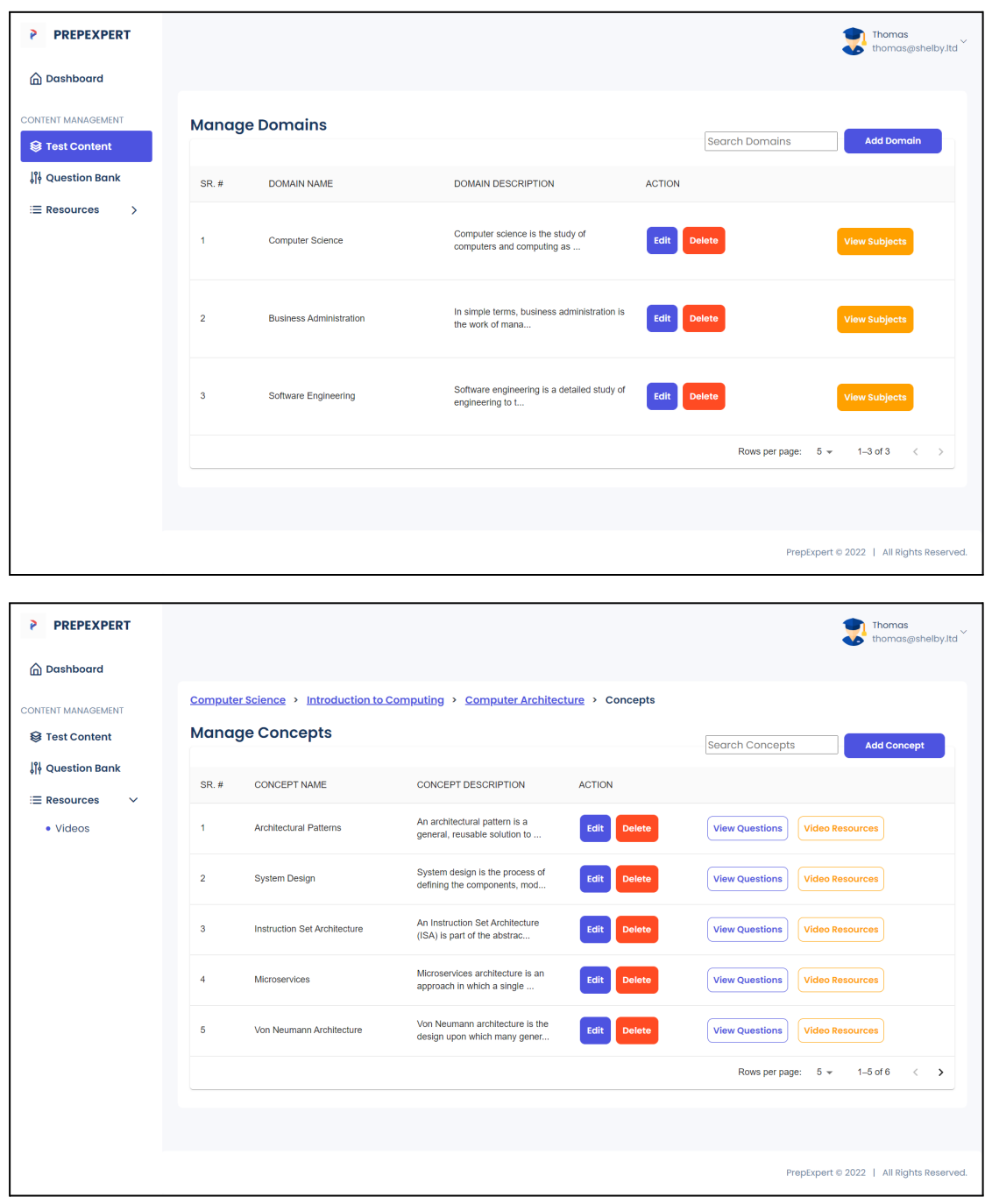

# *4.8.3.9. Content Manager - Manage Test Content*

| <b>PREPEXPERT</b><br>P                                                              |                                                                                 |                                                                                                    |                                                 |                                                 | <b>Thomas</b><br>$\checkmark$<br>thomas@shelby.ltd |
|-------------------------------------------------------------------------------------|---------------------------------------------------------------------------------|----------------------------------------------------------------------------------------------------|-------------------------------------------------|-------------------------------------------------|----------------------------------------------------|
| nashboard                                                                           |                                                                                 |                                                                                                    |                                                 |                                                 |                                                    |
| <b>CONTENT MANAGEMENT</b><br><b>S</b> Test Content                                  | <b>Architectural Patterns</b><br>List of all related video resources available. |                                                                                                    |                                                 | <b>Search Videos</b>                            | <b>Link Video Resource</b>                         |
| <b>September 19</b> Question Bank<br><b>E</b> Resources<br>$\checkmark$<br>• Videos | SR.<br><b>NAME</b><br>#                                                         | <b>DESCRIPTION</b>                                                                                          | <b>EMBED CODE</b>                               | <b>WEBSITE URL</b>                              | <b>ACTION</b>                                      |
|                                                                                     | Microservices<br>Architectural<br>٠<br><b>Patterns</b>                          | * Pattern description and basic<br>concepts * Microservices<br>implementation approaches * Pros<br>and cons | https://www.youtube.com/watch?<br>v=8BPDv038oMI | https://www.youtube.com/watch?<br>v=8BPDv038oMI | Unlink<br><b>Resource</b>                          |
|                                                                                     | Normalization<br>$\overline{2}$<br><b>Video Tutorial</b>                        | Database normalization is the process<br>of structuring a database, usually a<br>relational database        | https://youtu.be/IXycPq7MnwE                    | https://youtu.be/IXycPq7MnwE                    | Unlink<br><b>Resource</b>                          |
|                                                                                     | Von Neumann<br>3<br>Architecture                                                | Von Neumann architecture is the<br>design upon which many general<br>purpose computers are based            | https://www.youtube.com/watch?<br>v=MI3-kVYLNr8 | https://www.youtube.com/watch?<br>v=MI3-kVYLNr8 | <b>Unlink</b><br><b>Resource</b>                   |
|                                                                                     |                                                                                 |                                                                                                    |                                                 | Rows per page: $5 \neq$                         | $1-3$ of 3<br>$\lt$<br>$\rightarrow$               |
|                                                                                     |                                                                                 |                                                                                                    |                                                 |                                                 |                                                    |
|                                                                                     |                                                                                 |                                                                                                    |                                                 |                                                 | PrepExpert © 2022   All Rights Reserved.           |

*4.8.3.10. Content Manager - Question Bank*

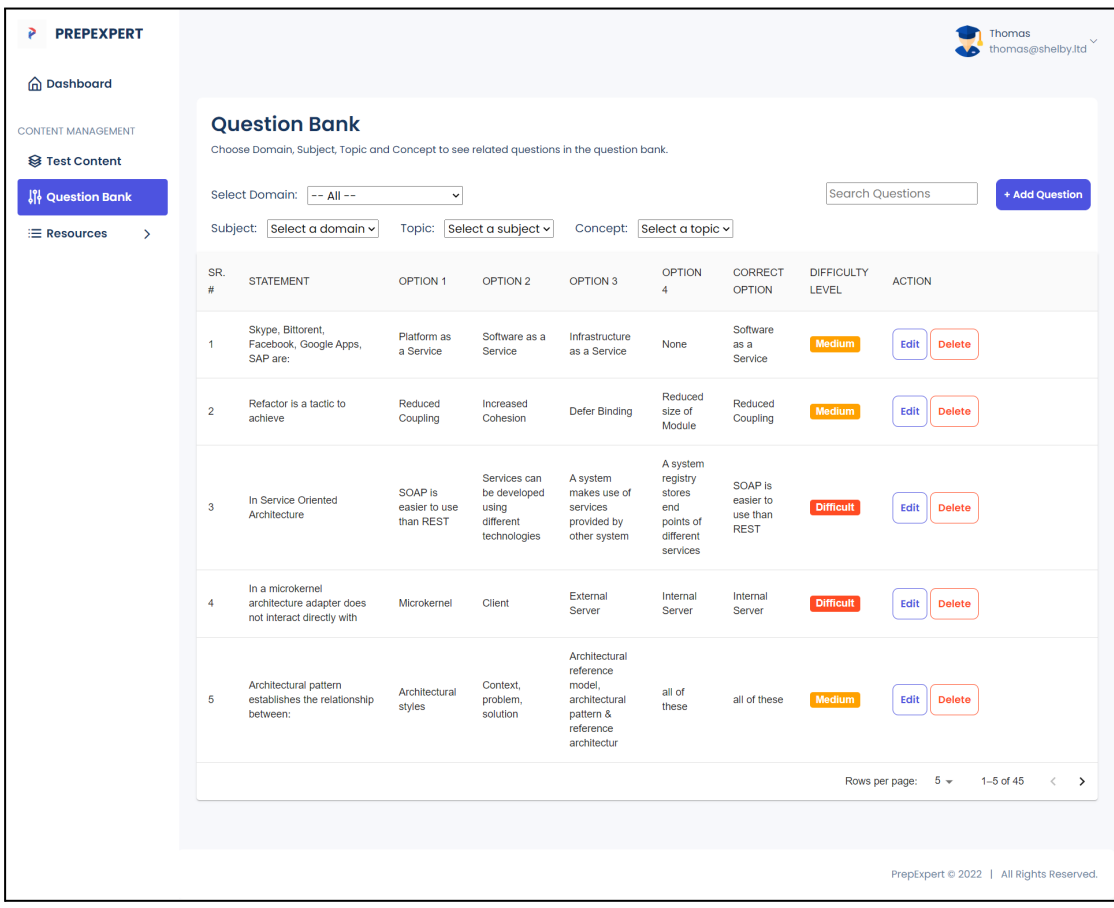

# *4.8.3.11. Content Manager - Manage Resources*

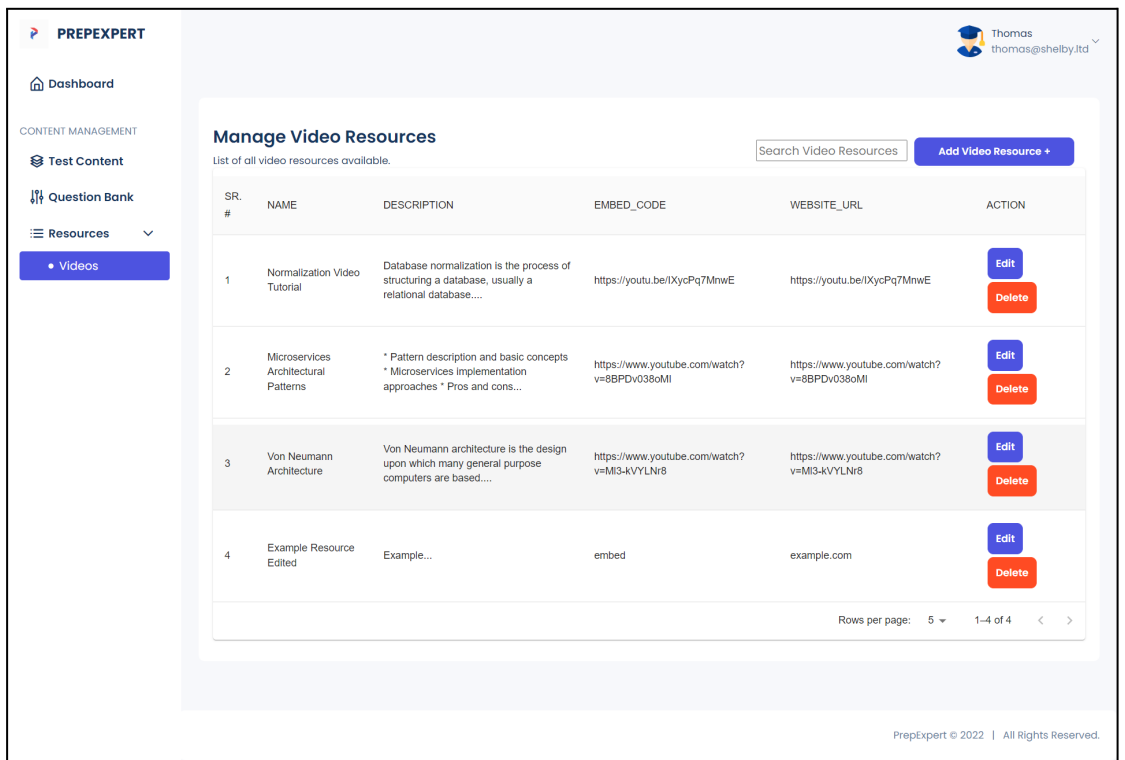

*4.8.3.12. Admin Dashboard*

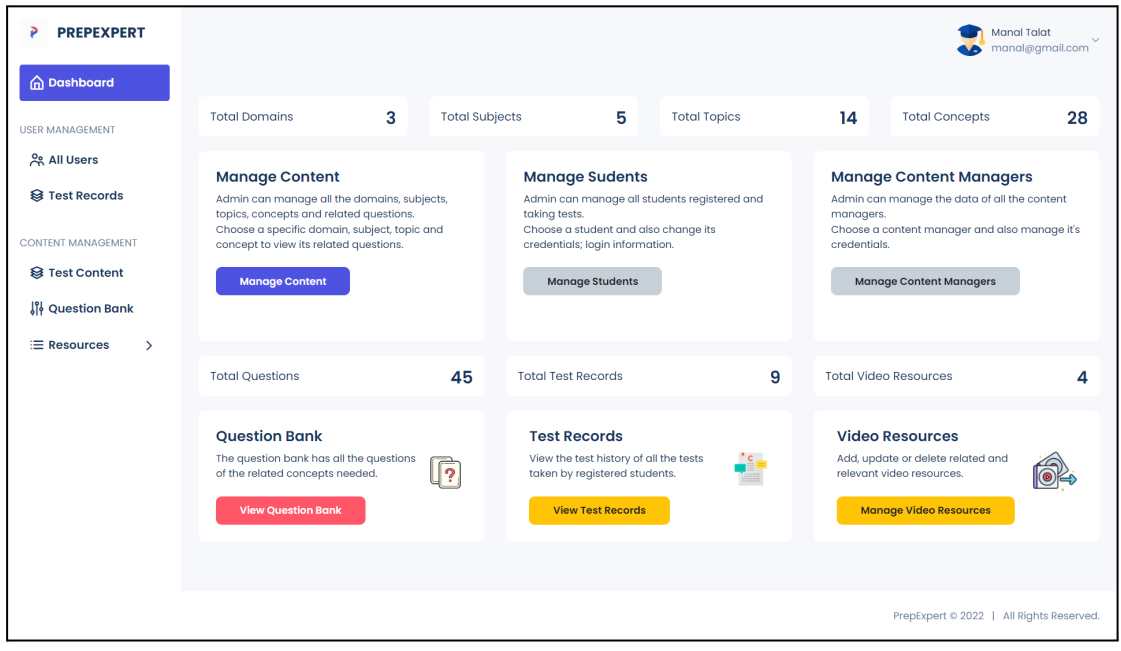

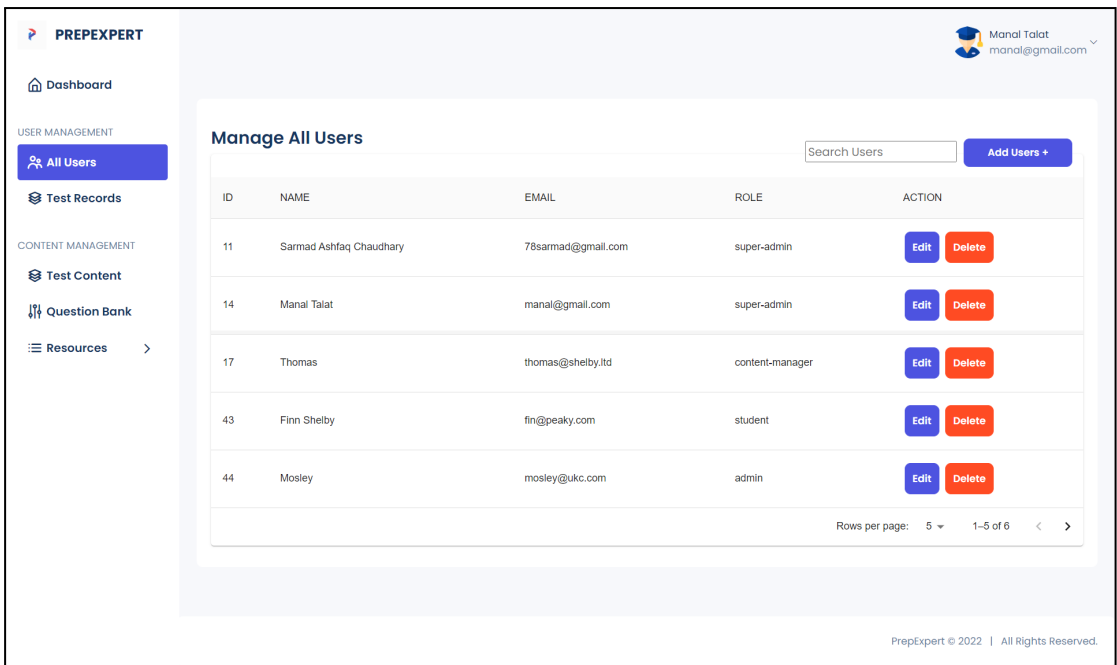

### **4.9. Conclusion**

Hence, in this chapter we have discussed the architectural details and the logical structure of our system using domain models and class diagrams. Sequence and Activity diagrams show the dynamic view and how the system acts in various situations.

# **Chapter 5 System Implementation**

For the implementation details of how we were able to successfully fulfil the user requirements, we will discuss the frontend and backend implementation and highlight key tools, technologies and libraries used.

Frontend is the **React.js** web application and the backend is in **Python** with **FastAPIs**. The key functionalities are discussed below:

#### **5.1. Tools, Technologies and Libraries Used**

Following are the key concepts in the backend implementation.

#### **5.1.1. FastAPI**

Our system uses fastAPI for making the endpoints for our web application. The fastAPI is a modern web framework for making APIs with Python. FastAPI has following benefits:

- 1. Faster and easier to code
- 2. Better security and authentication features
- 3. Uses **pydantic** for making schemas and detecting data types at runtime
- 4. Has **Swagger UI** for testing of API endpoints with extension **/docs** and for better understandability uses extension **/redoc**.
- 5. We have used \_**security.OAuth2PasswordRequestForm** as a class dependency from the security module of fastAPI which generates tokens for user authentication. If the user does not exist or there are invalid credentials we have imported **HTTPException** from fastAPI to return the error status code 401 and for other error handling purposes as well.

#### **5.1.2. passlib[bcrypt] hash**

**passlib** is the password hashing library for Python. **passlib.hash** contains all the password hashing algorithms built into the library. We have used **BCrypt** modular format from that module. This is used in:

- 1. verifying the password while changing password
- 2. creating user

#### **5.1.3. starlette Middleware**

Starlette is a ASGI (Asynchronous Server Gateway Interface) framework for creating async web services in Python. Starlette provides several middleware classes but we are using **CORSMiddleware** for addition of CORS headers to the outgoing responses. This is done so that cross-origin requests from browsers are allowed.

#### **5.1.4. NumPy for Scientific Computing**

We have used two functions from NumPy library:

- 1. numpy.amin(): for calculating minimum of an array or minimum along axis
- 2. numpy.amax(): for calculating maximum of an array or maximum along axis
- 3. numpy.empty(): for creating an empty NumPy array by specifying its type and row and columns as shape.
- 4. numpy.append(): for adding value to the end of the array.

#### **5.1.5. SQLAlchemy**

To streamline the workflow and query the data more efficiently, **SQLAlchemy**(an open-source SQL toolkit) is used for object relational mapping(ORM). It helps in the communication between the Python programs and the databases.

- 1. Object relational mapping is a programming technique in which the database records are represented as objects and those are used to indirectly and effortlessly interact with the database.
- 2. SQLAlchemy uses reflection to automatically load tables from the database and builds the metadata.
- 3. To establish and maintain a session with the database we used **sessionmaker()** from SQLAlchemy orm. The session can be directly instantiated but to standardise all the configurations we use this method.
- 4. An SQL **engine** is created first which is bound to the session.
- 5. Next, we have used a factory function **declarative\_base()** that returns a base/meta class from where the entities are inherited. The table and mapper are automatically generated after this.

#### **5.1.6. Redis**

1. Redis is an open source in-memory, key-value store that can be used as a cache and database.

- 2. It provides data structures such as strings, hashes, sets, sorted sets, bitmaps etc.
- 3. It has ultra-fast performance providing sub-milliseconds response times and latency.
- 4. It can also be used as a session store.
- 5. It is very helpful in our system for the real time analytics and calculations so that the users can have a seamless experience.
- 6. Keys are the unique identifiers and can be used to retrieve or set the values such as strings, hashes, sets etc.

The key value pairs saved in Redis are:

- 1. **subjectId:** returns current subject id
- 2. **testId:** returns current test id
- 3. **administeredItems:** question ids of the questions already asked
- 4. **Responses:** returns a record of previous answers in boolean
- 5. **responseVector:** returns questions with their answers
- 6. **maxNumberOfQuestions(maxItemStopper):** 20
- 7. **minMeasurementAccuracy(minErrorStopper)**
- 8. **inputProficiencyLevel**
- 9. **questionSelector**
- 10. **competencyEstimator**
- 11. **standardErrorOfEstimation**
- 12. **testInitialized:** returns boolean
- 13. **testFinished:** returns boolean
- 14. **estTheta:** returns current performance

Main functions of redis used:

- 1. **redis.set():** This function sets the string value against a key. If the key already holds a value then it is overwritten.
- 2. **redis.get():** This function returns the value of key, if the key doesn't exist it returns "nil" and this function only handles string values.
- 3. **redis.rpush():** The specified values are inserted at the tail of the list stored at key. If the key doesn't exist, first it creates an empty list before push operation. Through this function it is possible to push multiple elements using a single command.
- 4. **redis.del():** This function is used to remove the key followed by the name of the key you want to delete.
- 5. **redis.lrange():** This function is used to return the specific range of elements stored in the key. The offsets are given as "start" or "stop" as the range.
- 6. **redis.llen():** This function returns the length of the list stored at a key, if the list does not exist, it is considered an empty list and returns 0.

Caching the question data in redis:

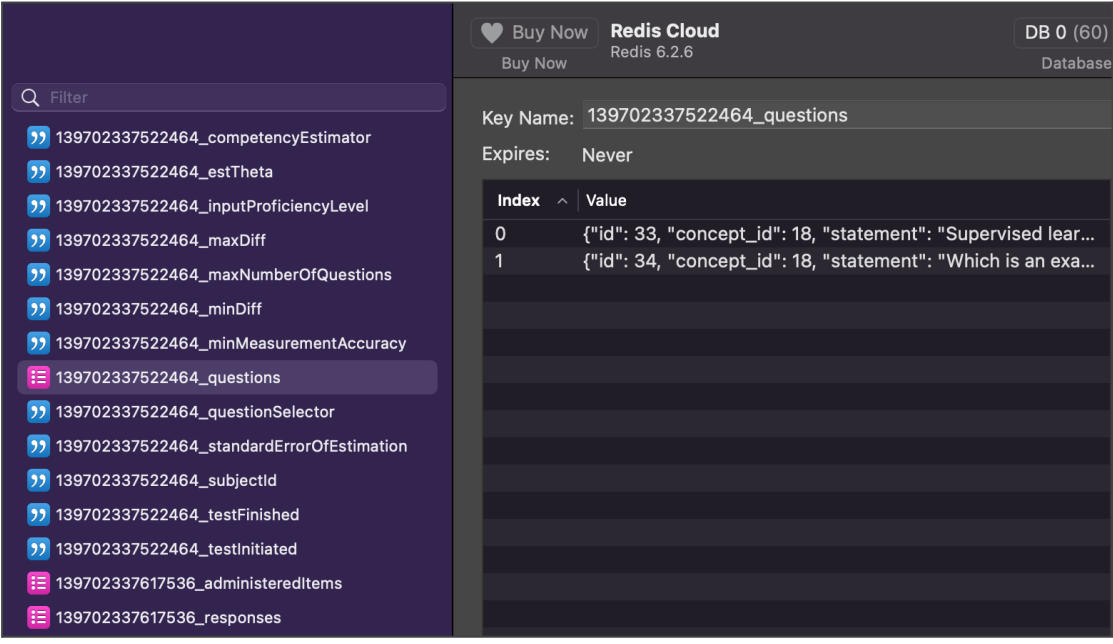

#### **5.1.7. Chart.js and ApexCharts.js**

These are the two key **JavaScript** libraries used in the frontend implementation of our **React** web application. These are used for data visualisation purposes in the form of charts so that users can have a better understanding of their current stats. We have rendered these charts according to the user's data dynamically and integrated with the APIs.

For example, the API get average subject percentage for user() returns the percentage of all the subjects whose test the user has taken and we have rendered that data in the **Area Chart.**

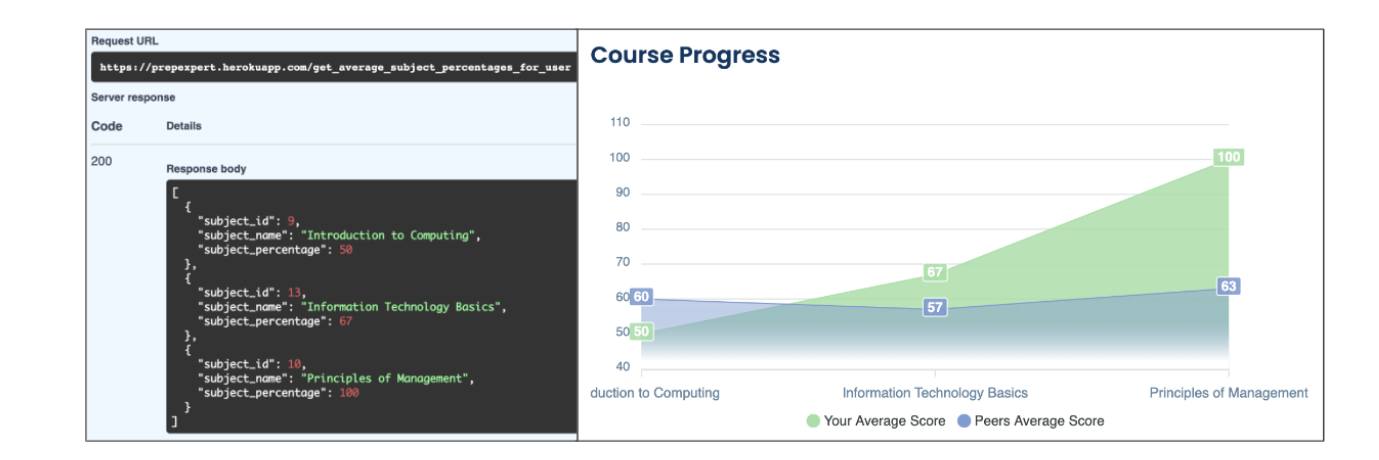

#### **5.2. Algorithms Used**

#### **5.2.1. catsim (CAT Simulation Python Package)[5]**

**catsim** is a Python package for computerised adaptive testing(CAT) simulation. Item Response Theory(IRT) had mathematical models with functionalities in R language but they weren't present in Python before. This package provides the functionalities of CAT in Python which were made using scientific packages of **NumPy** and **SciPy**. The basic CAT lifecycle is given as below:

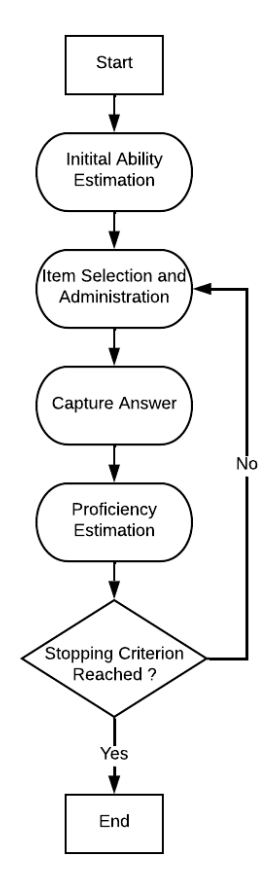

**Figure 5.1:** Basic CAT Life cycle

Four main steps in computerised adaptive testing(CAT) are:

- 1. Estimation of student's initial ability
- 2. Next item selected based on current ability estimated
- 3. Ability re estimation based on all responses/ proficiency estimation
- 4. Checking stopping criterion

#### *5.2.1.1. Item Matrix*

In **catsim** the items are represented as **numpy.ndarray** in which the items with their parameters are represented as rows and columns. The matrix consists of 4 columns showing the 4 parameters i.e. a,b,c and r. The item matrix is generated by a function **cat.generate item bank().** As an example you can see,

$$
> generate\_item\_bank(5, '3PL', corr=0.5)
$$
\n
$$
^{(2.1)}
$$

Above function creates a 3PL simulation consisting of 5 items and they have a correlation of **0.5**. After the simulation, the fourth column denoting r is generated. This depicts the exposure rate and tells how many times an item has been used.

$$
r_i = \frac{q_i}{N}
$$
 (2.2)

Where  $N$  is the total number of tests and  $q_i$  shows the number of times the item **i** is used.

#### *5.2.1.2. Question Bank Generation*

As we have generated our own item bank instead of random items as in simulation therefore, we have used our own question bank for this purpose. One of the main duties of the content manager is to manage the question bank. Each question in the question bank is mapped to the concept it belongs to in the software engineering domain. The content manager can add the question by specifying its:

- 1. Statement
- 2. Options
- 3. Correct Option
- 4. Difficulty Level(1 for Easy, 3 for Medium, 5 for Hard)

#### 5. The concept it belongs to

So, when the student takes the test, generate question bank() is called for that subject. Easy MCQs are chosen first to judge the current ability then gradually the difficulty level is varied according to his performance in the previous MCQs. Record of the responses and the administered items(questions already asked)is maintained.

#### *5.2.1.3. Initialization*

At the start of the test the ability  $\theta$  is initialised. This can be of two types:

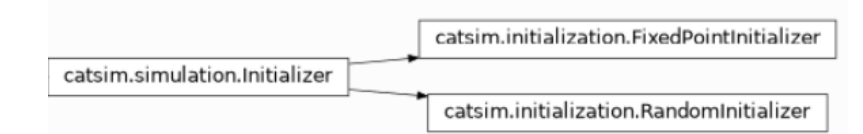

- FixedPointInitializer: fixed value with which the ability of all the students are initialised
- RandomInitializer: picks up any random value from normal distribution

In our system we have used FixedInitializer to initialise input Proficiency level as 0 for all students.

#### *5.2.1.4. Selection*

When the student's ability is estimated, the next item to be asked from the student is selected through the **Selector** methods from its base class. There are many item selection methods but we have used the one with maximum gain of information, that

#### is, **MaxInfoSelector().**

MaxInfoSelector() returns the first non-administered item which gives the maximum information. The parameters of this function include:

- 1. Estimated Theta: float containing current ability of the student
- 2. Index: current index of the student
- 3. Items: matrix containing item parameters
- 4. Administered Items: indexes of the items that were already administered

This method returns the index of the next item to be administered. So, the API we have made, which is get next question(), selects the next question based on the user's proficiency and which gives maximum information. The working can be more understood by the figure below:

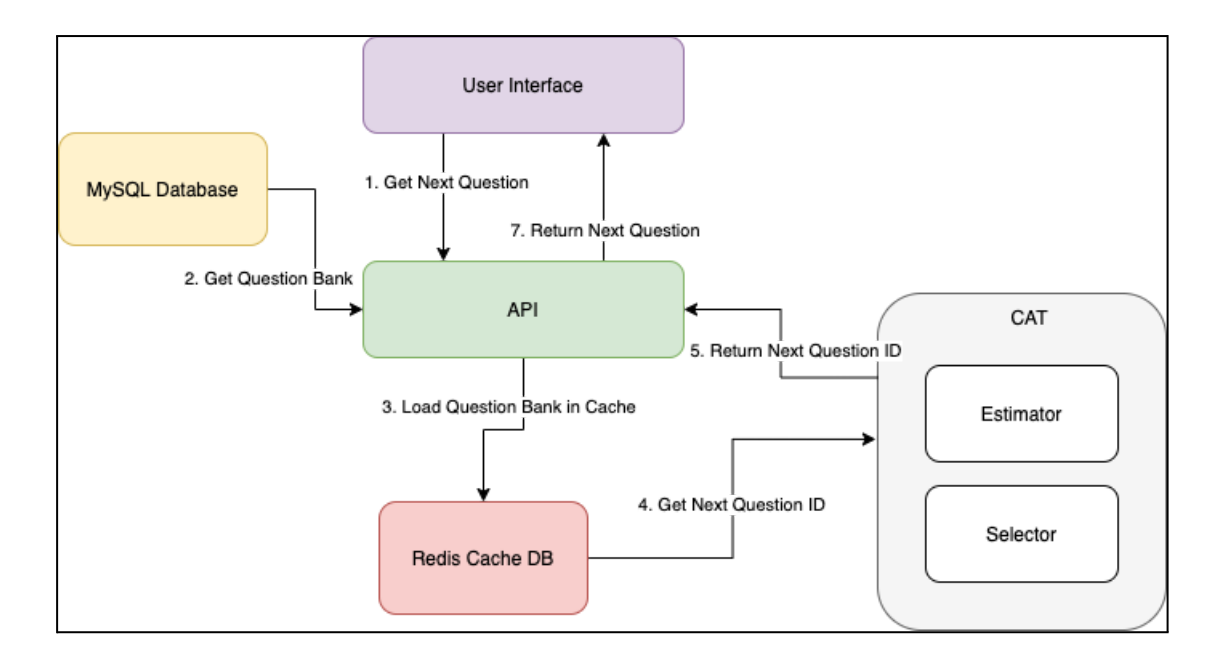

**Figure 5.2:** Get Next Question

#### *5.2.1.5. Proficiency Estimation*

The estimated ability of the student is calculated through the standard error of estimation. Whenever the student performs and whenever a student performs the mcq, after each attempt the ability is updated. To calculate the new value of the student's ability the **estimator.estimate( )** function takes the dichotomous(binary) response vector along with its results, administered items and estimated ability as its parameters.

**catsim.irt.see()** calculates the standard error of estimation(SEE) of a test at a specific value and takes the student's ability value and the response vector as parameters . It mathematical function is:

$$
SEE = \sqrt{\frac{1}{I(\theta)}}
$$

(2.4)

So, therefore

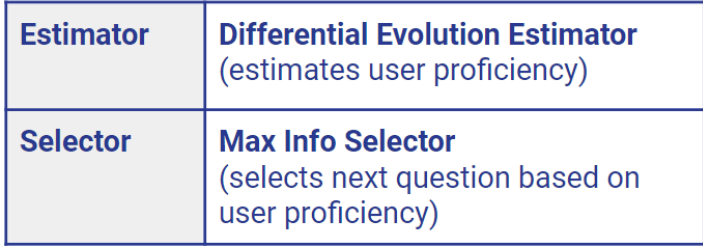

**Table 5.1:** Estimator Selector Review

#### *5.2.1.6. Stopping Criterion*

Two conditions must be met in order to stop the test:

- 1. When the limit of maximum number of questions is reached
- 2. Standard Error of Estimation(estimation of accuracy of predictions) reaches lower threshold

There are two methods defined to check these two conditions:

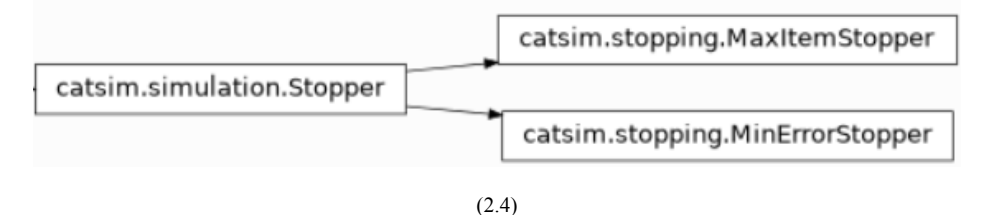

- 1. MaxItemStopper: which is the maximum number of questions and in our case it's **20**. It takes the administered items and current index of the student as parameters and returns a boolean whether the maximum question limit is reached or not.
- 2. MinErrorStopper: minimum measurement accuracy which is **0.8** in our case. In addition to this, it takes in ability value  $\theta$  and administered items to return whether it has met the stopping criterion or not, in boolean.

#### **5.3. Implementation Strategy`**

The implementation strategy was as follows:

- 1. Requirements:
	- a. Requirements Elicitation
		- i. Gathering Stakeholder Requirements
		- ii. Requirements Prioritisation
		- iii. Competitive Analysis of the Available Systems
	- b. Requirements Analysis
		- i. Building User Stories
		- ii. Requirements Traceability Matrix
	- c. Software Requirements Specification
- 2. Design
	- a. Schema Design
	- b. Interface Design
		- i. Wireframes
- ii. Prototypes
- c. Software Design Document
- 3. Development
	- a. Front End Development
		- i. Comparing Tools for Developing FrontEnd
		- ii. Dashboards Development in **React.js**
	- b. Back End Development
		- i. Database Setup
		- ii. API Development using **FastAPIs**
		- iii. Backend services in **Python**

#### 4. Integration

- a. Unit Testing
- b. Module Integration
- c. Integration Testing
- 5. Testing
	- a. Designing Test Suite
	- b. System Testing
- 6. Deployment
	- a. Deploy front end on netlify
	- b. Backend deployment at Heroku

The frontend and backend implementation was performed in parallel before integration and testing.

#### **5.4. Conclusion**

Therefore, in this chapter we have highlighted the key functionality of our project. We have discussed the important libraries used in the backend implementation and frontend implementation. The main algorithm **catsim** is discussed with the implementation strategies.

# **Chapter 6 System Testing & Evaluation**

#### **6.1. Test Strategy**

So, in order to ensure the working system is performing according to the expected outputs, we have performed different testing techniques. The functional and non-functional requirements are given due importance to guarantee the quality of the system. We made sure there isn't any loophole remaining which disturbs the seamless user experience.

#### **6.2. Component Testing**

After the unit testing, component testing is performed. Various units making up the modules are tested independently with the real data instead of dummy data. To ensure each module of the system is working fine before integrating them together, we perform this type of testing.

#### **6.3. Unit Testing**

During the development, each unit that was developed by us (API endpoints, functions, classes) were tested. This was to ensure the design requirements are being fulfilled. This type of testing is performed at the lowest level. Therefore, we have tested minute functionalities like whether the student's ability is calculated correctly, whether the correct parameters are passed to the functions, whether the CRUD operations are working fine etc.

#### **6.4. Integrated Testing**

To check whether the independent components or units are performing properly together or not we perform integrated testing. As our backend was in Python with fastAPIs therefore, we had to integrate that with our frontend in React.js. After integration, the CRUD operation is verified to see if the integration was successful or not then the desired functionality is achieved.

We have used the APIs in numerous places like fetching user's data, test information, managing resources as well as for the taking test in which we have used the **catsim** algorithm.

#### **6.5. System Testing**

To ensure that the system fulfils all the requirements and to evaluate its performance we have done system testing. The validity of the requirements is tested and instead of going into the code or inner logic the overall functionality and behaviour of the system is considered which is black box testing.

#### **6.6. Test Cases**

#### **6.6.1. Authentication**

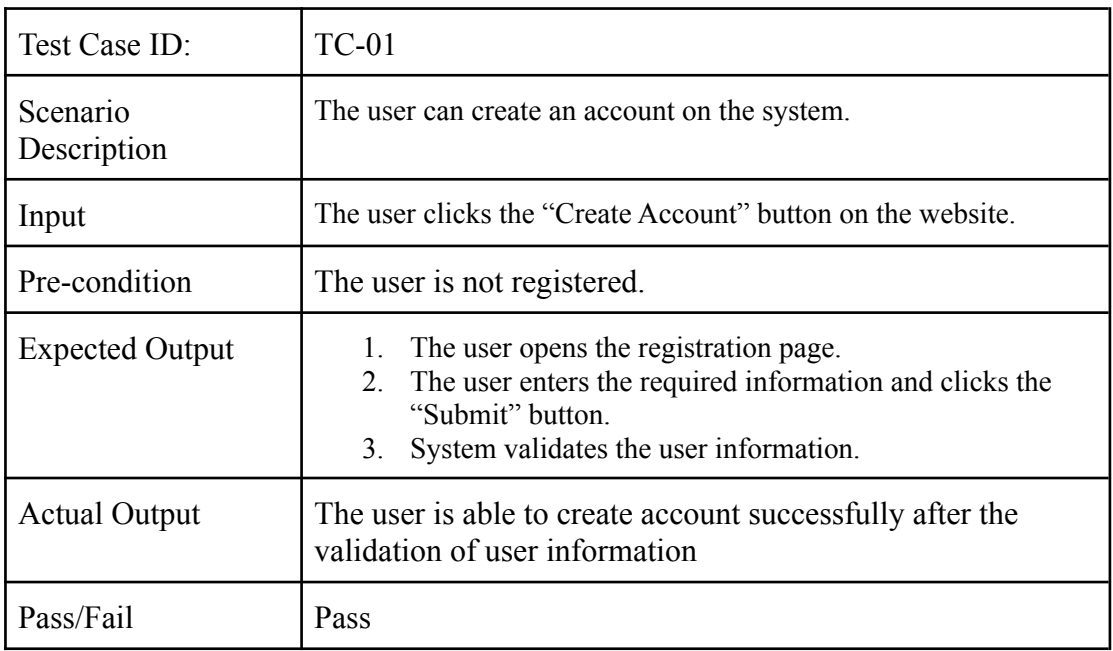

#### *6.6.1.1. Create Account*

#### *6.6.1.2. Sign In (Multi-tenant)*

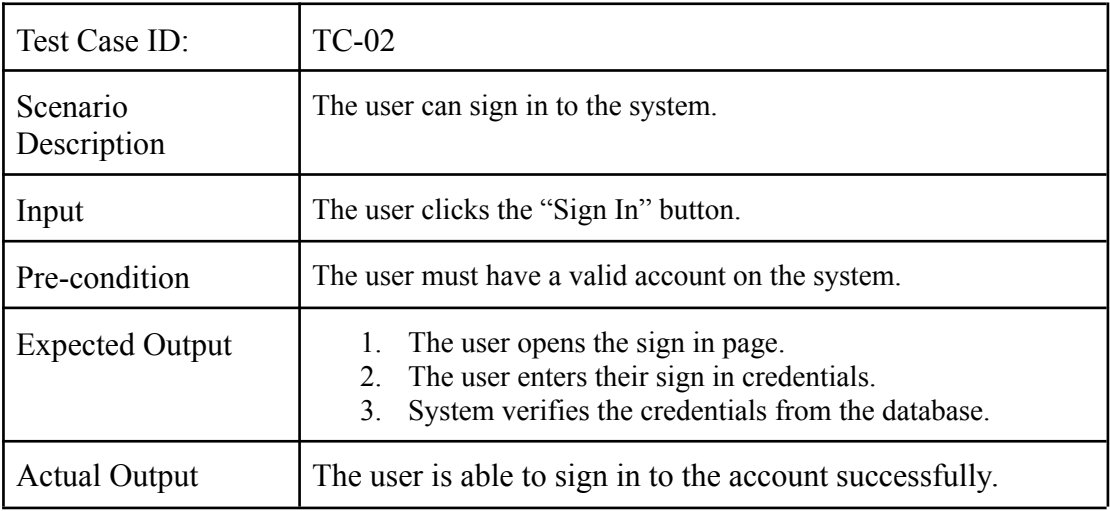

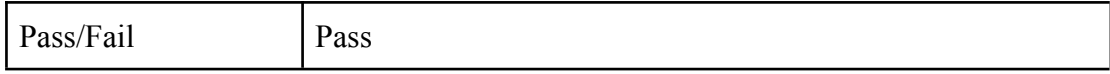

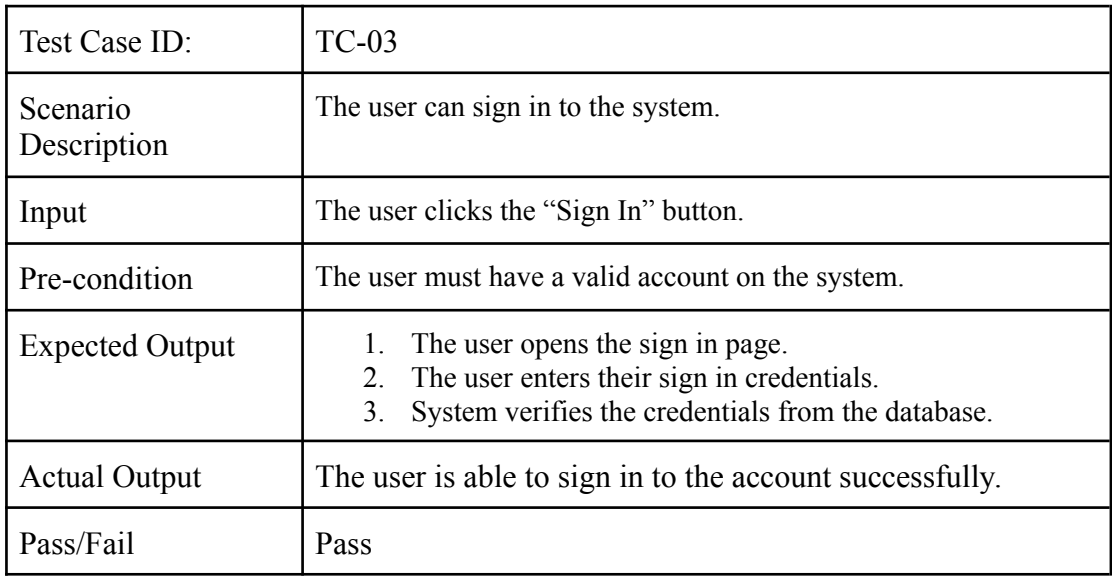

### *6.6.1.3. Forgot Password*

### **6.6.2. Profile Management**

# *6.6.2.1. View Account Information*

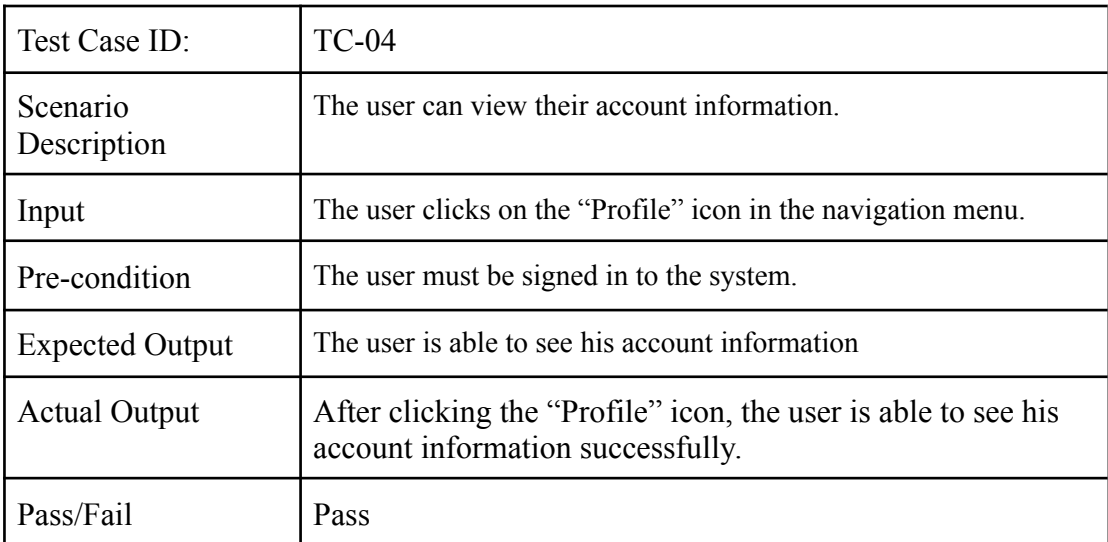

| Test Case ID:           | $TC-05$                                                                                                    |  |  |  |
|-------------------------|----------------------------------------------------------------------------------------------------|--|--|--|
| Scenario<br>Description | The user can update their account information.                                                                                                    |  |  |  |
| Input                   | The user clicks on the "Update Profile" button on the Account<br>Information page.                                                                         |  |  |  |
| Pre-condition           | The user must be signed in to the system.                                                                                                    |  |  |  |
| <b>Expected Output</b>  | The user is navigated to the page with editable account<br>1.<br>information fields.<br>The user updates the name and clicks the "Update"<br>2.<br>button. |  |  |  |
| <b>Actual Output</b>    | After validating the entered account information, the system<br>updates the account information successfully.                                              |  |  |  |
| Pass/Fail               | Pass                                                                                                    |  |  |  |

*6.6.2.2. Update Account Information*

### **6.6.3. Test**

### *6.6.3.1. Take Test*

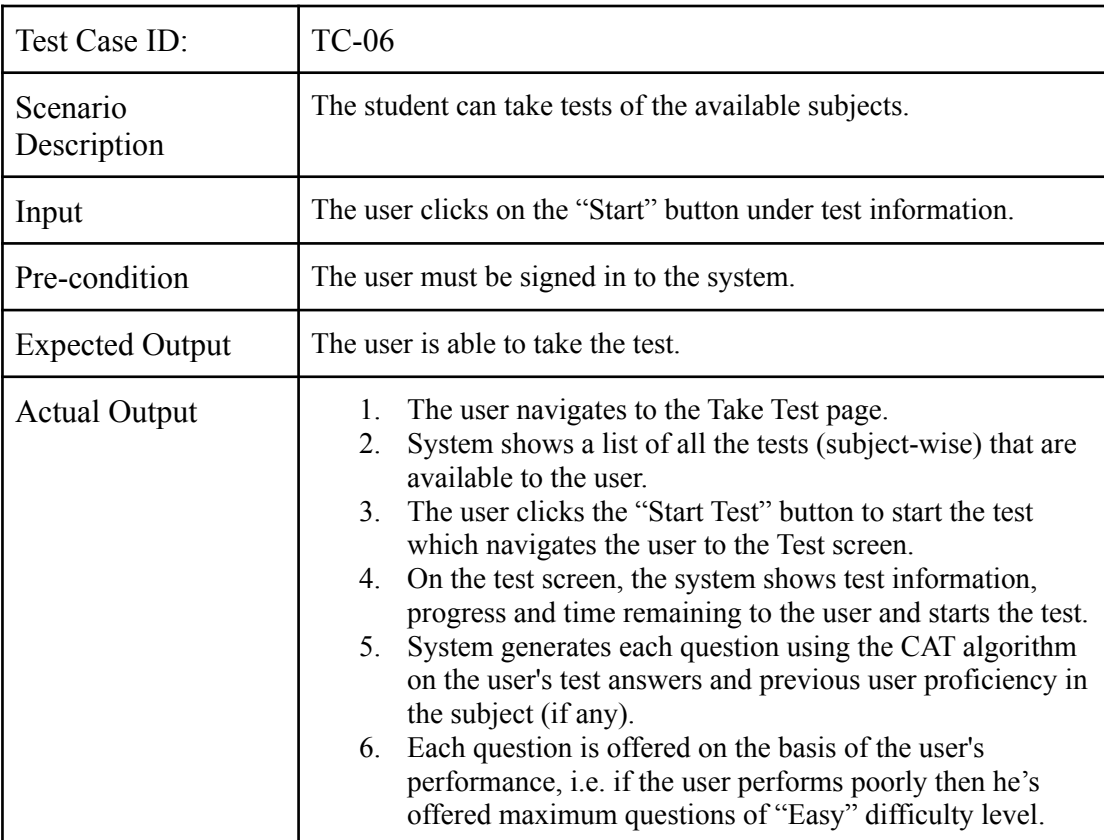

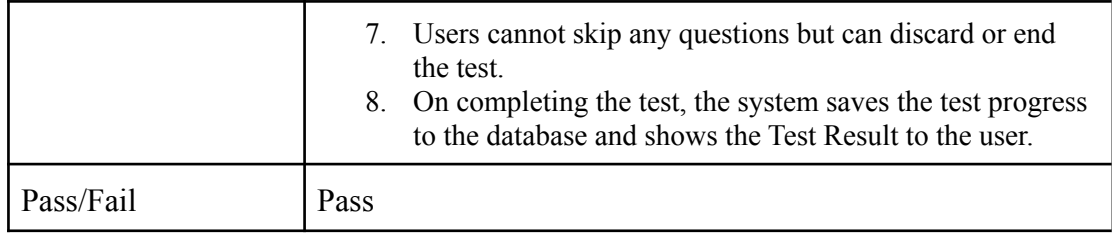

# *6.6.3.2. View Detailed Performance Report*

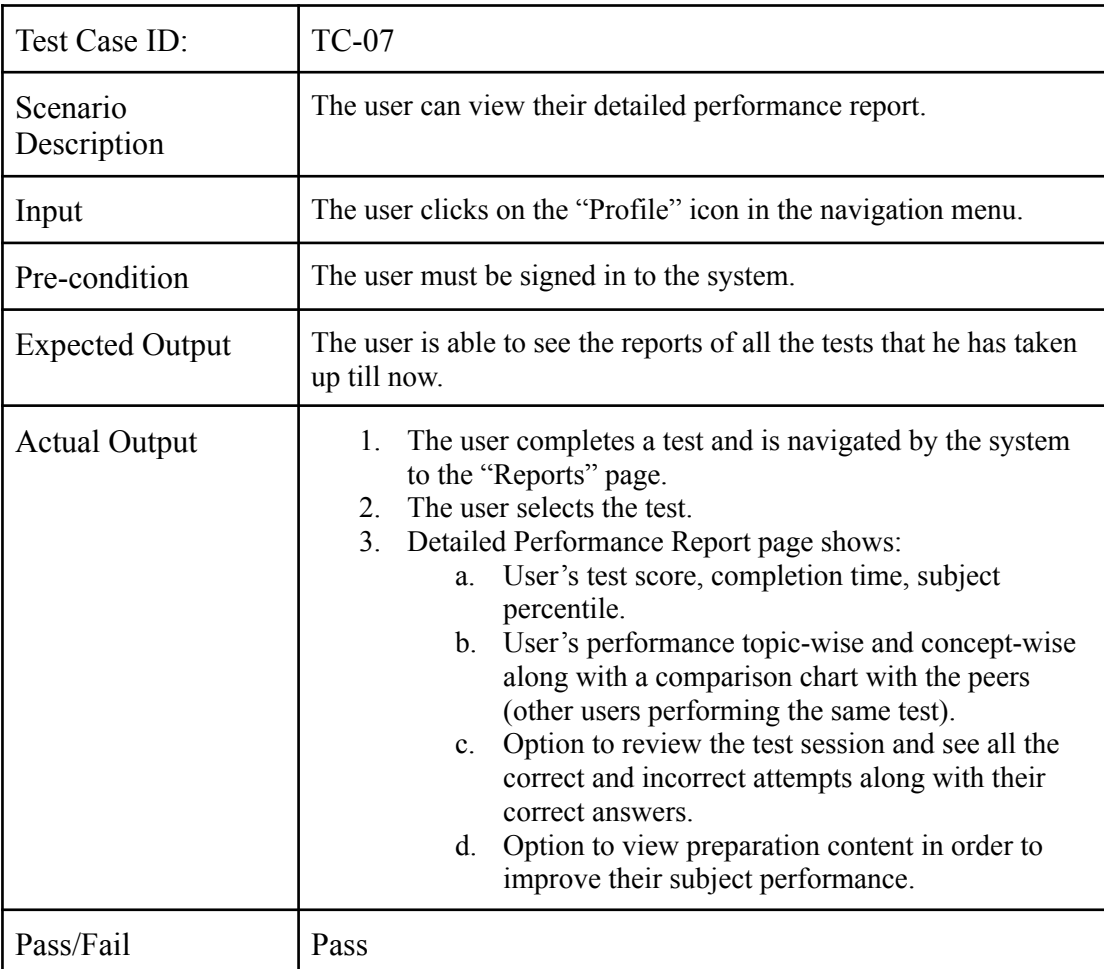

# *6.6.3.3. Access Guided Learning*

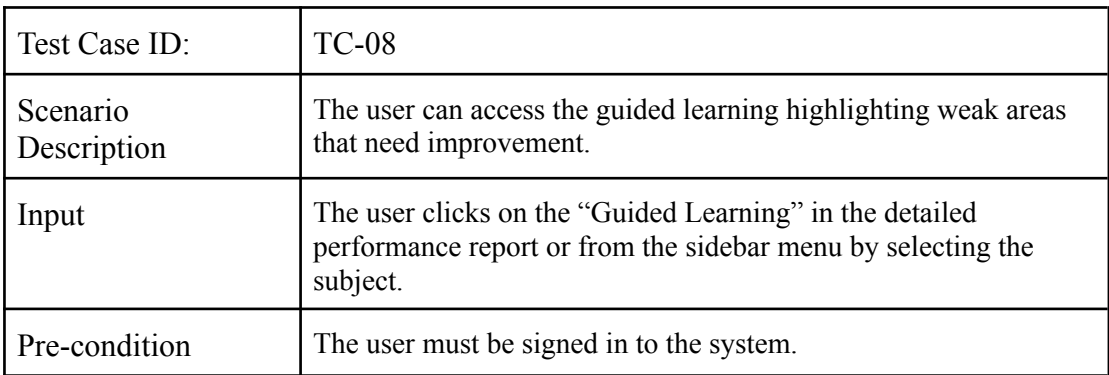

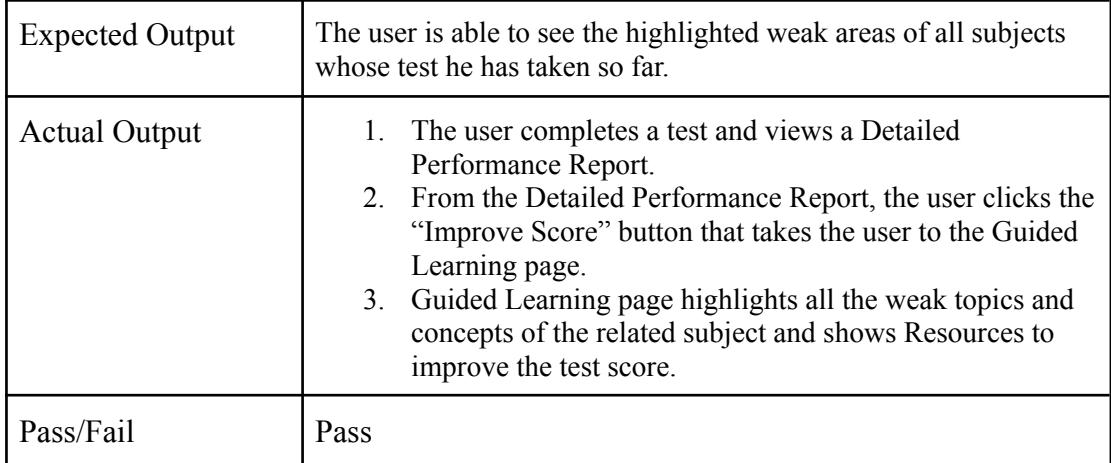

# *6.6.3.4. View Resources/Preparation Content*

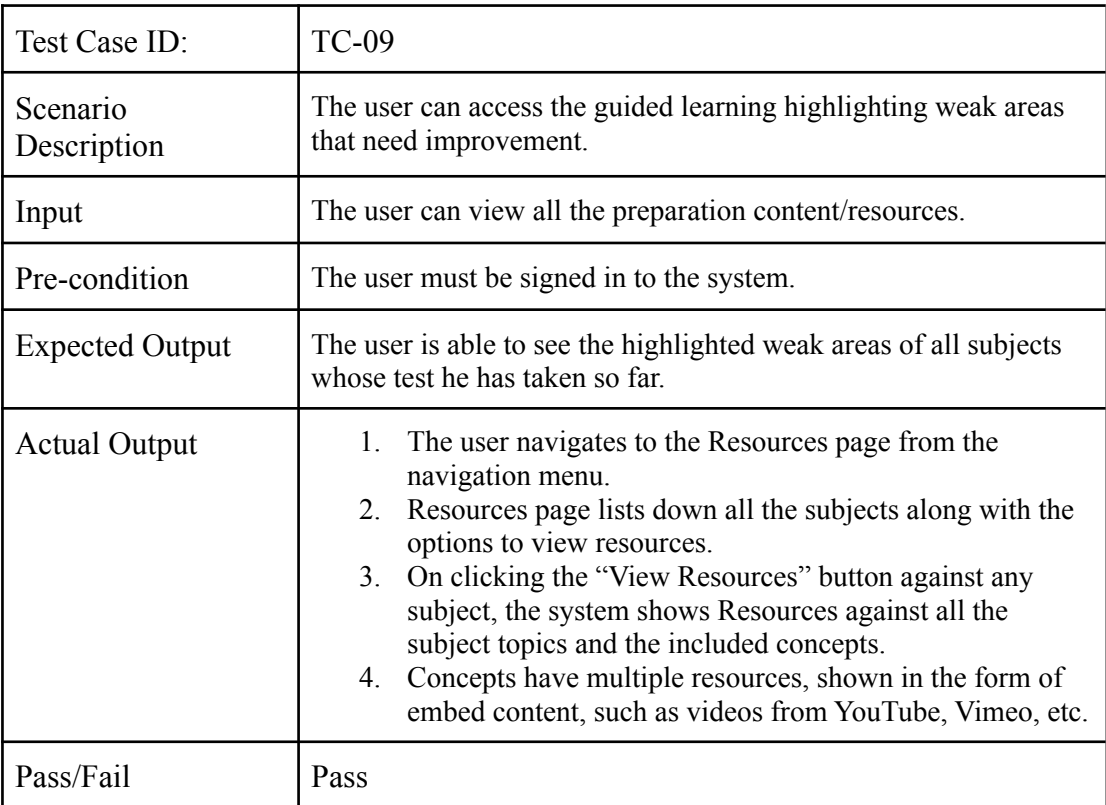

### *6.6.3.5. End Test*

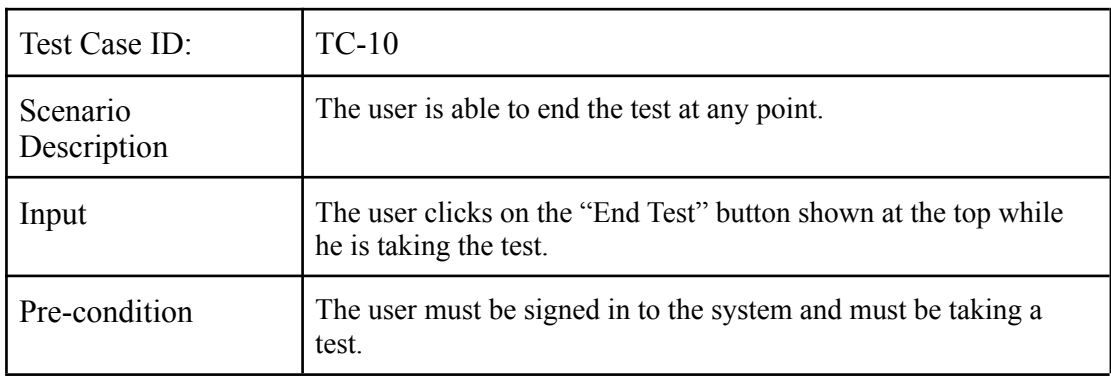

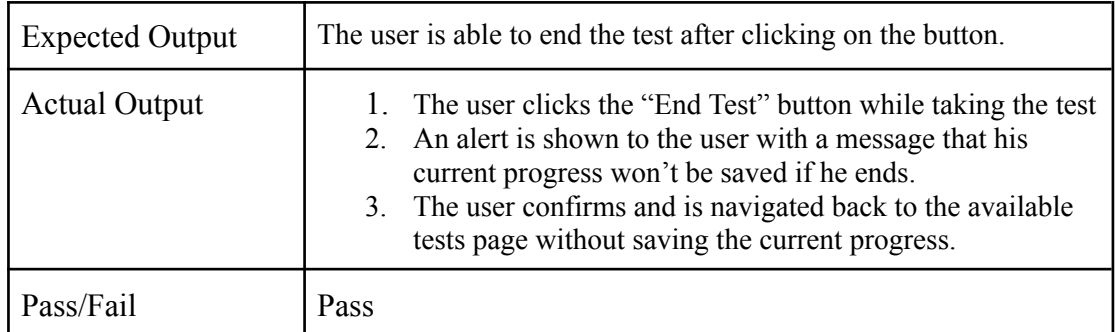

### **6.6.4. Administration**

# *6.6.4.1. Manage Admins*

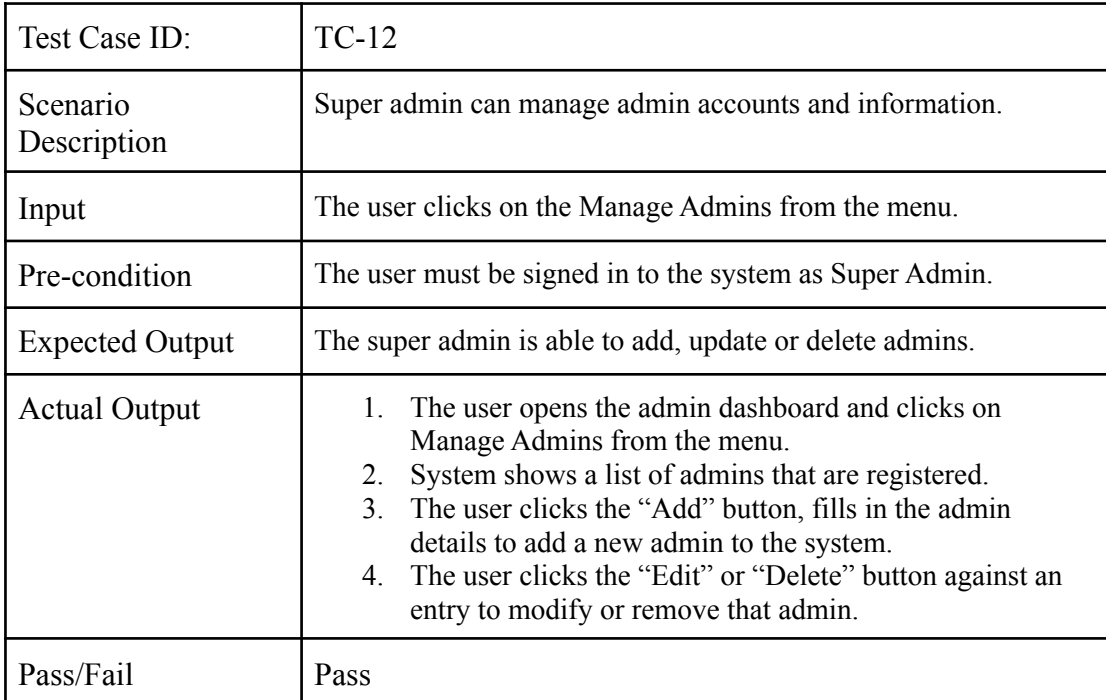

# *6.6.4.2. Manage Students and Content Managers*

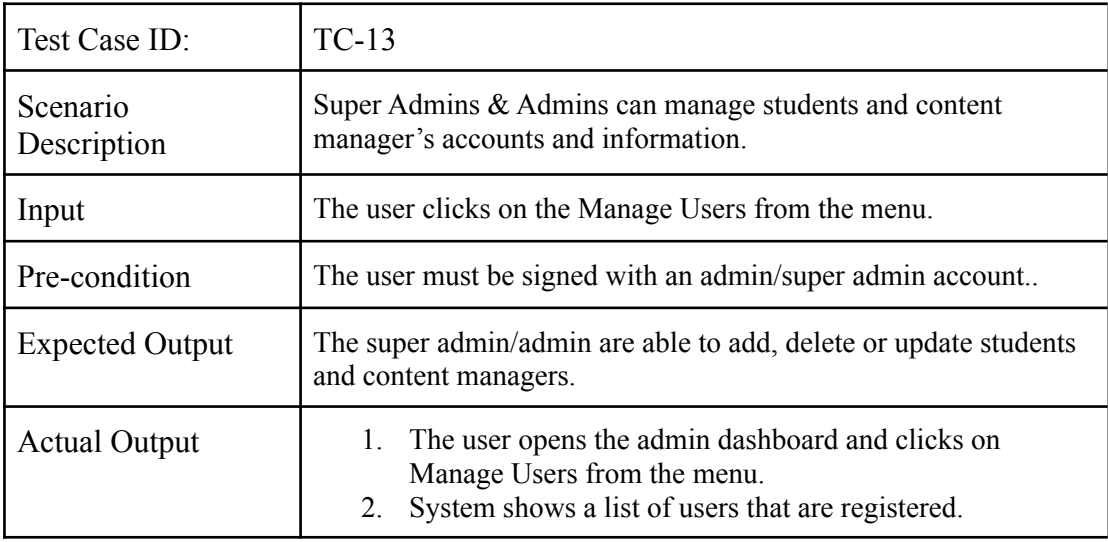
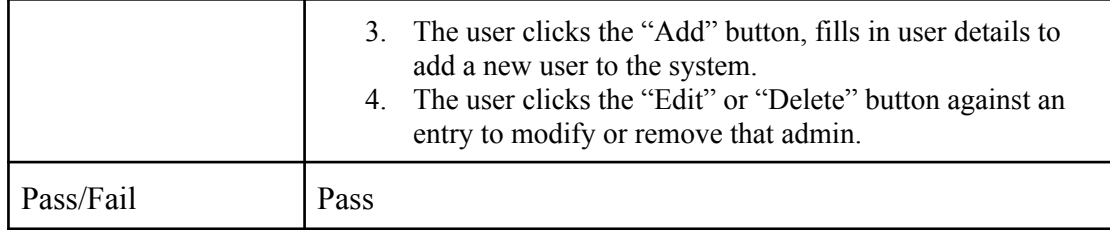

### **6.6.5. Test Management**

### *6.6.5.1. Manage Domains*

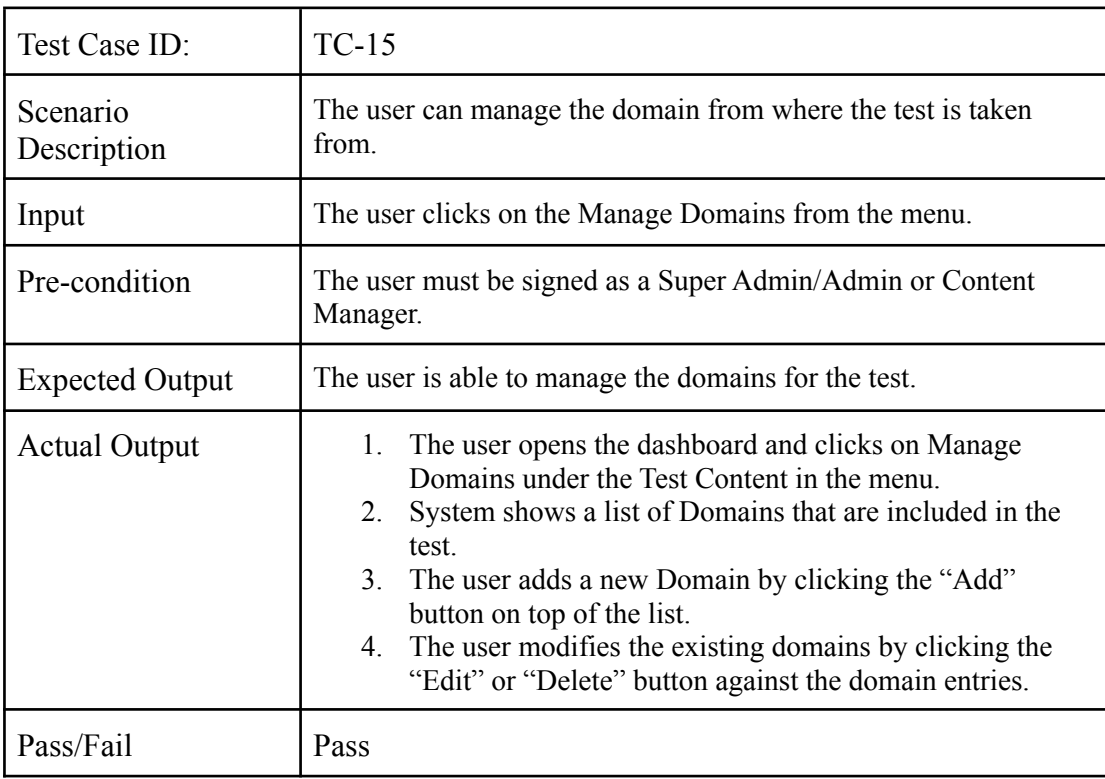

### *6.6.5.2. Manage Subjects*

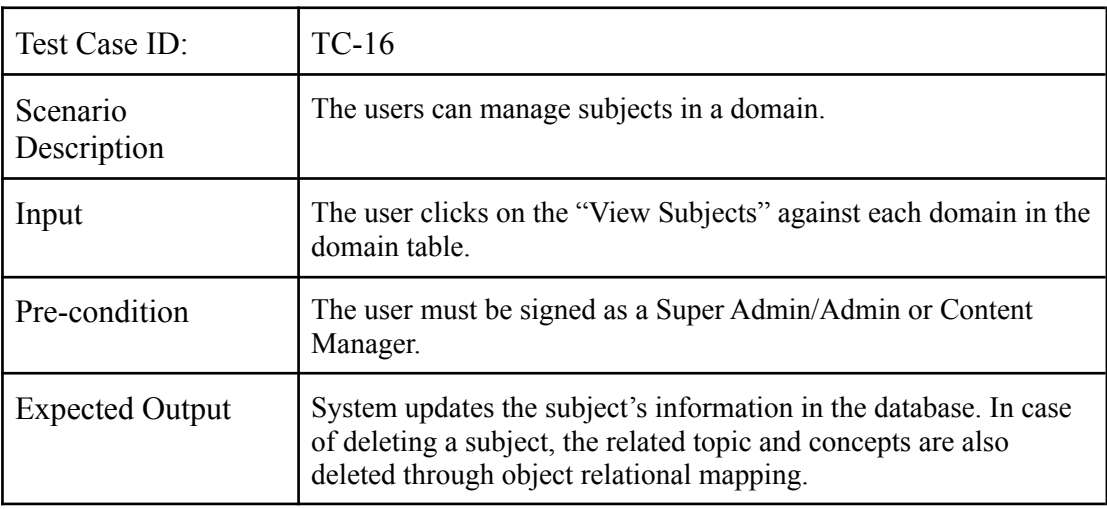

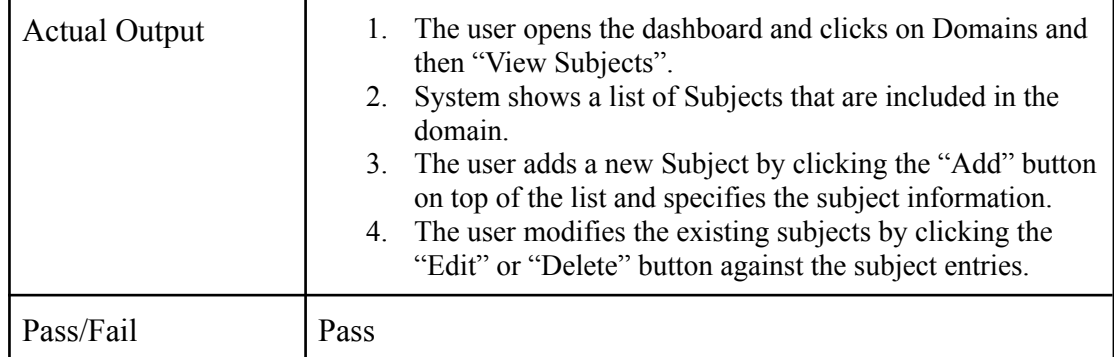

### *6.6.5.3. Manage Topics*

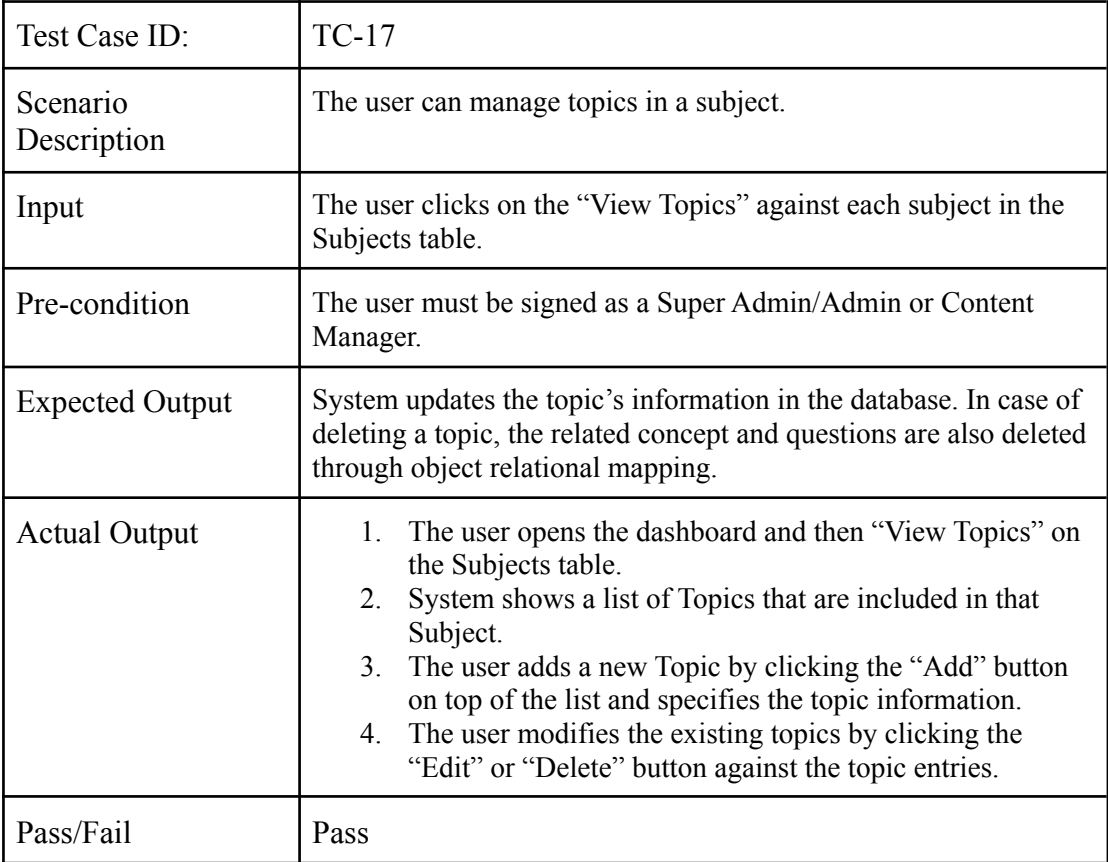

### *6.6.5.4. Manage Concepts*

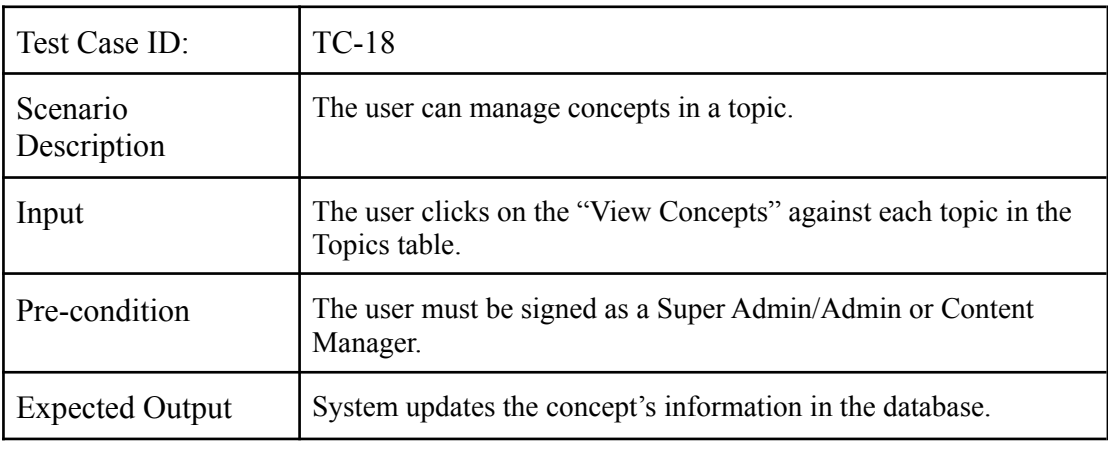

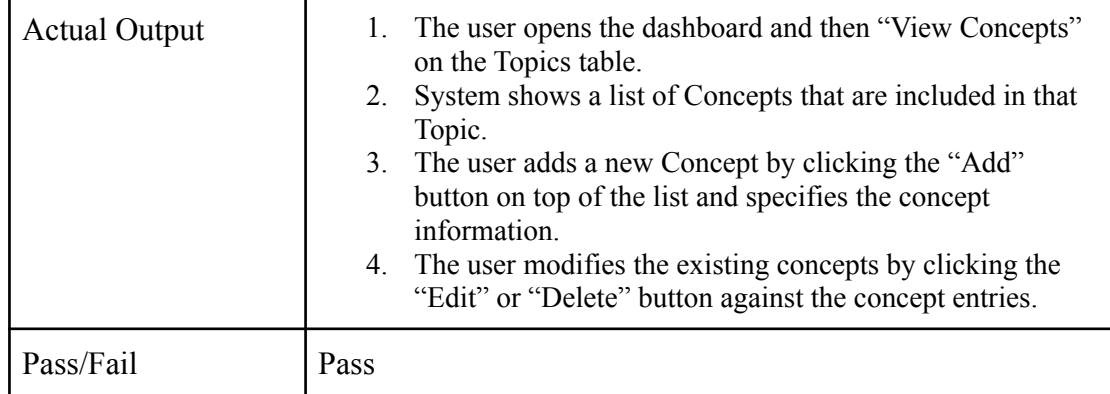

## *6.6.5.5. Manage Questions*

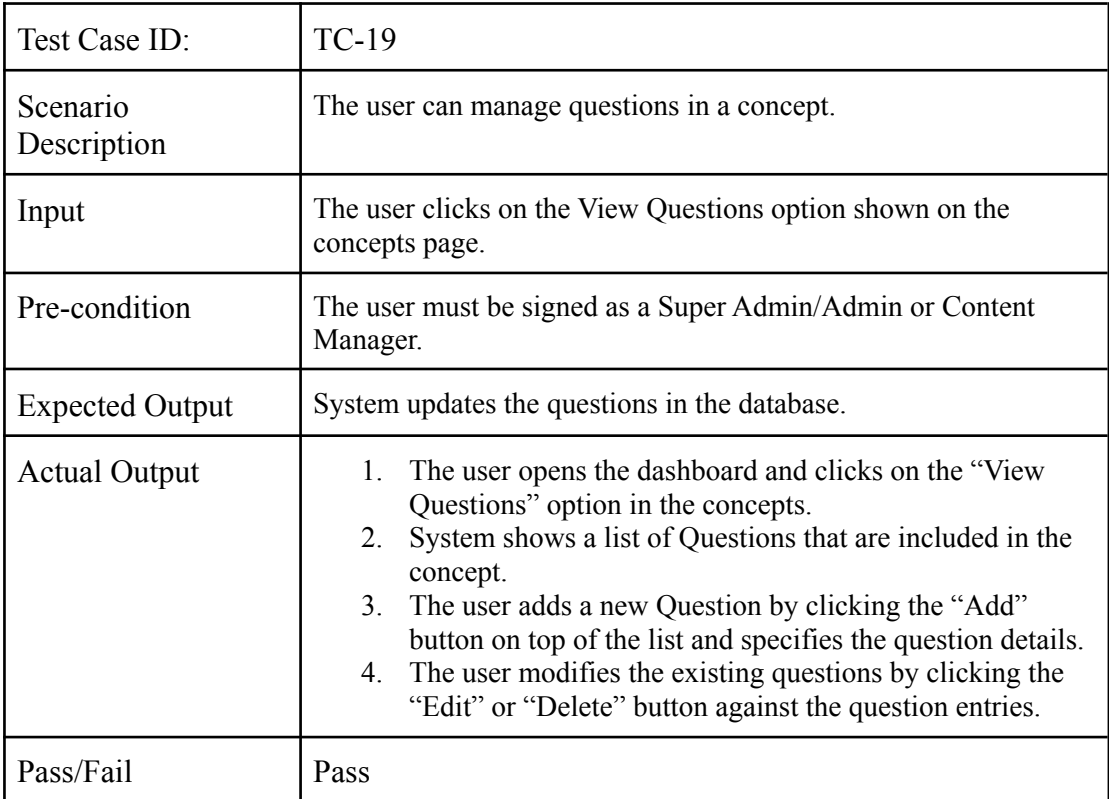

## *6.6.5.6. Manage Question Bank*

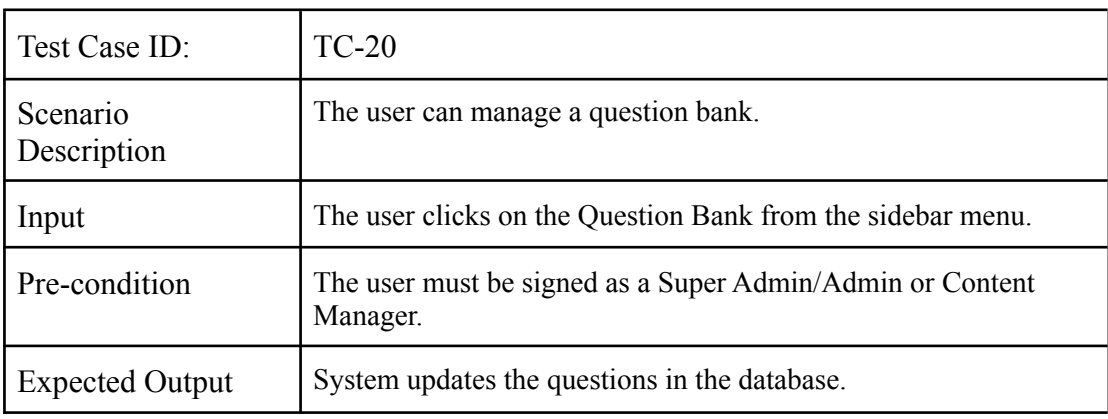

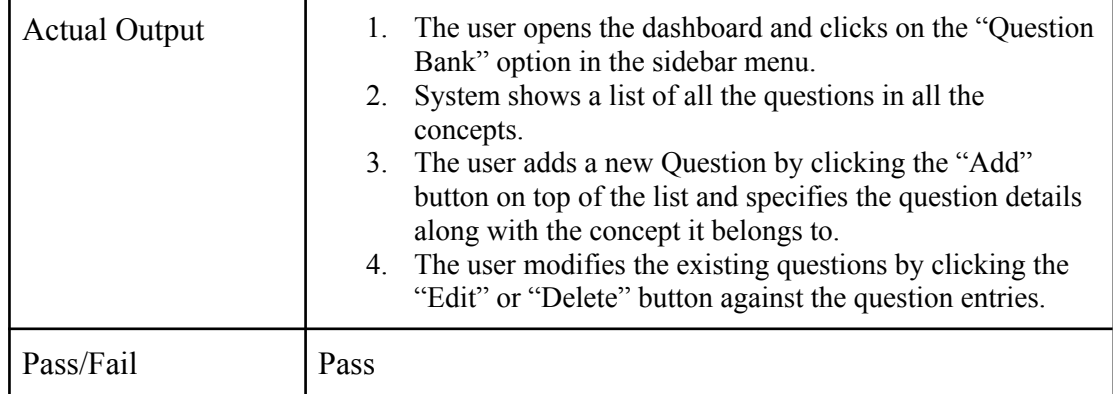

## *6.6.5.7. Manage Linked Video Resources*

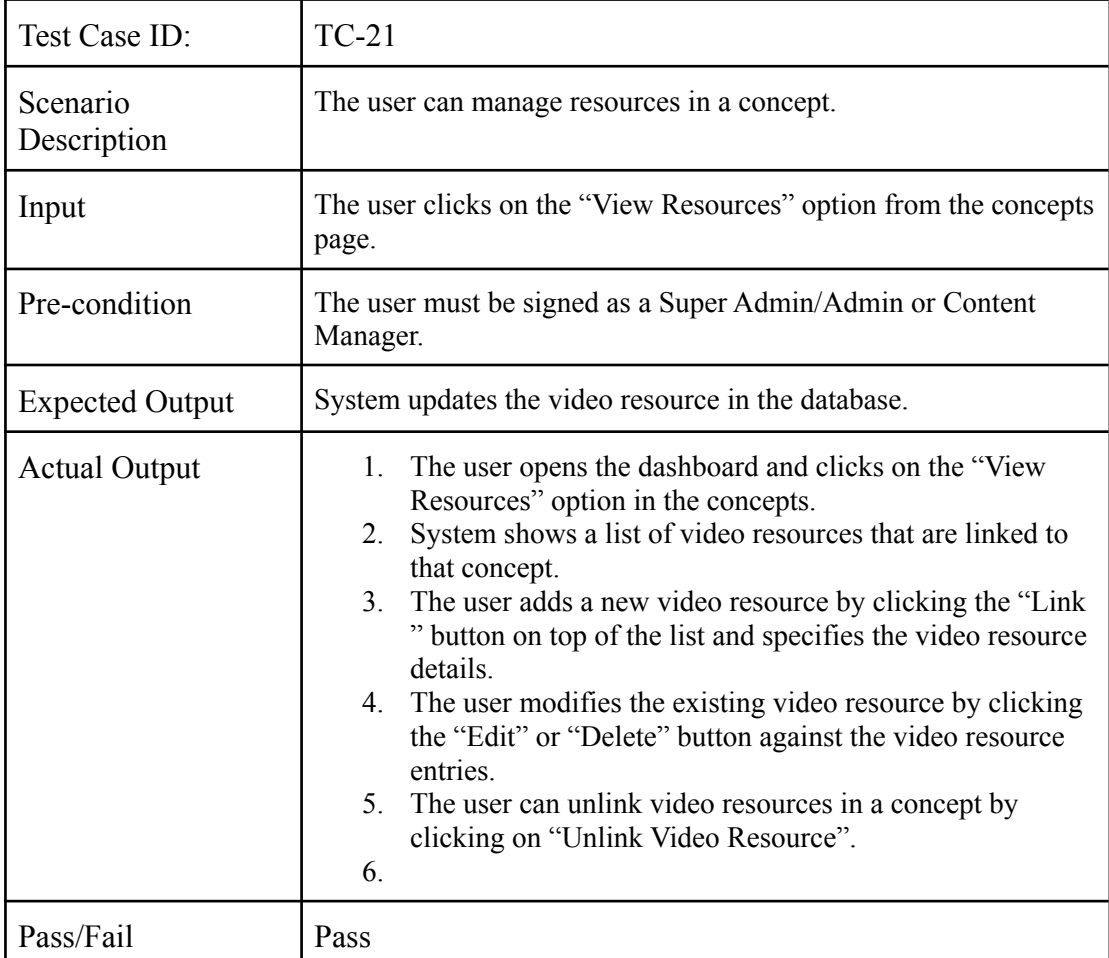

### *6.6.5.8. Manage Video Resources*

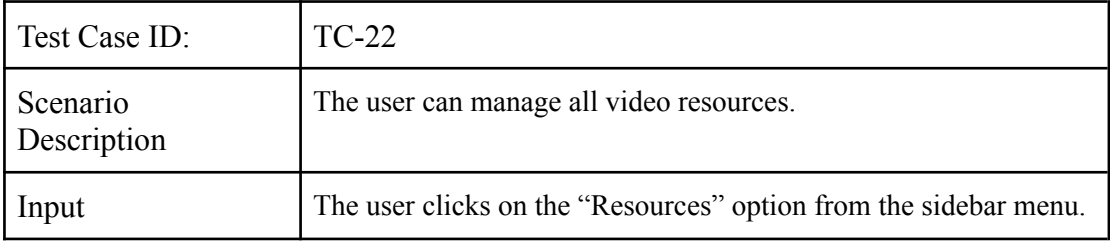

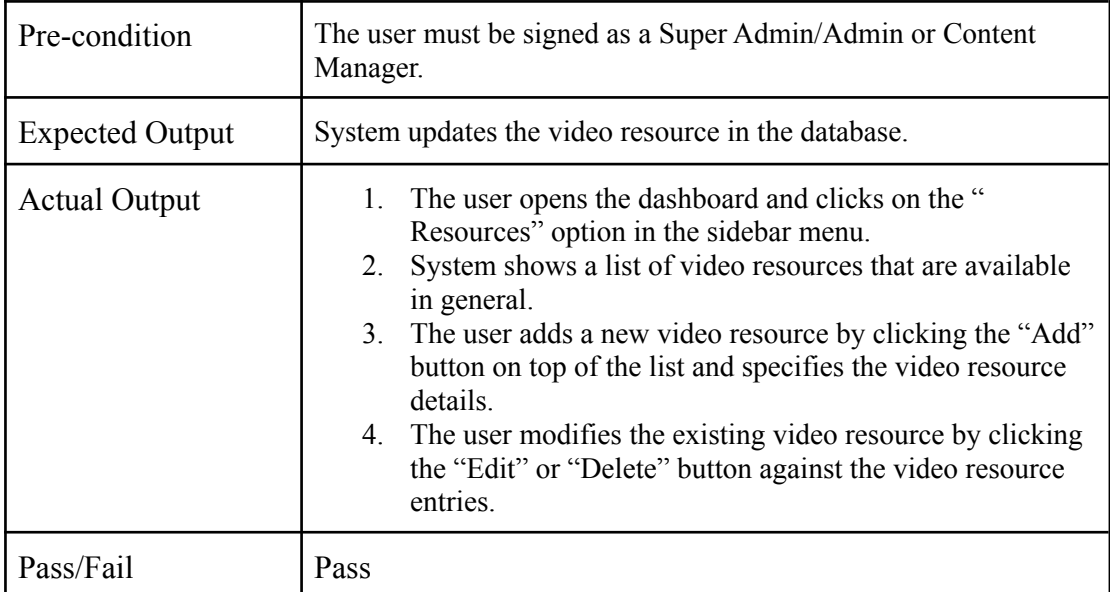

#### **6.7. Results & Evaluation**

Hence, through all the testing steps we have evaluated the system thoroughly and it is working according to the expected requirements.

#### **6.8. Conclusion**

Hence, the system testing and evaluation of our system is performed in order to determine if the various features of our system conform to the user requirements and satisfy all the guidelines and standards. The test cases try to cover all the aspects of the system to uncover any bugs/defects that were ignored so that the quality of the system is guaranteed.

# **Chapter 7 Conclusion**

#### **7.1. Contributions**

Through this project we have successfully implemented the computerised adaptive testing system for the students enrolled in Software Engineering. Now, the students can easily prepare for their exams or quizzes through this system which maintains the record of each system and by giving personalised experience.

#### **7.2. Reflections**

While making this system, we knew that we had to do something about the current testing systems which offer no valuable insights rather simple questions with no actual learning value.

The strongest highlight of our project compared to the other systems is that it offers valuable data and analysis into the students' performance. Instead of preparing quizzes or for exams from the online available websites which provide a list of multiple choice questions, now students will focus on the preparation content before taking the test on our system. As we provide services to provide intelligent insights on the current knowledge level of the students therefore, the students can rely on our system for better preparation.

#### **7.3. Future work**

In the future, we have a set of functionality planned to further enhance the utility of our system. First up we are planning to add traffic insights, audience reach and user activity which shall help us to tailor our system best to the students' needs. In addition to that, we look forward to incorporating scoreboards and daily goals so that the students can assess their performance as well as track their progress against the time left for their exams.

### **REFERENCES**

[1] R. O. N. A. L. D. K. HAMBLETON and L. I. N. D. A. L. COOK, "Latent trait models and their use in the analysis of educational test data1,2,3," *Journal of Educational Measurement*, vol. 14, no. 2, pp. 75–96, 1977.

[2] F. Lord, "A Broad-Range Tailored Test of Verbal Ability", *Applied Psychological Measurement*, vol. 1, no. 1, pp. 95-100, 1977. Available: 10.1177/014662167700100115.

[3] S. V. Jadhav, P. Jain, Y. Bhansali, S. Jain and D. Jain, "Adaptive and Automated Assessment System to Decide the Difficulty Level of Questions," 2018 Fourth International Conference on Computing Communication Control and Automation (ICCUBEA), 2018, pp. 1-4, doi: 10.1109/ICCUBEA.2018.8697433.

[4] Xinming An Yiu-Fai Yung, "Item Response Theory: What It Is and How You Can Use the IRT Procedure to Apply It", 2014.

[5]"Introduction", *Douglasrizzo.com.br*, 2022. [Online]. Available: https://douglasrizzo.com.br/catsim/introduction.html. [Accessed: 06- Jun- 2022].

## **APPENDIX A**

### **Dictionary**

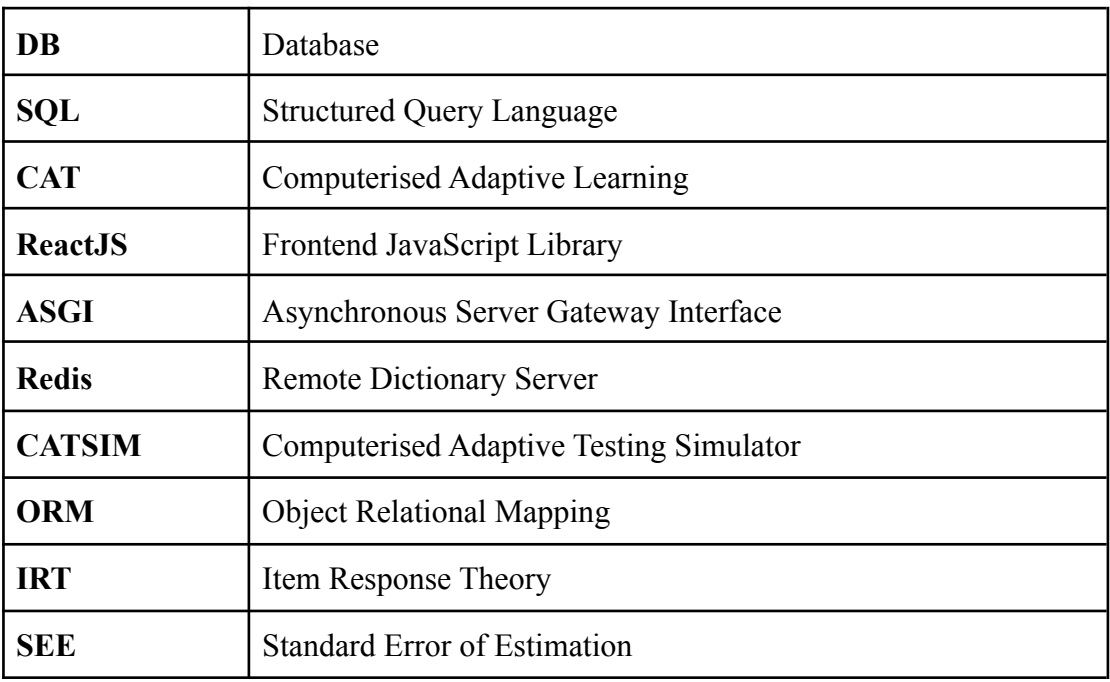